Πτυχιακή Εργασία τμήματος Μηχανικών Πληροφορικής

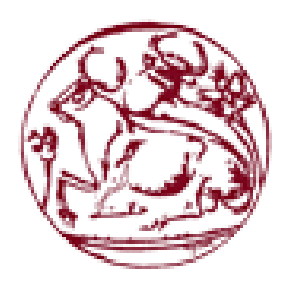

# **Τεχνολογικό Εκπαιδευτικό Ίδρυμα Κρήτησ**

# **Σχολή Τεχνολογικϊν Εφαρμογϊν**

# **Τμήμα Μηχανικών Πληροφορικής**

# Πτυχιακή Εργασία:

# «**Καηαζκεσή δσναμικής ιζηοζελίδας**  e-shop για πώληση Έργων Τέχνης»

# «**Development of dynamic e-shop promoting works of art for online purchases**»

**Βελιβαςάκη Σπυριδοφλα(ΑΜ: 2675)**

**Κυπριωτάκη Αθηνά (ΑΜ:2674)**

Ηράκλειο – Δεκέμβριος 2015

Επιβλέπων καθηγητής: Παπαδάκης Νικόλαος

Επιτροπή αξιολόγησης:

Ημερομηνία παρουσίασης:

### **Ευχαριστίες**

Θα ήθελα να ευχαριστήσω τους γονείς μου για τη συνεχή υποστήριξη και βοήθεια που μου παρείχαν όλα τα χρόνια των σπουδών μου στο ΤΕΙ Κρήτης. Δίχως την αμέριστη βοήθεια, ηθική και υλική, καθώς και την υπομονή που επέδειξαν αυτή τη πτυχιακή εργασία δεν θα είχε ολοκληρωθεί.

### Υπεύθυνη Δήλωση

Βεβαιώνω ότι είμαι η συγγραφέας αυτής της πτυχιακής εργασίας και πως κάθε βοήθεια την οποία έλαβα για την προετοιμασία της, είναι πλήρως αναγνωρισμένη και αναφέρεται στην πτυχιακή εργασία. Επίσης έχω αναφέρει τις όποιες πηγές από τις οποίες έκανα χρήση δεδομένων, ιδεών ή λέξεων, είτε αυτές αναφέρονται επακριβώς σε αυτό το κείμενο της πτυχιακής εργασίας, είτε παραφρασμένες. Επίσης βεβαιώνω ότι αυτή η πτυχιακή εργασία προετοιμάστηκε από εμένα προσωπικά ειδικά για τις απαιτήσεις του προγράμματος σπουδών του Τμήματος Μηχανικών Πληροφορικής του Τ.Ε.Ι. Κρήτης.

# Πίνακας περιεχομένων

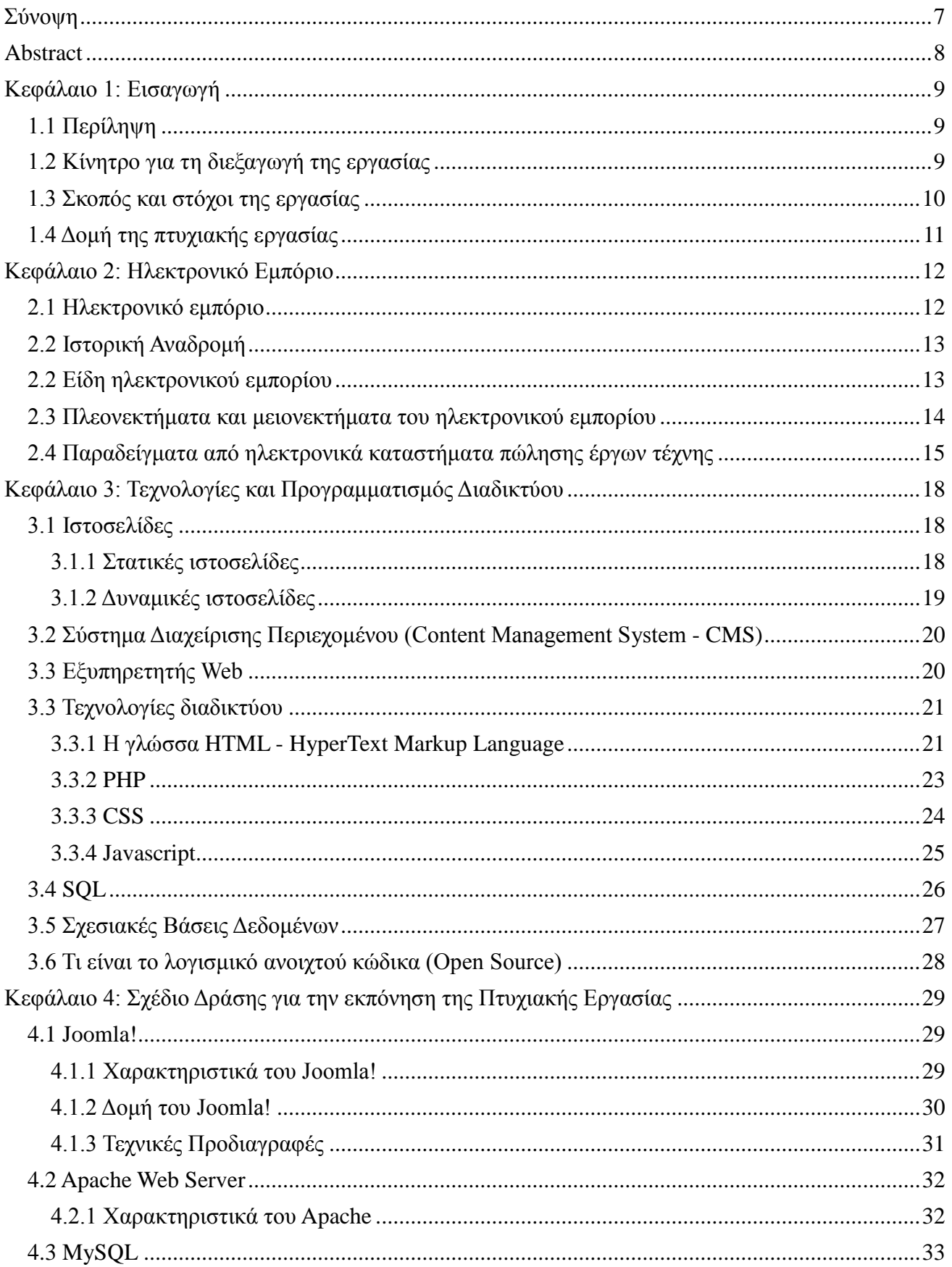

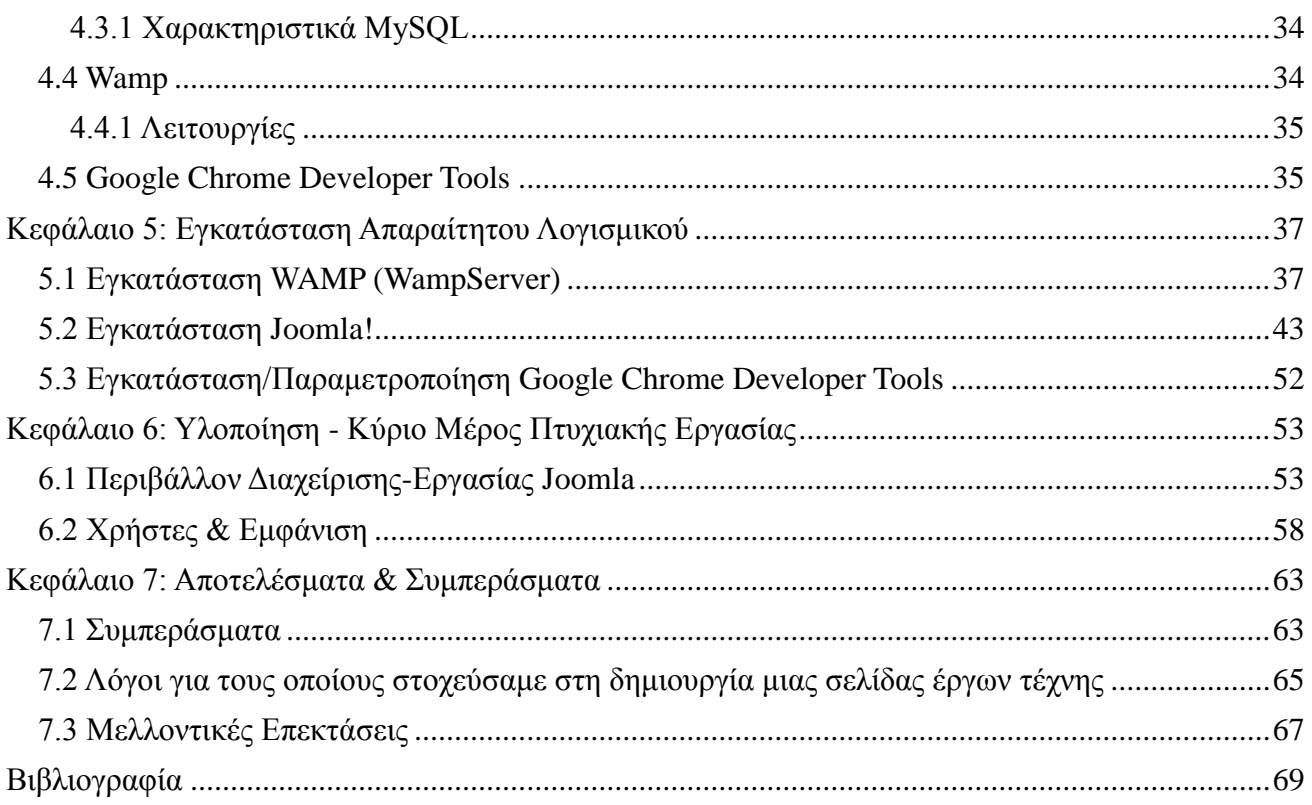

# <span id="page-6-0"></span>**Σφνοψη**

Ο βασικός στόχος αυτής της πτυχιακής εργασίας είναι η κατασκευή ενός ηλεκτρονικού καταστήματος (e-shop) πώλησης έργων τέχνης μέσω της κατασκευής μιας δυναμικής ιστοσελίδας χρησιμοποιώντας ένα σύγχρονο σύστημα διαχείρισης περιεχομένου και ο απώτερος σκοπός είναι η εκμάθηση του συστήματος διαχείρισης περιεχομένου Joomla.

Ιδιαίτερη προσοχή δόθηκε τόσο στο σχεδιασμό, όσο και στην υλοποίηση της ιστοσελίδας στην αλληλεπίδραση του χρήστη με την ιστοσελίδα ώστε να επιτύχουμε μια απλή, εύκολη και αποδοτική χρήση της. Έμφαση δόθηκε ώστε το γραφικό περιβάλλον να προσφέρει ιδιαίτερη ευκολία και τη μέγιστη δυνατή ταχύτητα στην αναζήτηση του χρήστη ανάμεσα στα διάφορα έργα τέχνης που υπάρχουν.

Η ιστοσελίδα δίνει στον επισκέπτη της τη δυνατότητα να περιηγηθεί εύκολα και απλά στα διάφορα έργα τέχνης που υπάρχουν, να διευκολυνθεί στην περιήγηση και στην αναζήτηση χρησιμοποιώντας τις διάφορες κατηγορίες στις οποίες είναι οργανωμένα τα διάφορα έργα τέχνης και να έχει πρόσβαση σε περισσότερες πληροφορίες για το κάθε ένα έργο τέχνης ξεχωριστά. Ο χρήστης επίσης έχει τη δυνατότητα, εάν το επιθυμεί, να δημιουργήσει ένα λογαριασμό χρήστηυποψήφιου αγοραστή στην ιστοσελίδα, ώστε να μπορεί να πληροφορηθεί σχετικά με τη διαθέσιμη ποσότητα του κάθε έργου τέχνης που διαθέτει η ιστοσελίδα και να αγοράσει τελικά το έργο τέχνης που επιθυμεί.

# <span id="page-7-0"></span>**Abstract**

The main objective of this thesis is the design and development of an electronic shop (e-shop) that sells works of art by developing a dynamic website using a modern content management system and the ultimate goal is learning of Joomla content management system.

Particular attention was paid in both design and implementation of the website to the user's interaction with the website to achieve a simple, easy and efficient usage. Emphasis was given to the GUI in order to offer great ease and the maximum possible speed on the user's search among the various works of art in existence within the website.

The website gives visitors the opportunity to browse easily and simply the various artworks that it contains, to facilitate browsing and fast search using the various categories in which the various works of art are organized and to gain access to more information about each artwork separately. The user has also the opportunity, if he/she wishes, to create a user account on the website so as to gain information about the available quantity of each work of art that is available at the web site and eventually buy the artwork he/she likes.

# <span id="page-8-0"></span>**Κεφάλαιο 1: Ειςαγωγή**

Στο κεφάλαιο αυτό παρατίθενται γενικές πληροφορίες για αυτή την πτυχιακή εργασία. Πιο συγκεκριμένα ακολουθεί μία περίληψη της πτυχιακής εργασίας, οι λόγοι και τα κίνητρα τα οποία μας ώθησαν στην επιλογή του θέματος καθώς και μία σύνοψη των κεφαλαίων που θα ακολουθήσουν.

# <span id="page-8-1"></span>**1.1 Περίληψη**

Το αντικείμενο που πραγματεύεται η συγκεκριμένη πτυχιακή εργασία είναι ο σχεδιασμός και η δημιουργία ενός διαδικτυακού καταστήματος (e-shop) το οποίο θα υποστηρίζει την πώληση έργων τέχνης. Το ηλεκτρονικό κατάστημα θα επιτρέπει στον κάθε επισκέπτη του να δημιουργεί ένα λογαριασμό χρήστη και να διαλέγει εύκολα και γρήγορα τα προϊόντα που επιθυμεί να αγοράσει. Ο επισκέπτης θα έχει την δυνατότητα να επιλέγει το και αγοράζει τις ποσότητες που επιθυμεί, πληρώντας μέσο του διαδικτύου. Ο διαχειριστής της δυναμικής ιστοσελίδας-ηλεκτρονικού καταστήματος θα μπορεί να εμπλουτίζει το περιεχόμενο της σελίδας καταχωρώντας τα διάφορα έργα τέχνης που θα εμπορεύεται, τις πληροφορίες και τα χαρακτηριστικά τους, την τιμή πώλησης καθώς και να ορίζει τις διαθέσιμες ποσότητες και το κόστος για τα έξοδα αποστολής.

Η δημιουργία του ηλεκτρονικού καταστήματος θα στηρίζεται σε μία πλατφόρμα συστήματος διαχείρισης περιεχομένου (content management system) η οποία θα πρέπει να εγκατασταθεί. Οι δυνατότητες της κάθε πλατφόρμας συστήματος διαχείρισης περιεχομένου και πως αυτές καλύπτουν τις σχεδιαστικές απαιτήσεις του ηλεκτρονικού καταστήματος καθώς επίσης και η εγκατάσταση/παραμετροποίηση του webserver. Για την υλοποίηση της ιστοσελίδας θα χρησιμοποιηθεί το σύστημα διαχείρισης περιεχομένου ανοιχτού κώδικα Joomla καθώς και οι τεχνολογίες ανοιχτού κώδικα PHP και MySQL.

# <span id="page-8-2"></span>1.2 Κίνητρο για τη διεξαγωγή της εργασίας

Η σύγχρονη τεχνολογία είναι πλέον ένα σημαντικό κομμάτι της ζωής μας το οποίο μπορεί να μας προσφέρει ιδέες για τη δημιουργία νέων εφαρμογών σύμφωνα με τις υπάρχουσες τεχνολογίες. Η συνεχής και με γεωμετρική πρόοδο εξέλιξη, ιδιαιτέρως στο διαδίκτυο έχει οδηγήσει, ανάμεσα σε άλλους, τις επιχειρήσεις να αναζητούν την αναβάθμιση και τον εκσυγχρονισμό της υποδομής και των υπηρεσιών τους προκειμένου να μπορούν να ανταπεξέλθουν στις απαιτήσεις της εποχής και να ξεχωρίσουν από τους ανταγωνιστές τους. Όσον αφορά τις επιχειρήσεις που έρχονται σε άμεση ή έμμεση επαφή με το πελατειακό τους κοινό, επιβάλλεται πλέον η ύπαρξη μιας παρουσίας στο διαδίκτυο. Για την κάλυψη αυτής της ανάγκης, θέλαμε σε πρώτο στάδιο τη δημιουργία μίας βασικής ιστοσελίδας η οποία θα ήταν το προφίλ-πρόσωπο της εταιρίας στο διαδίκτυο και θα λειτουργούσε, μεταξύ άλλων και ως υποστηρικτικό υλικό για τους συνεργάτες και τους πελάτες μας.

Κίνητρο για την διεξαγωγή αυτής της πτυχιακής εργασίας ήταν η απόκτηση γνώσεων στην κατασκευή ιστοσελίδων και ειδικά στο σχεδιασμό και κατασκευή ηλεκτρονικών καταστημάτων, μιας και στις μέρες μας έχει επικρατήσει στην αγορά, με συνεχώς αυξανόμενη τάση θα μπορούσαμε να πούμε η ανάπτυξη των επιχειρηματικών δραστηριοτήτων στο διαδίκτυο και δημιουργίας ηλεκτρονικών καταστημάτων σε συνδυασμό με τα γήδη υπάρχοντα φυσικά καταστήματα. Η δημιουργία τούτης της ιστοσελίδας δεν ήταν τίποτα άλλο παρά η αφορμή για την αναζήτηση ενός εργαλείου κατασκευής δυναμικών ιστοσελίδων το οποίο θα μας έδινε την δυνατότητα να δημιουργήσουμε δυναμικές ιστοσελίδες. Κατόπιν έρευνας καταλήξαμε στην επιλογή του Joomla, αναμφισβήτητα ενός από τα κορυφαία συστήματα διαχείρισης περιεχομένου (CMS), του οποίου η υποστήριξη και ανάπτυξη εξελίσσεται συνεχώς χάρη στην τεράστια παγκόσμια κοινότητα του. Ένα επιπλέον κίνητρο ήταν και η ενασχόληση με όλες τις φάσεις της οργάνωσης και τη διαχείρισης ενός project πληροφορικής.

# <span id="page-9-0"></span>**1.3 Σκοπός και στόχοι της εργασίας**

Ο κυριότερος στόχος αυτής της πτυχιακής εργασίας είναι η δημιουργία μιας σύγχρονης και ελκυστικής ιστοσελίδας για ένα ηλεκτρονικό κατάστημα (e-shop) πώλησης έργων τέχνης, στην οποία οι επισκέπτες της ιστοσελίδας θα μπορούν να περιπλανηθούν και να βρουν πληροφορίες και ενημερωτικό υλικό για τα έργα τα οποία εκθέτει προς πώληση αλλά και για τις διάφορες υπηρεσίες της επιχείρησης. Ένας άλλος εξίσου σημαντικός στόχος είναι να σχεδιαστεί και να κατασκευαστεί η ιστοσελίδα με τέτοιο τρόπο ώστε η πλοήγηση σε αυτήν να είναι εύκολη και απλή. Ιδιαίτερο βάρος δόθηκε ώστε ο επισκέπτης να μπορεί να βρίσκει την πληροφορία που αναζητά, αλλά και γενικότερα ολόκληρη η εμπειρία επίσκεψης και πλοήγησης στην ιστοσελίδα προκειμένου να ενημερωθεί για τα έργα τέχνης, χωρίς να χρειάζεται να κοπιάσει με περιττές ενέργειες και να χάνεται στην ιστοσελίδα.

Ο απώτερος σκοπός της αυτής της πτυχιακής εργασίας είναι η εκμάθηση του συστήματος διαχείρισης περιεχομένου ανοικτού κώδικα Joomla, ενός από τα πιο διαδεδομένα στον κόσμο. Θέλαμε να κατανοήσουμε την δομή του, τις ιεραρχίες και τις λειτουργίες του, το σύστημα αρχείων του και το schema της βάσης δεδομένων του προκειμένου να είμαστε σε θέση να το χειριζόμαστε αποδοτικά και να έχουμε την δυνατότητα να δημιουργήσουμε σωστές και ευπαρουσίαστες δυναμικές ιστοσελίδες. Επίσης, η εκμάθηση του Joomla μας οδήγησε στην εκπλήρωση ενός ακόμη στόχου ο οποίος είναι η αποκόμιση γνώσεων πάνω σε όλες τις σχετικές τεχνολογίες που σχετίζονται με ένα σύστημα διαχείρισης περιεχομένου (CMS), όπως: html, CSS, php, Javascript, ώστε να διερευνηθούν καλύτερα οι απεριόριστες δυνατότητες του Joomla. Επίσης, ασχοληθήκαμε με τον τρόπο εγκατάστασης και λειτουργία ενός web server, του Apache μέσω του συστήματος WAMP, καθώς και με την εγκατάσταση και διαχείριση μιας βάσης δεδομένων χρησιμοποιώντας την MySQL, ένα από τα πιο διαδεδομένα συστήματα διαχείρισης σχεσιακών βάσεων δεδομένων που είναι άρρηκτα συνδεδεμένα με την κατασκευή δυναμικών ιστοσελίδων.

# <span id="page-10-0"></span>1.4 Δομή της πτυχιακής εργασίας

Αυτή η πτυχιακή εργασία έχει την παρακάτω δομή και περιεχόμενα:

- **Κεφάλαιο 1: Εισαγωγή**
- **Κεφάλαιο 2: Ηλεκτρονικό Εμπόριο**
- **> Κεφάλαιο 3: Τεχνολογίες και Προγραμματισμός Διαδικτύου**
- **> Κεφάλαιο 4: Σχέδιο Δράσης για την εκπόνηση της Πτυχιακής Εργασίας**
- **Σ Κεφάλαιο 5: Εγκατάσταση Απαραίτητου Λογισμικού**
- **Κεφάλαιο 6: Υλοποίηςη - Κφριο Μζροσ Πτυχιακήσ Εργαςίασ**
- **Κεφάλαιο 7: Αποτελζςματα & Συμπεράςματα**

# <span id="page-11-0"></span>**Κεφάλαιο 2: Ηλεκτρονικό Εμπόριο**

Στο κεφάλαιο αυτό παρουσιάζονται πληροφορίες και περιγραφές σχετικά με το τι είναι το ηλεκτρονικό εμπόριο καθώς και παραδείγματα ηλεκτρονικών καταστημάτων που δραστηριοποιούνται στο χώρο της πώλησης έργων τέχνης.

### <span id="page-11-1"></span>**2.1 Ηλεκτρονικό εμπόριο**

Ηλεκτρονικό εμπόριο (e-commerce) μπορεί να οριστεί ως μια εμπορική συναλλαγή που πραγματοποιείται αποκλειστικά σε ηλεκτρονικό επίπεδο. Αυτή η συγκεκριμένη μορφή (ηλεκτρονικής) συναλλαγής πραγματοποιείται μέσω υπολογιστών ή άλλων φορητών υπολογιστικών συσκευών όπως μηχανήματα αυτόματης πώλησης, φορητοί υπολογιστές, Tablets ή Smartphones παρακάμπτοντας τον ανθρώπινο παράγοντα σε όλα σχεδόν τα στάδια της συναλλαγής. Σχεδόν όλες οι μορφές ηλεκτρονικού εμπορίου υποστηρίζονται και διεκπεραιώνονται μέσω του διαδικτύου μιας και η παγκοσμιότητα του διαδικτύου δίνει τη δυνατότητα σε όλους σχεδόν του ανθρώπους στη γη να εκτελέσουν εύκολα και γρήγορα μία ηλεκτρονική συναλλαγή.

Οι συναλλαγές αυτές μπορεί να είναι πολύπλευρες, καθώς δίνουν τη δυνατότητα για ηλεκτρονική διανομή πληροφοριών μέσω ενός δικτυακού τόπου, για αυτοματοποιημένες εμπορικές συναλλαγές, και την κατά συνέπεια βελτιωμένη παροχή υπηρεσιών με χαμηλότερο κόστος συναλλαγής, αλλά και μηχανισμούς πρόσβασης πραγματικού χρόνου για την αγορά και πώληση αγαθών και υπηρεσιών. Αυτή η ηλεκτρονική μορφή συναλλαγής πραγματοποιείται μόνο μέσω υπολογιστών ή άλλων ηλεκτρονικών συσκευών παρακάμπτοντας τον ανθρώπινο παράγοντα και ελαχιστοποιώντας ταυτόχρονα την πιθανότητα λάθους ή την κακόβουλη χρήση στοιχείων από κακοήθεις ανθρώπους.

Αν και οι περισσότερες επιχειρήσεις, τόσο στην Ευρώπη όσο και στις άλλες ηπείρους, διαθέτουν τα προϊόντα τους μέσω του διαδικτύου, στην Ελλάδα παρατηρείται μια σχετική καθυστέρηση σε αυτό τον τομέα τόσο της ηλεκτρονικής διακυβέρνησης όσο και του ηλεκτρονικού εμπορίου που μας αφορά. Ο βασικός λόγος που μια επιχείρηση επιχειρεί σε ηλεκτρονικό επίπεδο είναι για να προσελκύσει νέο αγοραστικό κοινό, εκτός των γεωγραφικών συνόρων της, αυξάνοντας έτσι τις πωλήσεις των προϊόντων της, τον τζίρο της και τελικά τα έσοδά της.

Θα λέγαμε πως το ηλεκτρονικό εμπόριο στην Ελλάδα συνήθως περιορίζεται σε εμπορικές επιχειρήσεις που παράγουν και εμπορεύονται τελικά προϊόντα και εμπορεύματα, τα οποία δεν χρειάζεται ο αγοραστής κατά κάποιο τρόπο να τα «δοκιμάσει» πριν τα αγοράσει, όπως για παράδειγμα βιβλία, εισιτήρια, δίσκοι μουσικής, ηλεκτρικές και ηλεκτρονικές συσκευές, προγράμματα και ηλεκτρονικοί υπολογιστές, καινούρια ρούχα και παπούτσια κλπ. Δυστυχώς το ηλεκτρονικό εμπόριο για την παροχή υπηρεσιών περιορίζεται στη δημιουργία ιστοσελίδων και δεν φαίνεται να υπάρχει κάποιο αξιόλογο ποσοστό ηλεκτρονικών συναλλαγών παροχής υπηρεσιών κάποιας άλλης μορφής, όπως θα μπορούσε να είναι για παράδειγμα η πλειοδοσία για μία παροχή υπηρεσιών μεταφοράς κλπ.

# <span id="page-12-0"></span>**2.2 Ιςτορική Αναδρομή**

Αν και το ηλεκτρονικό εμπόριο και οι ηλεκτρονικές αγορές έγιναν ευρύτερα γνωστές τα τελευταία χρόνια, το ηλεκτρονικό εμπόριο υπάρχει στο εξωτερικό εδώ και πολύ καιρό. Τη δεκαετία του 1970 εμφανίζονται τα πρώτα συστήματα μεταφοράς χρηματικών πόρων (ΕFT) μεταξύ των τραπεζών, που χρησιμοποιούν ασφαλή ιδιωτικά δίκτυα. Τη δεκαετία του 1980 αναπτύσσονται οι τεχνολογίες ηλεκτρονικής επικοινωνίας που βασίζονται στην αρχιτεκτονική της ανταλλαγής μηνυμάτων (συστήματα EDI και ηλεκτρονικό ταχυδρομείο). Οι συναλλαγές που παλιότερα απαιτούσαν τη χρήση εγγράφων, όπως οι παραγγελίες και οι επιταγές πληρωμής, μπορούν να γίνονται πλέον ηλεκτρονικά.

Στις αρχές της δεκαετίας του 1990 με την ανάπτυξη του Παγκόσμιου ιστού (World Wide Web) δίνεται μια τεράστια ώθηση για την επικράτηση των προσωπικών ηλεκτρονικών υπολογιστών που προσφέρουν μεγάλη ευκολία όσο αναφορά την δημοσίευση και την αναζήτηση των πληροφοριών. Το ηλεκτρονικό εμπόριο γίνεται ένας φτηνότερος τρόπος για την πραγματοποίηση μεγάλου όγκου συναλλαγών. Στο τέλος της δεκαετίας του 1990 καθιερώνονται μέθοδοι κρυπτογράφησης του περιεχομένου και εξακρίβωσης της ταυτότητας του αποστολές ηλεκτρονικών μηνυμάτων. Έτσι οι ηλεκτρονικές συναλλαγές γίνονται ακόμα πιο εύκολες και ασφαλείς. Σήμερα με τη χρήση φορητών υπολογιστών και συσκευών όπως tablets και smartphones η δυνατότητα πραγματοποίησης ηλεκτρονικών συναλλαγών έχει ξεφύγει από τα στενά πλαίσια του γραφείου ή της οικίας του κάθε καταναλωτή και υπάρχει πλέον η δυνατότητα στον κάθε ένα από εμάς να βρει και να αγοράσει προϊόντα από οποιοδήποτε σχεδόν μέρος του κόσμου.

# <span id="page-12-1"></span>**2.2 Είδη ηλεκτρονικού εμπορίου**

Το ηλεκτρονικό εμπόριο διακρίνεται στις εξής μορφές:

#### **• Επιχείρηςη με επιχείρηςη (Business to Business - B2B)**

Θα μπορούσαμε να το ονομάσουμε χονδρικό εμπόριο, μιας και είναι η περίπτωση που η ηλεκτρονική συναλλαγή λαμβάνει χώρα ανάμεσα σε επιχειρήσεις. Σε αυτή τη μορφή ηλεκτρονικού εμπορίου μια επιχείρηση χρησιμοποιεί το διαδίκτυο για τις παραγγελίες της από προμηθευτές και αφορά συνήθως μεγάλο όγκο προμηθειών/αγορών. Χαρακτηριστικό παράδειγμα είναι οι παραγγελίες και οι αγορές ενός εργοστασίου.

#### **• Επιχείρηςη με καταναλωτή (Business to Consumer - B2C)**

Θα μπορούσαμε να το ονομάσουμε κλασσικό λιανικό εμπόριο, μιας και είναι η περίπτωση που η ηλεκτρονική συναλλαγή λαμβάνει χώρα ανάμεσα σε μία επιχείρηση και σε έναν τελικό καταναλωτή. Αυτή η κατηγορία ηλεκτρονικού εμπορίου έχει συμβάλει στην εκτόξευση του ηλεκτρονικού εμπορίου. Εδώ οι υποψήφιου αγοραστές μέσω από μια ιστοσελίδα θα επιλέξουν το προϊόντα που επιθυμούν και θα τα αγοράσουν χρησιμοποιώντας μία πιστωτική ή χρεωστική κάρτα.

#### **• Καταναλωτή με καταναλωτή (Consumer to Consumer - C2C)**

Η νέα μορφή ηλεκτρονικού εμπορίου στην οποία ένας καταναλωτής πουλάει ένα η περισσότερα αντικείμενα σε κάποιον άλλο τελικό χρήστη. Συνήθως, αν και όχι μόνο, πρόκειται για μεταχειρισμένα ή μη χρησιμοποιημένα προϊόντα και εμπορεύματα όπως βιβλία, δίσκοι, ηλεκτρικές και ηλεκτρονικές συσκευές, ηλεκτρονικοί υπολογιστές, ρούχα και παπούτσια κλπ. τα οποία ένας καταναλωτής τα πουλάει μέσω εξειδικευμένων ιστοσελίδων αγοραπωλησιών όπως το ebay, το amazon κλπ.

# <span id="page-13-0"></span>2.3 Πλεονεκτήματα και μειονεκτήματα του ηλεκτρονικού εμπορίου

Παραθέτουμε μία λίστα με τα πλεονεκτήματα και τα μειονεκτήματα του ηλεκτρονικού εμπορίου, τόσο για τις επιχειρήσεις, όσο και για τον καταναλωτή.

#### **Πλεονεκτήματα για τις επιχειρήσεις:**

- > Δυνατότητα λειτουργίας 24 ώρες το 24ωρο και 7 ημέρες την εβδομάδα
- > Εισαγωγή σε νέες αγορές
- Συγκριτικό πλεονέκτημα έναντι των ανταγωνιστών

#### **Πλεονεκτήματα για τον καταναλωτή:**

- $\triangleright$  Δυνατότητα αγορών ανά πάσα στιγμή και από οποιοδήποτε σημείο βρίσκεται
- > Δυνατότητα σύγκρισης τιμών και χαμηλότερες τιμές
- > Γρήγορες και άμεσες αγορές δίχως πρόσθετες καθυστερήσεις με την αγορά άυλων προϊόντων, όπως για παράδειγμα αεροπορικά εισιτήρια

#### **Μειονεκτήματα για τις επιχειρήσεις:**

- > Πρόσθετο κόστος δημιουργίας και συντήρησης υποδομής ηλεκτρονικού καταστήματος
- $\triangleright$  Απαιτήσεις, νομικές, τραπεζικές και τεχνικές για την διασφάλιση των συναλλαγών

#### **Μειονεκτήματα για τον καταναλωτή:**

> Έκθεση προσωπικών ή/και εμπιστευτικών οικονομικών στοιχείων σε τρίτους

#### Σελίδα | 14

- $≥$  Έκθεση σε κακόβουλες ενέργειες και Spam
- > Αδυναμία τεκμηρίωσης και επιβεβαίωσης πριν την αγορά ενός προϊόντος

# <span id="page-14-0"></span>**2.4 Παραδείγματα από ηλεκτρονικά καταστήματα πώλησης έργων τέχνης**

Καθημερινά δημιουργούνται όλο και περισσότερα ηλεκτρονικά καταστήματα. Πλέον κάθε σύγχρονη επιχείρηση έργων τέχνης προσπαθεί να διευρύνει τους ορίζοντές της και στο διαδίκτυο, αλλά υπάρχουν και καταστήματα που έχουν μόνο ηλεκτρονική μορφή. Κάποια από αυτά έχουν καθιερωθεί και είναι ευρέως γνωστά και πετυχημένα. Μερικά παραδείγματα τέτοιων ηλεκτρονικών καταστημάτων είναι τα εξής:

#### <http://www.anixiart.gr/>

H Άνοιξη-art είναι μια δυναμικά ανερχόμενη επιχείρηση, η οποία δραστηριοποιείται στο χώρο της ζωγραφικής, εκθέτοντας έργα γνωστών σύγχρονων ζωγράφων της πόλης της Θεσσαλονίκης, αλλά και της υπόλοιπης Ελλάδας.

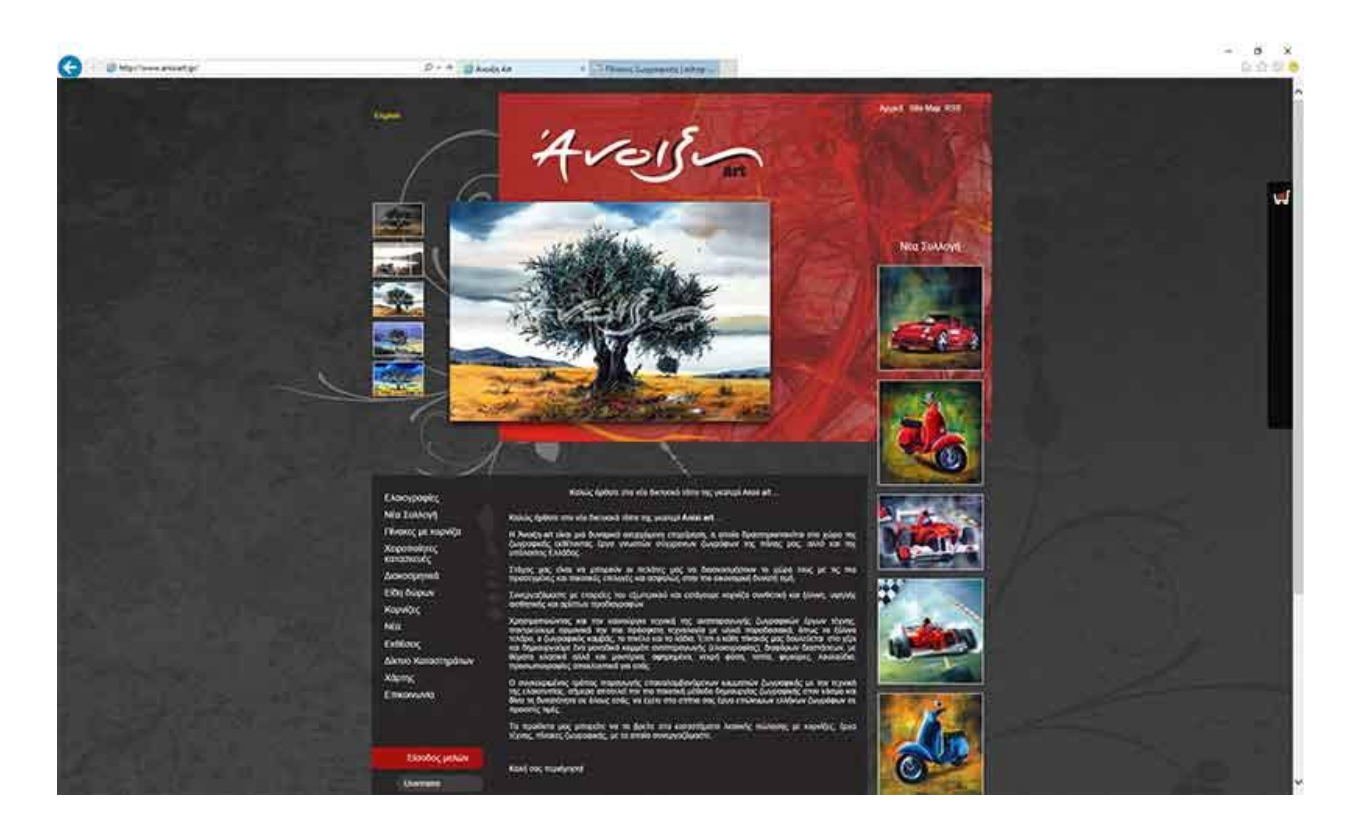

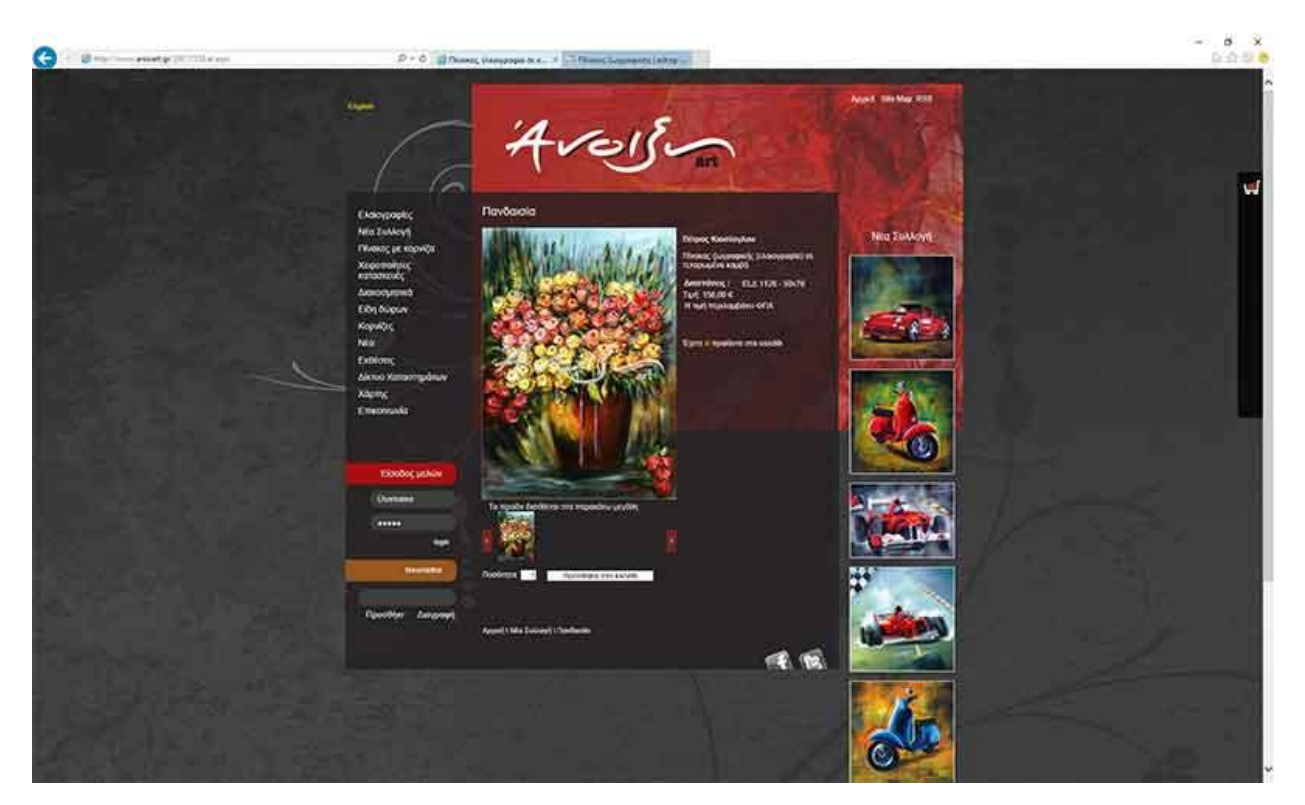

#### <http://www.eshop-art.gr/>

Το ηλεκτρονικό κατάστημα γκαλερί με ιστορία πάνω από 15 χρόνια που λειτουργεί παράλληλα με δύο άλλα φυσικά καταστήματα της ίδια εταιρείας.

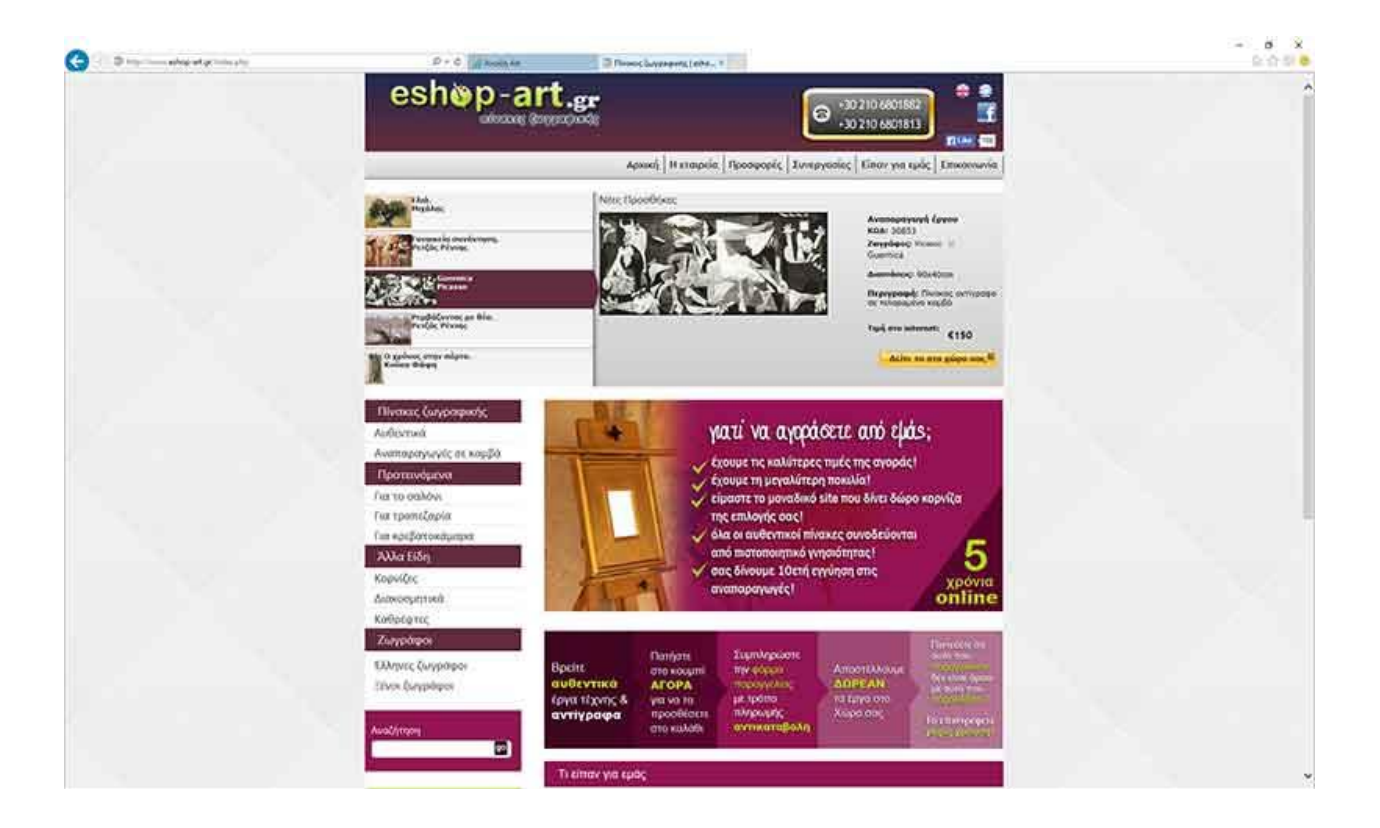

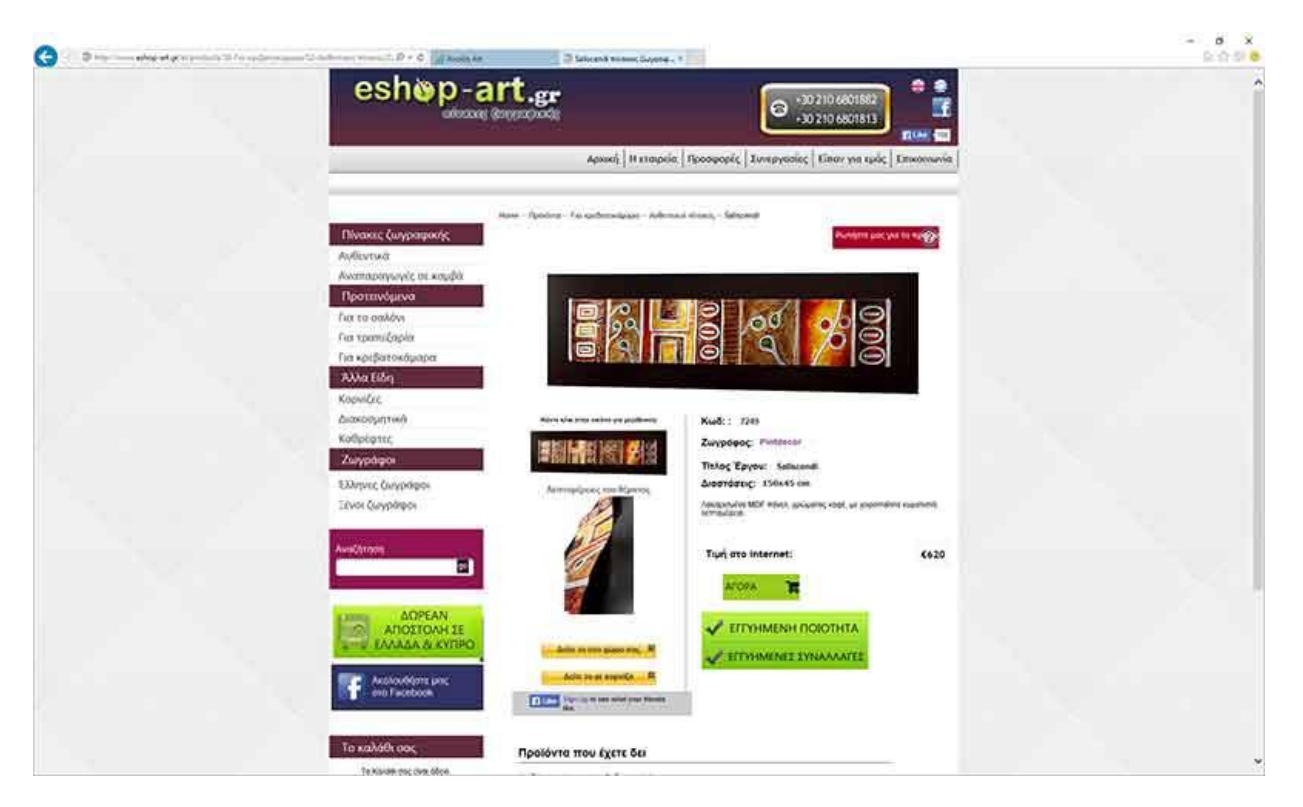

# <span id="page-17-0"></span>**Κεφάλαιο 3: Τεχνολογίεσ και Προγραμματιςμόσ Διαδικτφου**

Στο κεφάλαιο αυτό παρουσιάζονται αναφορές, πληροφορίες, περιγραφές και σχόλια σχετικά με όλες τις τεχνολογίες που χρησιμοποιήσαμε κατά την εκπόνηση αυτής της πτυχιακής εργασίας. Επίσης γίνεται μια παρουσίαση στοιχείων όπως: γλώσσες προγραμματισμού και βάσεις δεδομένων πάνω στα οποία στηρίχθηκε το σύστημα διαχείρισης περιεχομένου αυτής της πτυχιακής.

# <span id="page-17-1"></span>**3.1 Ιςτοςελίδεσ**

Ιστοσελίδα ονομάζεται μια τοποθεσία στον Παγκόσμιο Ιστό (WWW-World Wide Web) και μπορεί να προσπελαστεί με έναν πλοηγό παγκόσμιου ιστού (web browser) ο οποίος υπάρχει ως εφαρμογή σε έναν ηλεκτρονικό υπολογιστή ή σε μια κινητή συσκευή. Η ιστοσελίδα μπορεί να περιέχει κείμενο και μορφοποιήσεις, εικόνες, βίντεο, άλλα γραφικά στοιχεία και υπερσύνδεσμους που μεταφέρουν το χρήστη σε κάποια άλλη ιστοσελίδα. Τεχνικά η ιστοσελίδα αποτελείται από ένα ή περισσότερα αρχεία συμβατά με το πρότυπο της γλώσσας HTML (HyperText Markup Language). Ανάλογα με το αν η ιστοσελίδα είναι στατική ή δυναμική αυτή μπορεί να αντιδρά στις ενέργειες και επιλογές του χρήστη και να προσαρμόζει ανάλογα και αυτόματα το περιεχόμενό της ή όχι. Οι ιστοσελίδες μπορούν να δημιουργηθούν και να είναι διαθέσιμες στον τελικό τους χρήστη είτε έναν τοπικό ηλεκτρονικό υπολογιστή (για προσωπική ή τοπική χρήση) από κάποιο απομακρυσμένο εξυπηρετητή web ώστε να είναι διαθέσιμες σε όλους τους χρήστες του διαδικτύου.

### <span id="page-17-2"></span>**3.1.1 Στατικές ιστοσελίδες**

Οι στατικές ιστοσελίδες είναι οι ιστοσελίδες με σταθερό περιεχόμενο που το περιεχόμενό τους παραδίδονται στο χρήστη όπως ακριβώς δημιουργήθηκε. Δείχνουν ακριβώς τις ίδιες πληροφορίες σε όλους τους χρήστες και δεν προσαρμόζεται στις ανάγκες τους. Το περιεχόμενό τους δεν ανανεώνεται παρά μόνο αν κάποιος τροποποιήσει τον κώδικά τους συνήθως μέσω ενός προγραμματιστή ή/και με τη βοήθεια μιας εξειδικευμένης εφαρμογής. Μια στατική ιστοσελίδα μπορεί να κατασκευαστεί με την απλή δημιουργία μερικών σελίδων σε γλώσσα HTML και τη δημοσίευσή τους σε ένα διακομιστή Web. Αυτό λειτουργεί καλά για μικρές ιστοσελίδες, αλλά δεν μπορεί να είναι αποδοτικό για ιστοσελίδες με εκατοντάδες ή χιλιάδες σελίδες αφού θα είναι δύσκολο να διατηρηθεί το μοντέλο της χειροκίνητης ενημέρωσης του περιεχομένου τους.

Αν και πλέον θεωρούνται ξεπερασμένες, είναι η βάση για τον προγραμματισμό ιστοσελίδων μιας και είναι πολύ εύκολο να δημιουργήσει κάποιος εύκολα, γρήγορα και απλά μια ιστοσελίδα. Ακόμη οι στατικές ιστοσελίδες δεν έχουν πολλές τεχνικές απαιτήσεις από τον εξυπηρετητή με αποτέλεσμα να είναι (σχετικά) φθηνότερες στη δημιουργία από τις δυναμικές ιστοσελίδες.

### <span id="page-18-0"></span>**3.1.2 Δυναμικές ιστοσελίδες**

Οι δυναμικές ιστοσελίδες είναι οι ιστοσελίδες που μπορούν να παρέχουν διαφορετικές και επικαιροποιημένες πληροφορίες σε κάθε τους προβολή. Έχουν έτσι κατασκευαστεί ώστε μπορούν να αλλάζουν το περιεχόμενό τους με το χρόνο, ανάλογα με την επιθυμία του χρήστη σύμφωνα με την αλληλεπίδραση αλλά και εξαιτίας άλλων παραγόντων όπως γεγονότα που πυροδοτούνται από το σύστημα σε προκαθορισμένες χρονικές στιγμές κλπ. Όταν μια δυναμική σελίδα προσπελαστεί, ο κώδικας μέσα στη σελίδα αναλύεται στο διακομιστή Web και ο κώδικας σε γλώσσα HTML που προκύπτει αποστέλλεται στο πρόγραμμα πλοήγησης του παγκόσμιου ιστού του του χρήστη.

Οι δυναμικές ιστοσελίδες έχουν τη δυνατότητα να εκμαιεύουν δεδομένα από βάσεις δεδομένων με τις οποίες είναι συνδεδεμένες. Με αυτό τον τρόπο δεν απαιτείται κάποιος να τροποποιήσει τον κώδικα της ιστοσελίδας για να διαφοροποιήσει το περιεχόμενή της, αλλά το μόνο που αρκεί να γίνει είναι να ενημερωθεί η βάση δεδομένων με τις νέες πληροφορίες. Η ενημέρωση του περιεχομένου της δυναμικής ιστοσελίδας γίνεται αυτόματα με την επαναφόρτωση της ιστοσελίδας, χωρίς να καμία τροποποίηση του κώδικά HTML της ιστοσελίδας. Γι' αυτό το λόγο οι πιο δημοφιλείς και γνωστές ιστοσελίδες και σχεδόν το σύνολο των ειδησεογραφικών ιστοσελίδων είναι δυναμικές, αφού είναι ευκολότερο να συντηρηθούν από τις στατικές ιστοσελίδες. Παρά το υψηλότερο κόστος δημιουργίας, συντήρησης και φιλοξενίας καθώς και τις σημαντικά υψηλότερες απαιτήσεις, τόσο σε υλικοτεχνικό εξοπλισμό, όσο και λογισμικού στον εξυπηρετητή Web είναι πλέον η συνήθως επιλογή για κάποιος που επιθυμεί να δημιουργήσει μια νέα ιστοσελίδα.

Οι δυναμικές ιστοσελίδες απαιτούν πρόσθετα τεχνικά χαρακτηριστικά, σε σχέση με τις στατικές ιστοσελίδες όπως:

- > Client-side scripting, δηλαδή εκτέλεση προγραμμάτων στον τοπικό υπολογιστή του επισκέπτη μιας δυναμικής ιστοσελίδας.
- $\triangleright$  Server-side scripting, δηλαδή εκτέλεση προγραμμάτων στον εξυπηρετητή (web server) του παρέχει (φιλοξενεί) την ιστοσελίδα. Συνήθως αυτά δεν γίνονται αντιληπτά από τους χρήστες, γιατί εκτελούν εσωτερικές λειτουργίες. Οι επισκέπτες της ιστοσελίδας δεν επιβαρύνονται με την εκτέλεση των προγραμμάτων αυτών και δεν υπάρχουν γι' αυτό το λόγο ασυμβατότητες. Το βάρος της εκτέλεσής τους, επωμίζεται ο εξυπηρετητής της ιστοσελίδας.
- > Συνδυασμός Client-side & Server-side scripting. Χρήση Client-side scripting για πρόσβαση στα δεδομένα του πλοηγού και γρήγορη εκτέλεση στον τοπικό υπολογιστή και χρήση server-side scripting για δυναμικά περιεχόμενα στις σελίδες και χρήση βάσεων δεδομένων. Κλασικό παράδειγμα είναι η τεχνολογία AJAX (Asynchronous JavaScript And XML). Με αυτό το συνδυασμό, μπορεί να επιτευχθεί δυναμική αλλαγή περιεχομένων στις ιστοσελίδες, χωρίς επαναφόρτωσή τους.

# <span id="page-19-0"></span>**3.2 Σφςτημα Διαχείριςησ Περιεχομζνου (Content Management System - CMS)**

Ένα σύστημα διαχείρισης περιεχομένου (Content Management System - CMS) είναι ένα σύστημα που διαχειρίζεται δυναμικές ιστοσελίδες. Ένα CMS ουσιαστικά δίνει τη δυνατότητα στον προγραμματιστή/σχεδιαστή της ιστοσελίδας, αλλά και σε άλλους διαχειριστές/παραγωγούς υλικού για την ιστοσελίδα, να κάνουν εύκολα και αυτοματοποιημένα όλες τις απαραίτητες ενέργειες και διαδικασίες που χρειάζεται για να δημιουργηθεί και να συντηρηθεί μια δυναμική ιστοσελίδα. Έτσι ένα CMS υποστηρίζει ενέργει:

- > Δημιουργία, διάθεση, τροποποίηση και διαχείριση πληροφοριών σχετικών με την ιστοσελίδα
- $\triangleright$  Οργάνωση, τροποποίηση και διαχείριση δημιουργίας εγγράφων και άλλων τύπων περιεχομζνου
- $\triangleright$  δημιουργεί την υποδομή πάνω στην οποία θα υλοποιηθεί μία δυναμική ιστοσελίδα

Όπως μπορούμε να διαπιστώσουμε από τα παραπάνω το CMS παρέχει στο χρήστη τη δυνατότητα της διαχείρισης-συντήρησης μιας ιστοσελίδας δίχως να απαιτούνται εξειδικευμένες γνώσεις προγραμματισμού σε βάθος σε όλες τις τεχνολογίες του διαδικτύου. Με αυτό τον τρόπο παρέχει την ευκαιρία ο διαχειριστής του να επικεντρωθεί στο περιεχόμενο και όχι στην τεχνολογία, όπως για παράδειγμα μπορεί ο διαχειριστής να αυτοματοποιεί της εργασίες ρουτίνας όπως να εφαρμόζει την ίδια μορφοποίηση σε όλες τις ιστοσελίδες. Διαθέτει απλά εργαλεία για την δημιουργία του περιεχομένου καθώς και την δυνατότητα διαχείρισης της δομής της ιστοσελίδας, της εμφάνισης των δημοσιευμένων σελίδων καθώς και την πλοήγηση σε αυτές. Ακόμη όλες σχεδόν οι εργασίες διαχείρισης μπορούν να πραγματοποιηθούν από πολλούς και διαφορετικούς χρήστες και όχι μόνο από κάποιον καταρτισμένο τεχνικό. Το σύστημα είναι ικανό να παρακολουθεί τις δραστηριότητες των χρηστών, αποφεύγοντας έτσι πιθανές μη επιθυμητές καταστάσεις λάθους.

Τα ποιο γνωστά και καθιερωμένα CMS είναι τα: Joomla!, wordpress, drupal, Orchard, DotNetNuke και άλλα πολλά. Εμείς στηριχτήκαμε στην πλατφόρμα του συστήματος διαχείρισης περιεχομένου Joomla για αυτή την πτυχιακή εργασία.

# <span id="page-19-1"></span>**3.3 Εξυπηρετητήσ Web**

O εξυπηρετητής ή διακομιστής (server) web είναι ένας υπολογιστής με ειδικό λογισμικό συστήματος και εφαρμογές που αναλαμβάνει την παροχή διάφορων υπηρεσιών, «εξυπηρετώντας» αιτήσεις από άλλους υπολογιστές γνωστούς ως πελάτες (clients). Όταν ένας υπολογιστής εκτελεί κυρίως τέτοια προγράμματα εξυπηρετητές συνεχόμενα, 24 ώρες την ημέρα,

τότε μπορούμε να αναφερθούμε σε όλον τον υπολογιστή ως εξυπηρετητή, αφού αυτή είναι η κύρια λειτουργία του. Παρομοίως, ως πελάτη μπορούμε να θεωρήσουμε είτε κάποιο λογισμικό που επικοινωνεί και υποβάλει αιτήματα στον εξυπηρετητή, είτε τον υπολογιστή στον οποίο εκτελείται το λογισμικό πελάτης. Η επικοινωνία μεταξύ πελάτη και εξυπηρετητή γίνεται μέσω ενός τοπικού δικτύου, ή ακόμα και μέσω του Διαδικτύου.

Ο εξυπηρετητής είναι συνήθως ένας υπολογιστής που διαφέρει ως προς τη σύνθεσή του από άλλους κοινούς υπολογιστές, μιας και οι δυνατότητες του είναι σαφώς αναβαθμισμένες. Κύρια χαρακτηριστικά ενός εξυπηρετητή είναι οι υψηλές επιδόσεις, η μεγάλη χωρητικότητα και κυρίως η αξιοπιστία όσον αφορά όλες σχεδόν τις λειτουργίες του. Η ειδική παραμετροποίηση του λειτουργικού συστήματος του εξυπηρετητή καθώς και η λειτουργία μιας σειράς ειδικών εφαρμογών μπορούν να φιλοξενήσουν μία ή περισσότερες ιστοσελίδες και να τις προσφέρουν στους χρήστες/επισκέπτες τους, εξυπηρετώντας τις αιτήσεις τους. Τις υπηρεσίες ενός εξυπηρετητή web μπορεί να προσφέρει και κατάλληλο λογισμικό το οποίο μπορεί να εγκατασταθεί στην πλευρά του χρήστη ώστε να παρέχει ο ίδιος ο χρήστης υπηρεσίες εξυπηρετητή στον εαυτό του. Αυτό αν και παράδοξο είναι πολύ χρήσιμο σε προγραμματιστές και web designers αφού δεν απαιτείται δεύτερος ξεχωριστός υπολογιστής για τις λειτουργίες εξυπηρετητή Web με το ανάλογο κόστος, ούτε χρειάζεται και σύνδεση στο διαδίκτυο. Με αυτό τον τρόπο εργαστήκαμε για τη δημιουργία της ιστοσελίδας μας σε αυτή την πτυχιακή εργασία.

# <span id="page-20-0"></span>**3.3 Τεχνολογίες διαδικτύου**

Παρακάτω γίνεται μια συνοπτική αναφορά στις τεχνολογίες διαδικτύου όπως γλώσσες προγραμματισμού και βάσεις δεδομένων, καθώς και κάποιες τεχνικές λεπτομέρειες σχετικά με εφαρμογές λογισμικού που χρησιμοποιήσαμε για το σχεδιασμό και την υλοποίηση της πτυχιακής εργασίας.

### <span id="page-20-1"></span>**3.3.1 Η γλϊςςα HTML - HyperText Markup Language**

Τα αρχικά HTML προέρχονται από τις λέξεις HyperText Markup Language. Η HTML δεν είναι μια παραδοσιακή γλώσσα προγραμματισμού όπως είναι η γλώσσα C ή Pascal, αντίθετα είναι μια γλώσσα σήμανσης (markup language), δηλαδή ένας ειδικός τρόπος γραφής κειμένου, ο οποίος υπακούει φυσικά σε κανόνες σύνταξης. Αποτελεί ένα υποσύνολο της γλώσσας SGML (Standard Generalized Markup Language) που επινοήθηκε από την IBM προκειμένου να λυθεί το πρόβλημα της μη τυποποιημένης εμφάνισης κειμένων στα διάφορα υπολογιστικά συστήματα. Αξίζει να σημειωθεί ότι η HTML είναι η πρώτη και πιο διαδεδομένη γλώσσα περιγραφής της δομής μιας ιστοσελίδας.

Ένα αρχείο σε HTML μπορεί να δημιουργηθεί πολύ εύκολα χρησιμοποιώντας απλώς έναν κλασσικό επεξεργαστή κειμένου. Για να δούμε το αποτέλεσμα μιας σελίδας «γραμμένης» σε HTML χρειαζόμαστε ένα ειδικό πρόγραμμα αποκωδικοποίησης της γραφής HTML που δεν είναι άλλο από

ένας πλοηγό παγκόσμιου ιστού, όπως είναι ο Internet Explorer, ο Firefox και ο Chrome. Αυτό το πρόγραμμα, ο πλοηγός του παγκόσμιου ιστού, αναγνωρίζει τον τρόπο γραφής και σύνταξης της HTML και εκτελεί τις εντολές που περιγράφονται σε μια ιστοσελίδα με αποτέλεσμα να εμφανίζεται στο χρήστη το περιεχόμενο της ιστοσελίδας κατάλληλα μορφοποιημένο. Ένα HTML αρχείο περιέχει ειδικές ετικέτες (τα tags) για να περιγράψει τις απαραίτητες οδηγίες στον πλοηγό του παγκόσμιου ιστού.

Οι ειδικές ετικέτες είναι ουσιαστικά κάποιες εντολές που συνήθως ορίζουν την αρχή ή το τέλος μιας λειτουργίας. Αυτές οι ειδικές ετικέτες βρίσκονται πάντα μεταξύ των συμβόλων < και > όπως για παράδειγμα η ετικέτα: <BODY>. Οι οδηγίες που περιγράφονται με τις ειδικές ετικέτες δεν επηρεάζονται από το αν έχουν γραφτεί με πεζά (μικρά) ή κεφαλαία (είναι case insensitive). Ένα αρχείο τύπου HTML πρέπει να έχει κατάληξη αρχείου .htm ή .html για να μπορεί να ερμηνευτεί σωστά από το πρόγραμμα πλοήγησης. Για να μπορούν τα διάφορα προγράμματα πλοήγησης του παγκόσμιου ιστού να ερμηνεύουν σωστά την HTML έχουν θεσπιστεί κάποιοι κανόνες γραφής και σύνταξης του κειμένου που περιέχει τις ειδικές ετικέτες της HTML. Αυτοί οι κανόνες είναι γνωστοί ως προδιαγραφές και ουσιαστικά είναι αυτό που επιτρέπει τη σωστή και ομαλή παρουσίαση μιας ιστοσελίδας σε οποιοδήποτε πρόγραμμα πλοήγησης και σε κάθε υπολογιστή ή φορητή συσκευή (tablet ή smartphone). Το πρώτο πρότυπο από προδιαγραφές ήταν η έκδοση HTML 2.0. Σήμερα έχει δημοσιοποιηθεί το πρότυπο από τις προδιαγραφές έκδοσης HTML 5.0 και οι περισσότερες νέες ιστοσελίδες αλλά και όλα τα προγράμματα πλοήγησης το ακολουθούν.

Οφείλουμε να παρατηρήσουμε πως δυστυχώς ακόμη και σήμερα υπάρχουν διαφορές στην απεικόνιση κάποιας σελίδας από διαφορετικούς πλοηγούς παγκόσμιου ιστού. χαρακτηριστικό πρόβλημα είναι όταν η ιστοσελίδα, εκτός από "καθαρή" HTML περιλαμβάνει και εφαρμογές Javascript. Δυστυχώς αυτά τα προβλήματα, οι ασυμβατότητες όπως λέγονται χαρακτηριστικά, προέρχονται από τον εμπλουτισμό των προτύπων προδιαγραφών με πρόσθετα χαρακτηριστικά που προσθέτει η κάθε εταιρεία λογισμικού στη δική της εφαρμογή πλοήγησης στον παγκόσμιο ιστό και σε αρκετές φορές δημιουργούνται μικρά αλλά και μεγάλα προβλήματα στην παρουσίαση των ιστοσελίδων που είναι προγραμματισμένες σε HTML.

Aν και ο καλύτερος τρόπος κατασκευής μιας ιστοσελίδας σε HTML είναι η συγγραφή των ειδικών ετικετών της HTML πολλοί επιλέγουν να δημιουργήσουν μια ιστοσελίδα χρησιμοποιώντας κάποιο εξειδικευμένο πρόγραμμα που επιτρέπει την δημιουργία ιστοσελίδων σχεδιάζονταν και μορφοποιώντας το τελικό κείμενο-περιεχόμενο της ιστοσελίδας χωρίς να απαιτείται καθόλου η συγγραφή κώδικα HTML. Κάτι τέτοιο είναι αρνητικό διότι ο συγγραφέας-δημιουργός της ιστοσελίδας δεν έχει καμία επίβλεψη ή έλεγχο του κώδικα που παράγεται αυτόματα με αποτέλεσμα σε αρκετές να υπάρχουν μια σειρά από προβλήματα και κακό αποτέλεσμα όταν οι διάφοροι (και διαφορετικοί) πλοηγοί του παγκόσμιου ιστού επιχειρούν να εμφανίσουν την ιστοσελίδα. Υπάρχουν βέβαια ειδικά προγράμματα λογισμικού που παρέχουν υπηρεσίες «καθαρισμού» του αυτόματα παραγόμενου κώδικα αλλά σε αρκετές περιπτώσεις τα προγράμματα αυτά μαζί με τα άχρηστα πρόσθετα σε HTML μπορεί να αφαιρέσουν ή/και να τροποποιήσουν το

οπτικό, όχι μόνο, αποτέλεσμα της ιστοσελίδας με αποτέλεσμα η τελική μορφή και παρουσίαση της ιστοσελίδας να απέχει από το επιδιωκόμενο αποτέλεσμα.

#### <span id="page-22-0"></span>**3.3.2 PHP**

H PHP (Hypertext Preprocessor) είναι μια γλώσσα προγραμματισμού-script (scripting language) ευρέως χρησιμοποιούμενη για τη δημιουργία ιστοσελίδων με δυναμικό περιεχόμενο αφού μπορεί να ενσωματωθεί στον κώδικα HTML. Μια σελίδα γραμμένη σε PHP ενσωματώνεται μέσα στον κώδικα της HTML και εκτελείται στην πλευρά του server (server-side scripting) όπου περνά από επεξεργασία από ένα συμβατό διακομιστή του Παγκόσμιου Ιστού ώστε να παραχθεί, σε πραγματικό χρόνο, το τελικό περιεχόμενο σε μορφή κώδικα HTML, που θα σταλεί στο πρόγραμμα πλοήγησης των επισκεπτών της ιστοσελίδας.

Η PHP αρχικά δημιουργήθηκε το 1994 από τον Lerdorf Rasmus. Τα αρχικά PHP σήμαιναν Personal Home Page, αλλά η περιγραφή άλλαξε σύμφωνα με την σύμβαση GNU και τώρα σημαίνει PHP Hypertext PreProcessor. Στο μεγαλύτερο μέρος της σύνταξής της, η PHP το έχει αντιγράψει χαρακτηριστικά από την C, την Java και την Perl αν και διαθέτει μερικά δικά της μοναδικά χαρακτηριστικά. Ο σκοπός της PHP είναι να δώσει τη δυνατότητα στους προγραμματιστές web εφαρμογών να δημιουργούν δυναμικά παραγόμενες ιστοσελίδες.

Τον Ιανουάριο του 2001 χρησιμοποιούνταν σε σχεδόν πέντε εκατομμύρια ιστοσελίδες και αυτός ο αριθμός σήμερα έχει πολλαπλασιαστεί και συνεχώς μεγαλώνει με γοργούς ρυθμούς.

η PHP έχει υψηλή απόδοση και είναι πολύ αποτελεσματική. Με ένα φθηνό web server μπορείτε να εξυπηρετήσετε εκατομμύρια επισκέψεων καθημερινά. Επίσης η PHP έχει εγγενείς συνδέσεις για πολλά συστήματα βάσεων δεδομένων αφού εκτός από την MySQL, μπορείτε να συνδεθείτε κατευθείαν με τις άλλες βάσεις δεδομένων όπως PostgreSQL, mSQL, Oracle, dbm, filePro, Informix, InterBase, Sybase κλπ. Επειδή η PHP σχεδιάστηκε για να χρησιμοποιείται για τον παγκόσμιο ιστό έχει πολλές ενσωματωμένες βιβλιοθήκες, που εκτελούν πολύ χρήσιμες λειτουργίες σχετικές με το Web. Μπορείτε να δημιουργήσετε εικόνες GIF, να συνδεθείτε με άλλες υπηρεσίες δικτύων, να στείλετε email, να επεξεργαστείτε cookies και να δημιουργήσετε PDF έγγραφα με μόνο λίγες γραμμές κώδικα.

Η γλώσσα PHP είναι διαθέσιμη για πολλά λειτουργικά συστήματα. Με αυτό τον τρόπο μπορείτε να γράψετε κώδικα PHP για συστήματα Unix, LINUX και FreeBSD ή για διαφορετικές εκδώσεις των Microsoft Windows. Ο κώδικας σας συνήθως θα δουλεύει χωρίς αλλαγές στα συστήματα που τρέχουν την ΡΗΡ. Η ΡΗΡ είναι ένα προϊόν ανοιχτού κώδικα, παρέχει πλήρη πρόσβαση στον πηγαίο κώδικά της και μπορεί να χρησιμοποιηθεί ως έχει ή να τροποποιηθεί και να αναδιανεμηθεί, χωρίς χρέωση δικαιωμάτων (για την PHP). Ανταγωνιστικές της γλώσσας PHP είναι οι εξής γλώσσες προγραμματισμού: ASP (Active Server Pages) της εταιρείας Microsoft, CFML (ColdFusion Markup Language) της εταιρείας Allaire και JSP (JavaServer Pages) της εταιρείας Sun.

#### <span id="page-23-0"></span>**3.3.3 CSS**

Η Cascading Style Sheets (CSS) είναι μια γλώσσα που χρησιμοποιείται για να περιγράψει την παρουσίαση (την εμφάνιση και τη μορφοποίηση) ενός εγγράφου γραμμένου σε μια γλώσσα σήμανσης. Πιο κοινή εφαρμογή του είναι να προσθέτει στυλ σε ιστοσελίδες γραμμένες σε HTML. Η CSS έχει σχεδιαστεί για να επιτρέπει κυρίως το διαχωρισμό του περιεχομένου του εγγράφου (γραμμένο σε HTML ή παρόμοια γλώσσα σήμανσης) από την παρουσίαση του εγγράφου, συμπεριλαμβανομένων των στοιχείων όπως η διάρθρωση, τα χρώματα και τις γραμματοσειρές. Αυτός ο διαχωρισμός μπορεί να βελτιώσει την προσβασιμότητα του περιεχομένου, να παρέχει μεγαλύτερη ευελιξία και έλεγχο των προδιαγραφών των χαρακτηριστικών παρουσίασης, ώστε πολλές σελίδες να μετέχουν στη μορφοποίηση, καθώς και να μειώσουν την πολυπλοκότητα και την επανάληψη του διαρθρωτικού περιεχομένου.

Η CSS μπορεί, επίσης, να επιτρέψει στην ίδια σελίδα σημειώσεων να εμφανιστεί με διαφορετικό τρόπο ανάλογα με το μέγεθος της οθόνης ή της συσκευής, στην οποία το παρακολουθείτε. Η CSS καθορίζει ένα σύστημα προτεραιότητας για να καθοριστεί ποιοι κανόνες στυλ εφαρμόζονται σε περίπτωση που περισσότεροι του ενός κανόνα αναφέρονται στο ίδιο συγκεκριμένο στοιχείο.

Η CSS έχει μια απλή σύνταξη και χρησιμοποιεί μια σειρά από αγγλικές λέξεις-κλειδιά για να καθορίσετε τα ονόματα των διαφόρων ιδιοτήτων μορφοποίησης. Ένα φύλλο μορφοποίησης αποτελείται από μια λίστα με τους κανόνες. Κάθε κανόνας ή ομάδα κανόνων αποτελείται από μία ή περισσότερες επιλογές και ένα τμήμα της δήλωσης. Στην CSS, επιλογείς χρησιμοποιούνται για να δηλώσουν ποια από τα στοιχεία σήμανσης της μορφοποίησης εφαρμόζονται. Οι επιλογείς μπορούν να εφαρμόζονται σε όλα τα στοιχεία ενός συγκεκριμένου τύπου, ή μόνο εκείνα τα στοιχεία που ταιριάζουν με ένα συγκεκριμένο χαρακτηριστικό. Τα στοιχεία μπορούν να συνδυαστούν ανάλογα με το πώς είναι τοποθετημένα σε σχέση με κάθε άλλο στοιχείο στον κώδικα σήμανσης, ή για το πώς είναι ένθετα εντός του Μοντέλου Αντικειμένου του Εγγράφου.

Πριν από την CSS, σχεδόν όλα τα χαρακτηριστικά παρουσίασης των HTML εγγράφων περιέχονταν στο κείμενο HTML. Όλα τα χρώματα γραμματοσειράς, στυλ φόντου, ευθυγραμμίσεις στοιχείων, τα περιθώρια και τα μεγέθη έπρεπε να περιγράφονται ρητά, συχνά με επαναλήψεις, στο πλαίσιο της HTML. Η CSS επιτρέπει στους συγγραφείς να μετακινήσουν μεγάλο μέρος των πληροφοριών αυτών σε ένα ξεχωριστό φύλλο στυλ με αποτέλεσμα την σημαντικά απλούστερη σήμανση HTML. Η πρόσθετη σήμανση παρουσίασης στην HTML έκανε πιο πολύπλοκα τα έγγραφα, και γενικά πιο δύσκολο να συντηρηθούν. Στην CSS, η παρουσίαση χωρίζεται από τη δομή. Οι CSS πληροφορίες μπορούν να παρέχονται από διάφορες πηγές. Οι πληροφορίες στυλ είτε επισυνάπτονται ως χωριστό έγγραφο ή ενσωματώνονται στο έγγραφο HTML. Μπορούν να εισαχθούν πολλαπλά φύλλα στυλ. Μπορούν να εφαρμοστούν διαφορετικά στυλ ανάλογα με τη συσκευή εξόδου που χρησιμοποιείται. Για παράδειγμα, η έκδοση της οθόνης μπορεί να είναι αρκετά διαφορετική από την έντυπη έκδοση, έτσι ώστε οι συγγραφείς να μπορούν να προσαρμόσουν την παρουσίαση κατάλληλα για κάθε μέσο.

Ένας από τους στόχους της CSS είναι, επίσης, να επιτρέψει στους χρήστες μεγαλύτερο έλεγχο της παρουσίασης. Κάποιος που βρίσκει τους κόκκινους πλάγιους τίτλους δύσκολο να διαβαστούν μπορεί να εφαρμόσει ένα διαφορετικό στυλ παρουσίασης. Ανάλογα με το πρόγραμμα περιήγησης και το web site, ο χρήστης μπορεί να επιλέξει από διάφορα στυλ που παρέχονται από τους σχεδιαστές, μπορεί να αφαιρέσει όλες τις μορφοποιήσεις και να δει την ιστοσελίδα χρησιμοποιώντας το προεπιλεγμένο στυλ του προγράμματος πλοήγησης, ή μπορεί να αντικαταστήσει μόνο το κόκκινο πλάγιο στυλ επικεφαλίδας χωρίς να αλλοιώνει τα υπόλοιπα χαρακτηριστικά.

#### <span id="page-24-0"></span>**3.3.4 Javascript**

Η javascript είναι μία γλώσσα προγραμματισμού scripting και σχεδιάστηκε για να προσθέσει δυνατότητες αλληλεπίδρασης σε ιστοσελίδες και συνήθως ενσωματώνεται απευθείας στον κώδικα της ιστοσελίδας. Η JavaScript είναι μια ερμηνευόμενη γλώσσα (interpreted language), δηλαδή τα scripts εκτελούνται χωρίς να έχει προηγηθεί μεταγλώττιση του κώδικα όπως για παράδειγμα γίνεται στις γλώσσες C ή Pascal. Η αρχική έκδοση της Javascript βασίστηκε στη σύνταξη στη γλώσσα προγραμματισμού C, αν και έχει εξελιχθεί, ενσωματώνοντας πια χαρακτηριστικά από νεότερες γλώσσες όπως η java. Η JavaScript έχει σαν σκοπό την παραγωγή δυναμικού περιεχομένου σε μια ιστοσελίδα με την εκτέλεση κώδικά της στην πλευρά του χρήστη (client-side) μέσω του προγράμματος πλοήγησης. Αυτό σημαίνει ότι η επεξεργασία του κώδικα Javascript και η παραγωγή του τελικού περιεχομένου (σε HTML) δεν πραγματοποιείται στο διακομιστή, αλλά στο πρόγραμμα περιήγησης των χρηστών, αλλά όμως μπορεί να ενσωματωθεί και σε στατικές σελίδες HTML ώστε να προσθέσει και άλλες υπηρεσίες στην ιστοσελίδα. Η χρήση της Javascript έχει προωθηθεί στις μέρες μας με τη διάδοση της πλατφόρμας Node.js, ενός μοντέλου προγραμματισμού βασισμένο στα γεγονότα (events), δηλαδή να εκτελεστεί όταν κάτι συμβεί, π.χ. όταν ο χρήστης κάνει κλικ σε ένα πλήκτρο.

Η Javascript δεν θα πρέπει να συγχέεται με τη γνωστή γλώσσα προγραμματισμού Java, που είναι άλλη διαφορετική γλώσσα προγραμματισμού και στοχεύει σε διαφορετικές εφαρμογές. Η χρήση της λέξης "Java" στο όνομα της Javascript έχει περισσότερη σχέση με το προφίλ του προϊόντος που έπρεπε να έχει και λιγότερο για τη σχέση της με τη Java. Η σύγχυση ανάμεσα στις δύο γλώσσες έπαιξε το γεγονός πως τόσο η Java όσο και η Javascript έχουν δεχτεί σημαντικές επιρροές από τη γλώσσα C, ειδικά στο συντακτικό, ενώ επίσης είναι και οι δύο γλώσσες που υποστηρίζουν τον αντικειμενοστραφή προγραμματισμό. Η γλώσσα όμως υποστηρίζει τόσο τον δομημένο προγραμματισμό όσο και τον αντικειμενοστραφή γεγονός που την κάνει ακόμα πιο δημοφιλή. Η γλώσσα είναι πολύ γρήγορη και χρήσιμη και επιτρέπει γρήγορη επικοινωνία ανάμεσα στον πλοηγό και τον server. Χρησιμοποιείται με ενιαίο τρόπο στο διαδίκτυο, ανεξαρτήτως από την γλώσσα προγραμματισμού στον server (PHP, Python κλπ). Μπορεί η σύνδεση στο διαδίκτυο να μην είναι πάντα εφικτή, όμως η JavaScript δουλεύει ακόμα και όταν ο browser είναι εκτός σύνδεσης.

# <span id="page-25-0"></span>**3.4 SQL**

Το ακρωνύμιο SQL προκύπτει από το Structured Query Language. Αρχικά η SQL ονομαζόταν SEQUEL από το Structured English Query Language και υλοποιήθηκε για το System R που ήταν ένα πειραματικό σύστημα της IBM, αλλά πλέον έχει εξελιχθεί και τυποποιηθεί έτσι ώστε να αποτελεί πρότυπο γλώσσας ερωτήσεων. Έχουν υπάρξει ως πρότυπα οι SQL1, SQL2 και SQL3 σε συνεργασία με τους οργανισμούς ANSI και ISO. Η SQL ήταν μία από τις πρώτες γλώσσες για το σχεσιακό μοντέλο των βάσεων δεδομένων και σήμερα αποτελεί την πιο ευρέως χρησιμοποιούμενη γλώσσα για τις σχεσιακές βάσεις δεδομένων. Η γλώσσα ερωτήσεων SQL δίνει δυνατότητες τόσο για αναζήτηση δεδομένων, όσο και για ορισμό δεδομένων, ενώ είναι δυνατή και η ενσωμάτωσή της μμέσα σε γλώσσες προγραμματισμού (εμφωλιασμένη SQL). Είναι λοιπόν τόσο μία γλώσσα ορισμού δεδομένων όσο και γλώσσα χειρισμού των δεδομένων.

Υπάρχουν πολλές παραλλαγές της γλώσσας SQL που κυκλοφορούν, οι οποίες ωστόσο χαρακτηρίζονται από την ίδια δομή και την ίδια φιλοσοφία. Μια τυπική γλώσσα SQL, περιλαμβάνει τις επόμενες δομικές μονάδες:

- > Γλώσσα ορισμού δεδομένων: Η γλώσσα αυτή περιλαμβάνει εντολές που μας επιτρέπουν να υλοποιήσουμε πίνακες, σχέσεις ανάμεσα σε πίνακες, και γενικά όλη τη δομή μιας βάσης δεδομένων.
- > Γλώσσα χειρισμού δεδομένων: Η γλώσσα αυτή επιτρέπει τη διαχείριση των δεδομένων της εφαρμογής, όπως την εισαγωγή, διαγραφή, ανάκτηση και τροποποίηση δεδομένων.
- $\triangleright$  Ορισμός όψεων της βάσης: Επιτρέπει τη δημιουργία όψεων της βάσης δεδομένων οι οποίες ορίζονται ως εικονικοί πίνακες οι οποίοι περιέχουν δεδομένα από έναν ή περισσότερους πίνακες της βάσης.
- $\triangleright$  Ορισμός εξουσιοδοτήσεων: Επιτρέπει τη δημιουργία ομάδων χρηστών, και την απόδοση διαφορετικών δικαιωμάτων πρόσβασης σε κάθε έναν από αυτούς, προκειμένου η κάθε ομάδα χρηστών, να διαχειρίζεται μόνο τα δικά της δεδομένα.
- ε Διαχείρισης ακεραιότητας: Επιτρέπει το λεπτομερή έλεγχο των δεδομένων που καταχωρούνται στη βάση, έτσι ώστε να μην παραβιάζονται οι κανόνες ακεραιότητας που έχουμε ορίσει και οι οποίοι όταν τηρούνται, απομακρύνουν τον κίνδυνο καταχώρησης ασυνεπών δεδομένων.

Η γλώσσα ορισμού δεδομένων, επιτρέπει τη διαχείριση πινάκων, όψεων και δεικτών σε μια βάση δεδομένων. Αυτή η διαχείριση περιλαμβάνει τον ορισμό και τη μεταβολή της δομής αυτών των αντικειμένων, καθώς και τη διαγραφή τους. Από τα τρία αυτά αντικείμενα, οι πίνακες είναι το δομικό χαρακτηριστικό μιας σχεσιακής βάσης δεδομένων, καθώς περιέχουν τα δεδομένα που

καταχωρούνται σε αυτή, ενώ οι όψεις προκύπτουν από έναν ή περισσότερους πίνακες και συσχετίζουν τα δεδομένα που είναι αποθηκευμένα σε αυτούς. Τέλος οι δείκτες είναι ειδικές δομές δεδομένων, οι οποίες επιταχύνουν τη διαδικασία της αναζήτησης πληροφοριών από τη βάση.

Η γλώσσα SQL υποδιαιρείται σε διάφορα γλωσσικά και συντακτικά στοιχεία, και περιλαμβάνει τα παρακάτω:

- $\triangleright$  Ρήτρες (Clauses), οι οποίες είναι σε μερικές περιπτώσεις προαιρετικές, αλλά απαραίτητες για τις δηλώσεις και τα ερωτήματα.
- $▶$  Παραστάσεις (Expressions) που μπορούν να παραγάγουν, είτε κλιμακωτές τιμές, είτε πίνακες που αποτελούνται από στήλες και σειρές στοιχείων.
- $▶$  Κατηγορήματα (Predicates) που διευκρινίζουν τους όρους που μπορούν να αξιολογηθούν σε σωστό ή λάθος.
- $\triangleright$  Ερωτήματα (Queries) που ανακτούν τα καταχωρημένα στοιχεία βασισμένα σε διάφορα ειδικά κριτήρια αναζήτησης.
- $\triangleright$  Εντολές (Statements) που μπορούν να έχουν μια επίδραση στα σχήματα και τα στοιχεία, ή που μπορούν να ελέγξουν τη ροή του προγράμματος και τις συνδέσεις από άλλα προγράμματα.

# <span id="page-26-0"></span>**3.5 Σχεςιακζσ Βάςεισ Δεδομζνων**

Σχεσιακή Βάση Δεδομένων (relational data base): Ένα σύνολο συσχετιζομένων πινάκων αποτελούν μία σχεσιακή βάση δεδομένων η οποία αποτελεί και τον πιο συνήθη τρόπο δημιουργίας βάσεων δεδομένων σήμερα. Αυτή η συλλογή δεδομένων που είναι οργανωμένη σε συσχετισμένους πίνακες παρέχει ταυτόχρονα ένα μηχανισμό για ανάγνωση, εγγραφή, τροποποίηση ή και πιο πολύπλοκες διαδικασίες πάνω στα δεδομένα που περιέχει. Ο σκοπός μιας σχεσιακής βάσης δεδομένων είναι η οργανωμένη αποθήκευση της πληροφορίας και η δυνατότητα εξαγωγής της πληροφορίας αυτής, σε μια πιο οργανωμένη μορφή, σύμφωνα με ερωτήματα που υποβάλλονται στη σχεσιακή βάση δεδομένων. Τα δεδομένα είναι δυνατόν να αναδιοργανώνονται με πολλούς διαφορετικούς τρόπους, σε νοητούς πίνακες, χωρίς να είναι απαραίτητη η αναδιοργάνωση των φυσικών πινάκων που τα αποθηκεύουν.

Τα ερωτήματα που υποβάλλονται στη βάση δεδομένων είτε από ένα χρήστη είτε από κάποια εφαρμογή λογισμικού, είναι συνήθως βασισμένα στη γλώσσας SQL (Structured Query Language). Εκτελώντας τα ερωτήματά του ο χρήστης ανάλογα με τα δικαιώματά του μπορεί, να δημιουργήσει, να μεταβάλλει και να διαγράψει δεδομένα από τη βάση δεδομένων, ή να ανακτήσει πληροφορίες με απλά ή σύνθετα κριτήρια στα ερωτήματα αναζήτησης.

Η σχεσιακή βάση δεδομένων δεν θα πρέπει να συγχέονται με το Σύστημα Διαχείρισης Σχεσιακών Βάσεων Δεδομένων (Relational DataBase Management System) που είναι ένα σύνολο από προγράμματα που επιτρέπουν το χειρισμό των δεδομένων μίας ή περισσότερων βάσεων δεδομένων που ανήκουν στο ίδιο σύστημα. Το Σύστημα Διαχείρισης Σχεσιακών Βάσεων Δεδομένων περιέχει κάποια εργαλεία γενικής χρήσης για να μπορούμε να δημιουργούμε και να χειριζόμαστε τα δεδομένα που είναι αποθηκευμένα στη σχεσιακή βάση δεδομένων.

# <span id="page-27-0"></span>**3.6 Τι είναι το λογισμικό ανοιχτού κώδικα (Open Source)**

Ο όρος λογισμικό ανοιχτού κώδικα περιγράφει την πρακτική και τη μεθοδολογία παραγωγής λογισμικού ηλεκτρονικών υπολογιστών (και όχι μόνο) που επιτρέπει ή/και προάγει την πρόσβαση στα βασικά υλικά του πηγαίου του κώδικα. Παλιότερα, οι προγραμματιστές και οι μηχανικοί λογισμικού χρησιμοποιούσαν μια ποικιλία από φράσεις για να περιγράψουν αυτήν την έννοια. Ο όρος λογισμικό ανοιχτού κώδικα επικράτησε με την προέλαση του διαδικτύου και την ανάγκη για μαζική ανανέωση του πηγαίου κώδικα των εφαρμογών για υπολογιστές. Η ανοιχτή διάθεση του πηγαίου κώδικα προώθησε νέα μονοπάτια επικοινωνίας, και πολύμορφες αλληλο-διαδραστικές κοινότητες προγραμματιστών λογισμικού. Σήμερα, η φράση λογισμικό ανοιχτού κώδικα περιγράψει ζητήματα που σχετίζονται κυρίως με τα πνευματικά δικαιώματα και τη χορήγηση αδειών χρήσης του λογισμικού εκτός από την κλασσική πρόσβαση στον πηγαίο κώδικα μιας εφαρμογής.

Συνήθως το λογισμικό ανοικτού κώδικα ανταγωνίζεται επάξια αντίστοιχες εφαρμογές και λειτουργικά συστήματα αξίας εκατοντάδων ευρώ, και σε αρκετές περιπτώσεις προσφέρεις ισάξιες ή και καλύτερες λειτουργίες στον τελικό χρήστη δίχως να απαιτείται η αγορά άδειας χρήσης. Παραδείγματα λογισμικού ανοικτού κώδικα είναι οι περισσότερες εκδόσεις (distributions) του λειτουργικού συστήματος linux και του FreeBSD, οι σουίτες εφαρμογών αυτοματοποίησης γραφείου OpenOffice και LibreOffice, ο πλοηγός παγκόσμιου ιστού Mozilla Firefox, οι γλώσσες προγραμματισμού PHP και Python καθώς και οι πλατφόρμες CMS Joomla!, Wordpress και drupal.

# <span id="page-28-0"></span>**Κεφάλαιο 4: Σχζδιο Δράςησ για την εκπόνηςη τησ Πτυχιακήσ Εργαςίασ**

Στο κεφάλαιο αυτό παρουσιάζονται οι συγκεκριμένες επιλογές που κάναμε σχετικά το σύστημα διαχείρισης περιεχομένου, τον εξυπηρετητή web, το σύστημα διαχείρισης βάσεων δεδομένων καθώς και το υπόλοιπο εξειδικευμένο υποστηρικτικό λογισμικό που χρησιμοποιήσαμε για αυτή την πτυχιακή εργασία.

# <span id="page-28-1"></span>**4.1 Joomla!**

Το Joomla! είναι μία δωρεάν εφαρμογή-πακέτο λογισμικού ανοικτού κώδικα για τη δημιουργία δυναμικών ιστοσελίδων που μας επιτρέπει εύκολα να οργανώνουμε, να διαχειριζόμαστε και να δημοσιεύουμε το περιεχόμενό σας, με μια ατελείωτη ποικιλία των ρυθμίσεων και προσαρμογών. Με ερωτήματα προς τη βάση λαμβάνει δεδομένα τα οποία μορφοποιεί και αποστέλλει στον εκάστοτε πλοηγό παγκόσμιου ιστού του χρήστη. Μπορεί να χρησιμοποιηθεί τόσο για προσωπικές ιστοσελίδες όσο και για επαγγελματικούς ιστότοπους. Το Joomla! ανήκει στην κατηγορία των Συστημάτων Διαχείρισης Περιεχομένου (Content Management System CMS) και είναι γραμμένο σε γλώσσα PHP και τα δεδομένα αποθηκεύονται σε βάση δεδομένων MySQL.

Σε αντίθεση με άλλες εμπορικές ή μη αντίστοιχες εφαρμογές λογισμικού που προσφέρουν διαφορετικές εκδόσεις ανάλογα με την έκδοση και τις απαιτήσεις για χαρακτηριστικά της εφαρμογής, το Joomla! διατίθεται σε μία μόνο έκδοση «που να τα καλύπτει όλα». Το χαρακτηριστικό πως είναι μία εφαρμογή ανοικτού κώδικα και κατά συνέπεια δεν προϋποθέτει αρχικό κόστος αγοράς το κάνει ακόμα πιο ελκυστικό. Το Joomla! προσφέρει ένα τρομερό αριθμό πρόσθετων εφαρμογών, που αριθμεί σήμερα περισσότερα από 9000 πρόσθετα. Πολλές πτυχές, συμπεριλαμβανομένης της ευκολία χρήσης του και της επεκτασιμότητας του, έχουν κάνει το Joomla το πιο δημοφιλές λογισμικό στο διαδίκτυο. Το Joomla! το έχουν «κατεβάσει» περισσότερες από 30.000.000 φορές κάνοντάς το ένα από τα πιο δημοφιλή λογισμικά στην κατηγορία του.

#### <span id="page-28-2"></span>**4.1.1 Χαρακτηριςτικά του Joomla!**

Το σύστημα διαχείρισης περιεχομένου Joomla! Έχει μια μεγάλη συλλογή από χαρακτηριστικά που το κάνουν μία εξαιρετική επιλογή για τη δημιουργία του ηλεκτρονικού καταστήματος για την πώληση έργων τέχνης, που είναι το αντικείμενο αυτής της πτυχιακής εργασίας. Μερικά από τα κύρια χαρακτηριστικά του Joomla! είναι τα εξής:

- **> Μεγάλη ευελιξία στη δημοσίευση περιεχομένου.**
- > Διαχειριστής αρχείων για μεταφόρτωση και διαχείριση των αρχείων.

- $\rho$  Πανεύκολο στη χρήση του ακόμα και από αρχάριους χρήστες Η/Υ.
- > Δυνατότητες RSS.
- ≻ Κάδος ανακύκλωσης για όλα τα αντικείμενα.
- ≻ Ειδικός μηχανισμός για τις μηχανές αναζήτησης.
- > Εκτυπώσιμες εκδόσεις των σελίδων
- > Διαχείριση διαφημίσεων.
- > Πολύγλωσση υποστήριξη των εκδόσεών του, για εύκολη χρήση σε πολλές γλώσσες
- **≻** Χιλιάδες πρόσθετες εφαρμογές.
- **►** Εύκολη εγκατάσταση εφαρμογών και πρόσθετων.
- > Πολλά επίπεδα χρηστών με διαφορετικά δικαιώματα.
- > Δημοσκοπήσεις και στατιστικά.
- WYSIWYG (What You See Is What You Get) επεξεργαστής κειμένου.
- $\triangleright$  Ειδήσεις & blogs
- $\triangleright$  Σύστημα αξιολόγησης άρθρων και πολλά άλλα

#### <span id="page-29-0"></span>**4.1.2 Δομή του Joomla!**

Τα κυριότερα στοιχεία της δομής του Joomla! είναι τα παρακάτω:

#### **Δημόςιο τμήμα (Front End)**

Το δημόσιο τμήμα είναι, στην ουσία, αυτό που βλέπει ο τελικός χρήστης. Μέσα στο δημόσιο τμήμα βρίσκονται τα άρθρα, τα μενού και γενικά όλα τα στοιχεία που θέλουμε να εμφανίζονται στην ιςτοςελίδα.

#### Περιοχή διαχείρισης (Back End)

Η περιοχή διαχείρισης είναι το «εργοστάσιο παραγωγής» του Joomla!. Μέσα από την περιοχή διαχείρισης ο κάθε Διαχειριστής της ιστοσελίδας μπορεί να προσθέτει περιεχόμενο, να εμφανίζει ή να αποκρύπτει στοιχεία, να δημιουργεί χρήστες και γενικά να εκμεταλλεύεται όλες τις δυνατότητες του Joomla!.

#### **Μενοφ (Menu)**

Τα μενού είναι τα αντικείμενα με τα οποία ο χρήστης μπορεί να πλοηγείται στην ιστοσελίδα. Τα διάφορα μενού μπορούν να είναι οριζόντια ή κατακόρυφα, δημιουργούνται δυναμικά και συνδέονται με αντικείμενα του Joomla! όπως οι κατηγορίες, τα άρθρα, οι σελίδες κλπ.

#### **Εφαρμογζσ (Components)**

Οι εφαρμογές χρησιμοποιούνται για να μπορεί το Joomla! να επεκτείνει τις λειτουργίες του. Άλλες είναι εμπορικές (δηλαδή απαιτούν αγορά/συνδρομή) και άλλες ελεύθερης δωρεάν διανομής. Μερικές από αυτές είναι εφαρμογές για ειδικές λειτουργίες όπως συλλογές φωτογραφιών κλπ.

#### **Ενθζματα (Modules)**

Τα ενθέματα είναι τα αντικείμενα στα οποία εμφανίζονται τα περιεχόμενα, οι εφαρμογές, τα πρόσθετα και γενικά όλα τα αντικείμενα που εμφανίζονται στο Δημόσιο τμήμα.

#### **Πρόςθετα (Plugins)**

Τα πρόσθετα είναι κομμάτια κώδικα τα οποία εκτελούν κάποιες ειδικές λειτουργίες. Ένα τέτοιο πρόσθετο για παράδειγμα είναι η μηχανή αναζήτησης που έχει το Joomla! για να μπορεί ο χρήστης να αναζητεί κάποιο λεκτικό μέσα στο περιεχόμενο της ιστοσελίδας.

#### **Πρότυπα (Templates)**

Τα πρότυπα χρησιμεύουν για να διαχωριστεί το περιεχόμενο από την εμφάνιση. Στα πρότυπα ορίζονται τα χρώματα, η θέση των ενθεμάτων, και γενικά όλη η εικαστική σχεδίαση της ιστοσελίδας.

Όλα αυτά, και όχι μόνο τα παραπάνω, έκαναν το Joomla! την καλύτερη επιλογή για την δημιουργίας μιας ιστοσελίδας ηλεκτρονικού καταστήματος για την πώληση έργων τέχνης, μιας και θα μπορούσαμε να διαμορφώσουμε το joomla! σχεδόν σε όλα του τα σημεία μιας και οι δυνατότητες επέκτασής του είναι πρακτικά απεριόριστες.

#### <span id="page-30-0"></span>**4.1.3 Τεχνικές Προδιαγραφές**

Οι τεχνικές προδιαγραφές για την εγκατάσταση του Joomla! είναι οι παρακάτω:

- $\triangleright$  Web server, Apache version 2.x ή μεταγενέστερη ή Microsoft IIS.
- $\triangleright$  PHP έκδοση 5.2.4 ή μεταγενέστερη με υποστήριξη για MySQL.
- $\triangleright$  MySQL database 5.1 ή μεταγενέστερη.
- $\triangleright$  Web Browser (Internet Explorer, Firefox).

Βλέπουμε πως οι τεχνικές απαιτήσεις για την εγκατάσταση και λειτουργία του Joomla! είναι λίγες με αποτέλεσμα να μπορεί να εγκατασταθεί και να λειτουργήσει αποτελεσματικά και σε απλούς οικιακούς ηλεκτρονικούς υπολογιστές. Αυτό ήταν ένα ακόμα χαρακτηριστικό που μας έκανε να επιλέξουμε το Joomla! σαν την πλατφόρμα για τη δημιουργία του ηλεκτρονικού καταστήματος για την πώληση έργων τέχνης.

### <span id="page-31-0"></span>**4.2 Apache Web Server**

Ο Apache Web Server είναι αυτό ακριβώς που δηλώνει το όνομά του, θα λέγαμε ότι πρόκειται για μία εφαρμογή λογισμικού που υλοποιεί και προσφέρει τις υπηρεσίες ενός εξυπηρετητή (server) του Παγκόσμιου Ιστού (Web). Ο ρόλος του Apache είναι να αναμένει αιτήσεις από διάφορα προγράμματα – χρήστες, όπως είναι ένας ο πλοηγός παγκόσμιου ιστού ενός χρήστη και στη συνέχεια να εξυπηρετεί αυτές τις αιτήσεις προσφέροντας τις σελίδες που ζητούν είτε απευθείας μέσω μιας ηλεκτρονικής διεύθυνσης (URL), είτε μέσω ενός συνδέσμου (link). Ο τρόπος με τον οποίο ο Apache εξυπηρετεί αυτές τις αιτήσεις, είναι σύμφωνος με τα πρότυπα που καθορίζει το πρωτόκολλο HTTP (Hypertext Transfer Protocol). Ο Apache εγκαθίσταται σε έναν υπολογιστή ο οποίος μπορεί να χρησιμοποιεί σε διάφορα λειτουργικά συστήματα όπως Microsoft Windows, Linux, Unix, , Mac OS X, FreeBSD αλλά και πολλά ακόμη

Τα πρώτα στάδια της δημιουργίας της εφαρμογής χρονολογούνται από τις αρχές του 1990, όταν ξεκίνησε να αναπτύσσεται από τον Robert McCool, ως ένα project του National Center for Supercomputing Applications (NCSA). Το 1995 ανέλαβε την ανάπτυξη του προγράμματος το Ίδρυμα Λογισμικού Apache (Apache Software Foundation), το οποίο είναι υπεύθυνο για την αναπτυξή του έως και σήμερα.

#### <span id="page-31-1"></span>**4.2.1 Χαρακτηριςτικά του Apache**

Οι δυνατότητες του προγράμματος αυτού καθαυτού και τα χαρακτηριστικά του δεν είναι και τόσο πολλά. Ο βασικός του σκοπός είναι να προσφέρει τις υπηρεσίες που αναμένονται από έναν εξυπηρετητή του Παγκόσμιου Ιστού. Όμως ο Apache διαθέτει ποικιλία χαρακτηριστικών και μπορεί να υποστηρίξει ένα μεγάλο εύρος εφαρμογών με τις οποίες και συνεργάζεται άψογα.

Από τα βασικότερα χαρακτηριστικά του Apache είναι ότι μπορεί να προσαρμόσει επάνω του πολλές προσθήκες προγραμμάτων (modules), τα οποία με τη σειρά τους παρέχουν διαφορετικές λειτουργίες. Μερικά από τα πιο δημοφιλή modules του Apache είναι τα modules πιστοποίησης, παρέχει ακόμα modules για proxy, SSL σε TLS, συμπίεση αρχείων. Ακόμη μπορεί, μέσω συγκεκριμένων modules, να πραγματοποιεί ανακατευθύνσεις διευθύνσεων, καταγραφές συνδέσεων. Το Virtual hosting επιτρέπει σε μία Apache εγκατάσταση να εξυπηρετήσει πολλές διαφορετικές ιστοσελίδες. Apache Software Foundation, είτε από άλλες εταιρίες λογισμικού. Το Apache έχει ενσωματωμένη μηχανή αναζήτησης και ένα HTML εργαλείο που επιτρέπει και υποστηρίζει το πρωτόκολλο FTP.

Τέλος ο Apache υποστηρίζει επίσης αρκετές διάσημες εφαρμογές και πολλές γλώσσες προγραμματισμού όπως PHP, MySQL, Perl, Python κ.λπ. Αυτές είναι οι κυριότερες από τις λειτουργίες και δυνατότητες που κάνουν τον Apache τον πιο δημοφιλή Web Server από το 1996 έως τις μέρες μας. Κυκλοφόρησε κάτω από την άδεια χρήσης Apache και είναι λογισμικό ανοιχτού κώδικα. Από τον Απρίλιο 1996, το Apache έχει γίνει το πιο δημοφιλές λογισμικό διακομιστή HTTP

που χρησιμοποιείται. Τον Μαΐου 2011 υπολογίστηκε ότι το Apache εξυπηρετεί το 63% όλων των δικτυακών τόπων και το 66% των πιο πολυσύχναστων.

Η επιλογή του Apache ως τον εξυπηρετητή παγκόσμιου ιστού για αυτή την πτυχιακή βασίστηκε στο γεγονός πως το σύστημα διαχείρισης περιεχομένου Joomla! είναι απολύτως συμβατό με τον Apache, μάλιστα ο Apache είναι μία από τις τεχνικές προδιαγραφές και απαιτήσεις του Joomla!, καθώς επίσης επειδή θα μπορούσαμε να έχουμε τις υπηρεσίες του Apache μέσω του λογισμικού WAMP, που θα δούμε στη συνέχεια παρακάτω.

### <span id="page-32-0"></span>**4.3 MySQL**

Η MySQL είναι ένα σύστημα διαχείρισης σχεσιακών βάσεων (relational database management system - RDBMS) που χρησιμοποιεί τη γλώσσα SQL (Structured Query Language) για την προσθήκη, την πρόσβαση και την επεξεργασία δεδομένων σε μία βάση δεδομένων. Είναι λογισμικό ανοικτού κώδικα και αυτό το χαρακτηριστικό της βοηθά ώστε ο οποιοσδήποτε μπορεί να κατεβάσει τη MySQL και να την διαμορφώσει με βάση τις ανάγκες του, σύμφωνα πάντα με την γενική άδεια χρήσης. Η MySQL αναπτύχθηκε από τον Michael Widenius τη χρονιά 1995, είναι γραμμένη σε γλώσσες C και C++.

Η MySQL είναι γνωστή κυρίως για την ταχύτητα, την αξιοπιστία, και την ευελιξία που παρέχει και αυτή τη στιγμή μπορεί να λειτουργήσει σε περιβάλλον Linux, Unix, και Windows. Μπορούμε να πούμε πως η MySQL είναι η πιο δημοφιλής βάση δεδομένων ανοικτού κώδικα σε παγκόσμιο επίπεδο. Προς το παρόν διανέμεται, αναπτύσσεται και διευθύνεται με την συνεργασία της ORACLE. Είναι ιδιαίτερα δημοφιλής στον κυβερνοχώρο και χρησιμοποιείται για την υποστήριξη υπηρεσιών βάσης δεδομένων στα περισσότερα συστήματα διαχείρισης περιεχομένου. Είναι φιλική προς τον χρήστη, με μεγάλη εξάπλωση στους προγραμματιστές, αφού σχεδόν όλες οι προγραμματιστικές γλώσσες έχουν ορίσει βιβλιοθήκες για να κάνουν πρόσβαση στη MySQL. Η MySQL είναι εύκολη στην εγκατάσταση και την κατανόηση. Καθώς είναι ανοικτού κώδικα, κερδίζει τεράστια δημοφιλία, και κατά συνέπεια τεχνική υποστήριξη στο διαδίκτυο. Υπάρχουν πολλά φόρουμ τεχνολογίας όπου έμπειροι προγραμματιστές παρέχουν ανεπίσημη, αλλά σωστή και πλήρη υποστήριξη.

Η MySQL μπορεί να λειτουργήσει τόσο σε περιβάλλον client/server, όσο και σε άλλα ενσωματωμένα συστήματα. Υποστηρίζεται το πρωτόκολλο SSL αλλά και το query caching και υπάρχει η δυνατότητα δημιουργίας αντιγράφων ασφαλείας (backup) των δεδομένων που αποθηκεύει. Ακόμη, επιτρέπει στον χρήστη να επιλέξει την επιθυμητή μηχανή αποθήκευσης μέσα από πολλές διαθέσιμες και αυτό είναι ένα σημείο όπου άλλα RDBMS δεν περιέχουν.

Το μεγάλο αβαντάζ της MySQL είναι η άριστη συνεργασία της με τη γλώσσα προγραμματισμού PHP και αυτός ο συνδυασμός μοιάζει να είναι ο ιδανικός για ανάπτυξη ιστοσελίδων και εφαρμογών στον παγκόσμιο ιστό. Ακόμα τα ενσωματωμένα links της PHP προς την MySQL έχουν

κερδίσει χρήστες, και έχουν διπλασιάσει τον αριθμό τους.

#### <span id="page-33-0"></span>**4.3.1 Χαρακτηριςτικά MySQL**

- $≥$  Ευκολία στην χρήση. Μια βασική γνώση της MySQL και του χειρισμού δεδομένων είναι απαραίτητη, ωστόσο η MySQL είναι λογική στη χρήση της. Αυτό σημαίνει πως δεν χρειάζεται πολύς χρόνος για εκπαίδευση και εξοικείωση στη χρήση και το χειρισμό της.
- > Ασφάλεια. Δεν υπάρχουν πολλές βάσεις δεδομένων που η ασφάλεια τους να συγκρίνεται με αυτήν της MySQL. Το σύστημα εμπεριέχει διαστρωματώσεις ασφαλείας δεδομένων (data security layers) που προστατεύουν ευαίσθητες πληροφορίες. Μπορούν να τεθούν δικαιώματα τα οποία επιτρέπουν την χρήση και τα προνόμια μόνο σε ορισμένα άτομα ή ομάδες. Οι κωδικοί (passwords) κρυπτογραφούνται. Η πρόσβαση στην βάση δεδομένων μπορεί να ελεγχθεί από ένα απομακρυσμένο μηχάνημα, που μπορεί να ελένχει το τι θα βλέπει ένας χρήστης. Επίσης μπορεί να κλειδωθεί, ακόμα και μέσα από το λειτουργικό σύστημα.
- ≻ Χωρητικότητα και μνήμη. Η MySQL μπορεί να χειρίζεται σχεδόν οποιαδήποτε ποσότητα δεδομένων, από μερικές γραμμές (εγγραφές), έως 50 εκατομμύρια εγγραφές ή περισσότερες. Το εξ' αρχής όριο αρχείου είναι 4 GB. Χειρίζεται τη μνήμη πολύ καλά, πράγμα που σημαίνει αποτελεσματικότητα και ταχύτητα, χωρίς να γίνονται καταρρεύσεις ή απορρίψεις στις πληροφορίες. Επιπρόσθετα ο εξυπηρετητής της MySQL έχει αποδείξει πως αποφεύγει τα memory leaks.
- > Περισσότερα του ενός άτομα μπορούν να έχουν πρόσβαση σε μια πληροφορία την ίδια χρονική στιγμή (multiuser), αυτό σημαίνει ότι εξυπηρετούνται μεγάλες ομάδες ατόμων, αλλά επίσης και πολλές συνδέσεις την ίδια στιγμή.
- $▶$  Αδειοδότηση. Η MySQL προσφέρει τον εξυπηρετητή MySQL ως δωρεάν λογισμικό.

### <span id="page-33-1"></span>**4.4 Wamp**

Το WAMP είναι ένα αρκτικόλεξο που περιγράφει τα μέρη μιας πλατφόρμας για την ανάπτυξη δυναμικών ιστοσελίδων ή web εφαρμογών. Τα αρχικά WAMP βγαίνουν από τα αρχικά των λέξεων Windows, Apache, MySQL & PHP μιας και η πλατφόρμα WAMP αποτελείται από τον εξυπηρετητή web Apache, το σύστημα διαχείρισης σχεσιακών βάσεων δεδομένων MySQL, και τη γλώσσα προγραμματισμού PHP, με όλα τα παραπάνω να εγκαθίστανται και να λειτουργούν κάτω από το λειτουργικό σύστημα Windows. Για διαφορετικά λειτουργικά συστήματα υπάρχουν αντίστοιχες πλατφόρμες, όπως η LAMP για το Linux, MAMP για το Mac OS, SAMP για το Solaris κλπ. Επίσης, αν αντί για τον εξυπηρετητή web Apache χρησιμοποιείται ο εξυπηρετητή web IIS στα Windows, η πλατφόρμα ονομάζεται WIMP. Άλλα προγράμματα μπορεί επίσης να περιλαμβάνονται σε ένα πακέτο, όπως το phpMyAdmin το οποίο παρέχει μια γραφική διεπαφή με το χρήστη για το διαχειριστή της βάσης δεδομένων MySQL και είναι ιδιαίτερα χρήσιμο και βοηθά πολύ στην υποστήριξη της ανάπτυξης δυναμικών ιστοσελίδων και όχι μόνο`. Το WAMP είναι ένα ελεύθερο λογισμικό, και διατίθεται χωρίς χρέωση.

Η επιλογή και η χρήση του πακέτου WAMP έγινε διότι με αυτόν τον απλό τρόπο έχουμε τη δυνατότητα να εγκαταστήσουμε όλα τα προγράμματα και υποστηρικτικές εφαρμογές, δηλαδή έναν εξυπηρετητή παγκόσμιου ιστού και ένα σύστημα διαχείρισης βάσεων δεδομένων, που ήταν απαραίτητα για την εγκατάσταση του συστήματος διαχείρισης περιεχομένου Joomla! και την υλοποίηση της πτυχιακής. Η εγκατάσταση και η χρήση του πακέτου WAMP μεταξύ των άλλων προσφέρει τη δυνατότητα μιας πολύ καλής προσομοίωσης ενός εξειδικευμένου εξυπηρετητή από τον προσωπικό μας υπολογιστή για την εγκατάσταση του CMS Joomla! σε έναν τοπικό φάκελο, δίχως να απαιτείται η αγορά χώρου φιλοξενίας, παρά μόνο όταν η ιστοσελίδα είναι έτοιμη πλέον. Με αυτό τον εύκολο και απλό τρόπο μπορούμε να μειώσουμε το κόστος και παράλληλα να αυξήσουμε το ρυθμό ανάπτυξης και υλοποίησης της ιστοσελίδας και του ηλεκτρονικού καταστήματος που είναι και το αντικείμενο αυτής της πτυχιακής εργασίας. Οι πλατφόρμες συστημάτων διαχείρισης περιεχομένου δεν διαχωρίζουν το αν η ανάπτυξη της ιστοσελίδας γίνεται τοπικά στον υπολογιστή ή σε κάποιον απομακρυσμένο εξυπηρετητή παγκόσμιου ιστού, καθώς λειτουργούν με τα ίδια μέρη και χαρακτηριστικά.

### <span id="page-34-0"></span>**4.4.1 Λειτουργίεσ**

Οι λειτουργίες του WAMP Server είναι ολοκληρωμένες και εύκολες στην χρήση. Αυτές αναφζρονται παρακάτω.

Με ένα αριστερό κλικ στο εικονίδιο του WAMP έχουμε τη δυνατότητα να:

- $\triangleright$  Διαχειριστούμε τις υπηρεσίες του Apache και της MySQL
- $\triangleright$  Θέσουμε online / offline τον Web εξυπηρετητή (πρόσβαση σε όλους ή μόνο τοπικά)
- Εγκαταςτιςουμε άλλεσ εκδόςεισ των Apache, MySql και PHP
- > Διαχειριστούμε τις ρυθμίσεις του εξυπηρετητή σας
- $≥$  Έχουμε πρόσβαση στα log αρχεία
- > Έχουμε πρόσβαση στα αρχεία ρυθμίσεων
- > Δημιουργήσουμε ψευδώνυμα (alias)

Και με ένα δεξί κλικ θα μπορούμε να:

- **► Αλλάξουμε την γλώσσα του μενού**
- $≥$  Έχουμε πρόσβαση στην ιστοσελίδα του WAMP.

### <span id="page-34-1"></span>**4.5 Google Chrome Developer Tools**

Ο πλοηγός παγκόσμιου ιστού Google Chrome έχει τη δυνατότητα να ενσωματώνει πρόσθετα μέσα από μια μεγάλη γκάμα προσθέτων. Το πρόσθετο Developer Tools είναι μια πλούσια εργαλειοθήκη ανάπτυξης ιστοσελίδων που μπορούμε πολύ εύκολα να τη χρησιμοποιήσουμε και να

εκμεταλλευτούμε όλες τις υπηρεσίες που μας παρέχει ενώ κάνουμε περιήγηση στην ιστοσελίδα που φτιάχνουμε. Χρησιμοποιώντας τα Developer Tools είμαστε σε θέση να επεξεργαστούμε, να αποσφαλματώσουμε (να κάνουμε δηλαδή debugging) στον πηγαίο κώδικα της ιστοσελίδας μας και να παρακολουθήσουμε τη συμπεριφορά των CSS καθώς και του κώδικα JavaScript ζωντανά. Επειδή τα Developer Tools δεν απαιτούν ξεχωριστή εγκατάσταση μιας και είναι ενσωματωμένα στον πλοηγό Google Chrome και λειτουργούν μέσα από αυτόν, δε χρειάστηκε να εγκαταστήσουμε ξεχωριστά κάποιο άλλο πρόγραμμα για αποσφαλμάτωση και για έλεγχο του πηγαίου κώδικα ή κάποιον άλλο πλοηγό παγκόσμιου ιστού. Για αυτό αποφασίσαμε να χρησιμοποιήσουμε τον πλοηγό Google Chrome με το πρόσθετο Developer Tools για αυτή την πτυχιακή εργασία.

Μερικές από τις λειτουργίες του αναφέρονται παρακάτω:

- > Επιθεώρηση και επεξεργασία κώδικα HTML σε ζωντανό χρόνο με άμεση προβολή του παραγόμενου αποτελέσματος
- $≥$  Επεξεργασία κώδικα CSS σε ζωντανό χρόνο και απεικόνιση μετρικών των CSS
- > Παρακολούθηση της δραστηριότητας του δικτύου.
- $≥$  Εντοπισμός σφαλμάτων και γρήγορη αποσφαλμάτωση και βελτιστοποίηση σε κώδικα Javascript, CSS και XML.
- > Εκτέλεση κώδικα Javascript μέσω γραμμής εντολών.
- > Σύνθετη αναζήτηση στον πηγαίο κώδικα της ιστοσελίδας

# <span id="page-36-0"></span>**Κεφάλαιο 5: Εγκατάςταςη Απαραίτητου Λογιςμικοφ**

Στο κεφάλαιο αυτό παρουσιάζονται οι συγκεκριμένες διαδικασίες που κάναμε σχετικά με την εγκατάσταση, παραμετροποίηση και επέκταση στον εξυπηρετητή web, το σύστημα διαχείρισης βάσεων δεδομένων, το σύστημα διαχείρισης περιεχομένου, καθώς και το υπόλοιπο εξειδικευμένο υποστηρικτικό λογισμικό που χρησιμοποιήσαμε για αυτή την πτυχιακή εργασία.

### <span id="page-36-1"></span>**5.1 Εγκατάςταςη WAMP (WampServer)**

Το WAMP είναι μία δωρεάν εφαρμογή που σας επιτρέπει να μετατρέψετε τον υπολογιστή μας σε Web Server ο οποίος να υποστηρίζει τη γλώσσα PHP και τη βάση δεδομένων MySQL. Αυτά τα δύο χαρακτηριστικά είναι απαραίτητα για να μπορέσουμε στη συνέχεια να εγκαταστήσουμε να δουλέψουμε με το Joomla!. Η εγκατάσταση του WAMP (μέσω του WampServer) είναι μια απλή διαδικασία και διαρκεί μερικά λεπτά. Το πρόγραμμα αυτό θα το βρούμε και θα το «κατεβάσουμε» πληκτρολογώντας τη διεύθυνση: <http://www.wampserver.com/en/download.php>

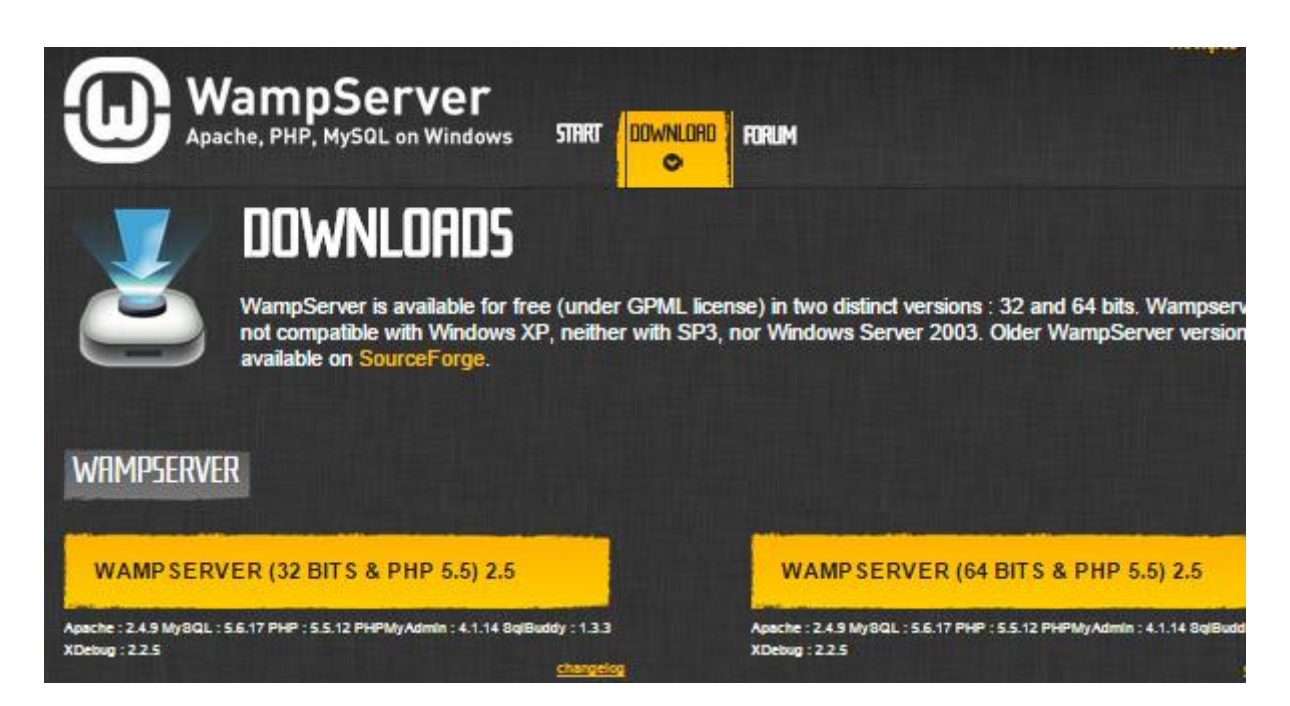

Κάνουμε κλικ στο σύνδεσμο WAMPSERVER (32 BITS & PHP) για την έκδοση για Windows 32bit, παρατηρούμε πως είναι διαθέσιμη και η αντίστοιχη έκδοση **WAMPSERVER (64 BITS & PHP)** για έκδοση Windows 64bit. Αποθηκεύουμε το αρχείο στον υπολογιστή μας και το εκτελούμε (με δικαιώματα διαχειριστή για να είναι εφικτή η εγκατάσταση του πακέτου WAMP στον υπολογιστή μας. Εάν εμφανιστεί ένα παράθυρο που σας προειδοποιεί για την ασφάλεια των Windows κάνουμε κλικ στο κουμπί Ναι ή Αποδοχή.

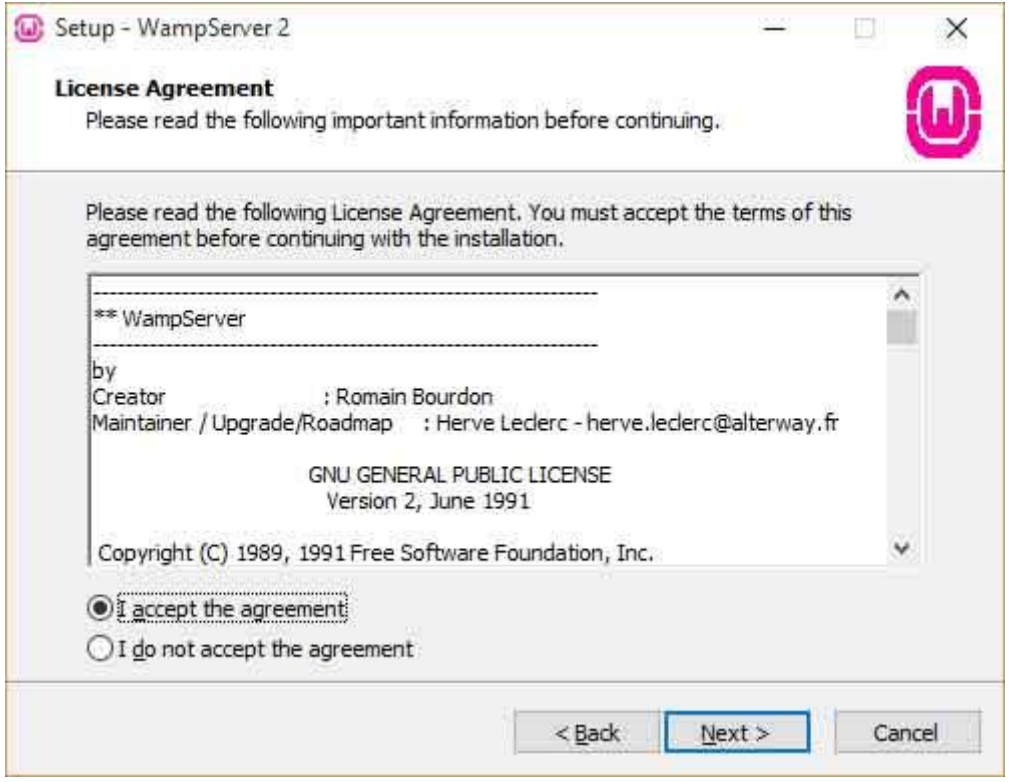

Στο παράθυρο διαλόγου που εμφανίζεται «**Setup - WampServer 2**», κάνουμε κλικ στο κουμπί επιλογισ **I accept the agreement** και μετά πατάμε το κουμπί **Next**.

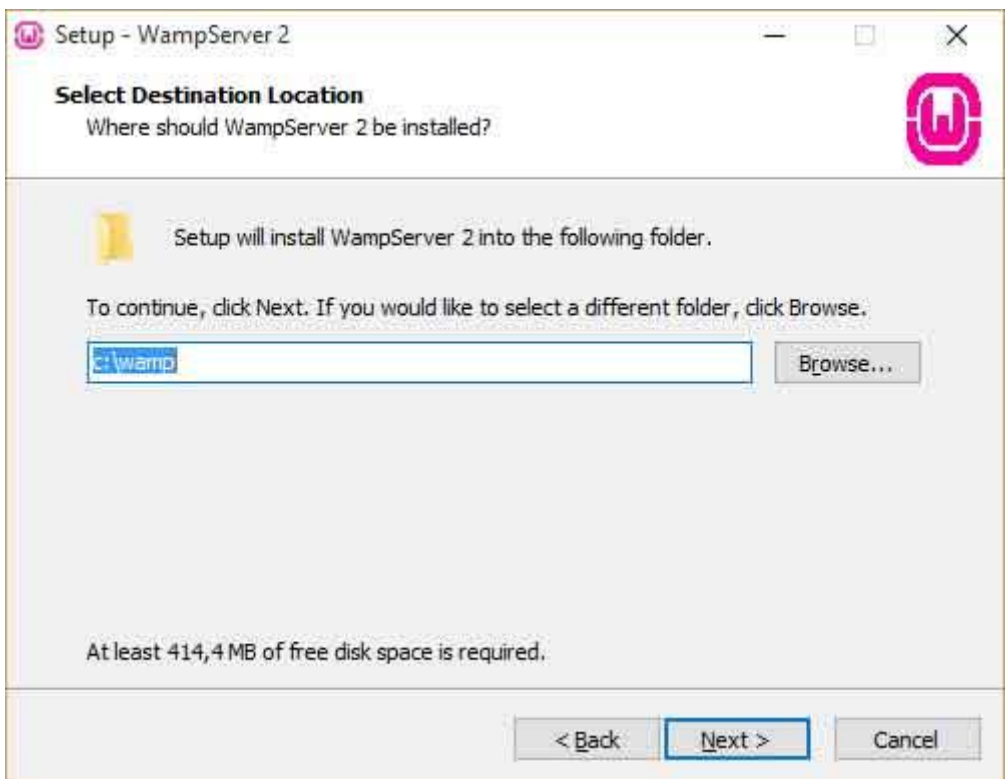

Στο επόμενο παράθυρο διαλόγου που εμφανίζεται αφήνουμε το φάκελο εγκατάστασης του wamp

ςτον προτεινόμενο: **c:\wamp** αφοφ δεν υπάρχει κάποιοσ ιδιαίτεροσ λόγοσ να επιλζξουμε κάποιον άλλο φάκελο. Επίσης έτσι θα είναι και ευκολότερη η διαδικασία του backup εάν έχουμε να επιλέξουμε φακέλους που βρίσκονται στον υπολογιστή μας. Πατάμε το κουμπί **Next**.

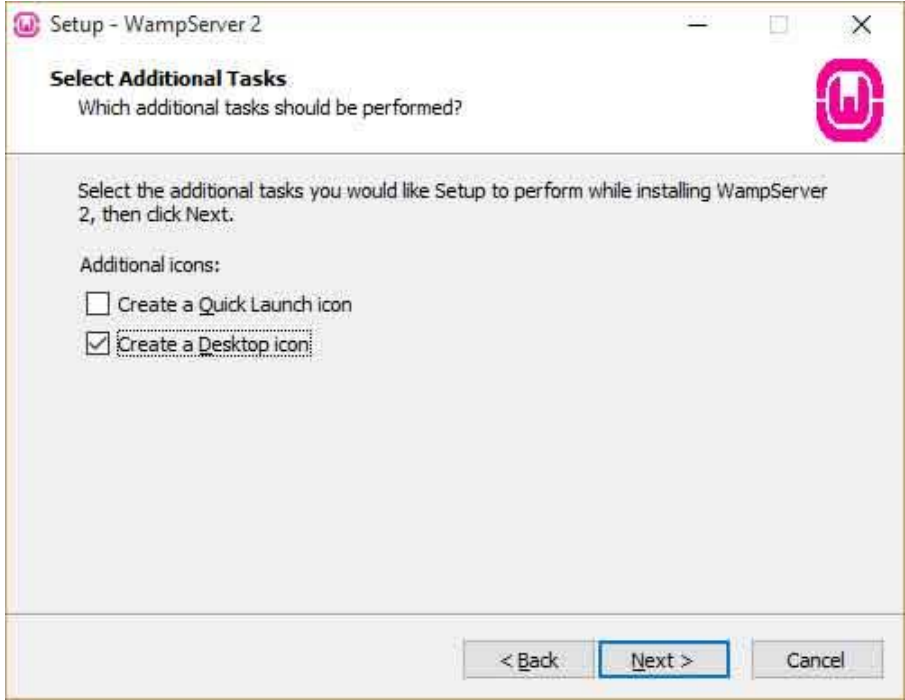

Εμφανίηεται το παραπάνω παράκυρο διαλόγου όπου τςεκάρουμε το κουτάκι **Create a Desktop** icon, για να δημιουργηθεί το αντίστοιχο εικονίδιο στην επιφάνεια εργασίας μας για να έχουμε εύκολη και γρήγορη πρόσβαση στην εφαρμογή και μετά κάνουμε κλικ στο κουμπί **Next**.

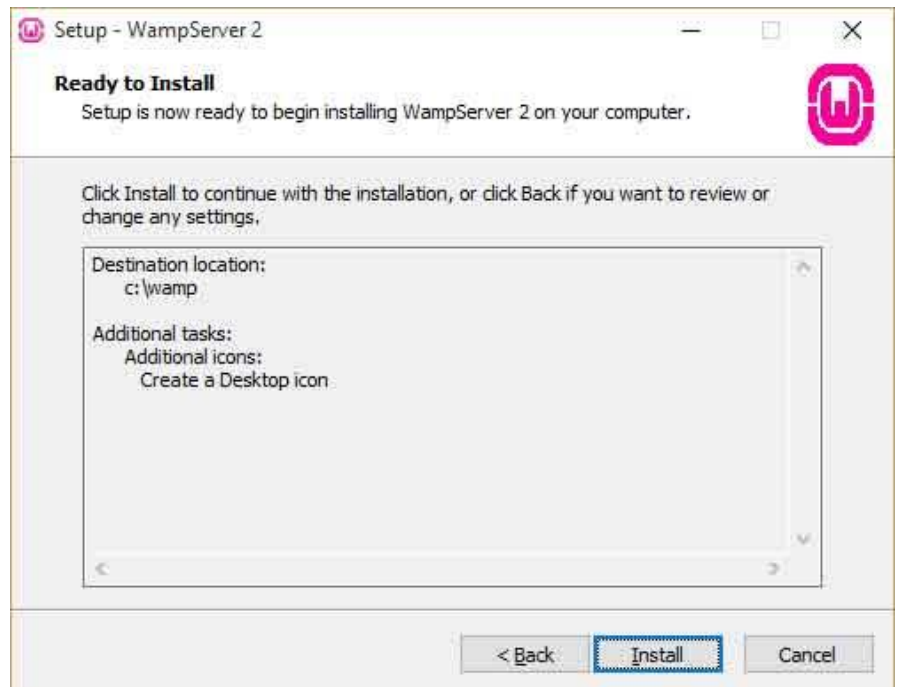

Μόλις εμφανιστεί το παρακάτω παράθυρο διαλόγου κάνουμε κλικ στο κουμπί **Install** για να ξεκινήσει η διαδικασία εγκατάστασης του Wamp.

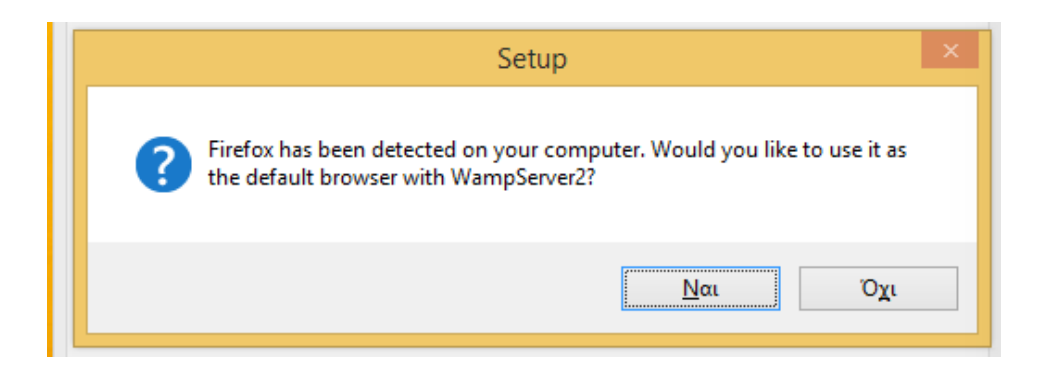

Προς το τέλος της εγκατάστασης του Wamp μας παρουσιάζεται το παράθυρο που μας προτείνει να χρησιμοποιήσουμε το Mozilla Firefox σαν το πλοηγό μας. Εμείς επιλέγουμε σαν πλοηγό το Google Chrome μιας και θέλουμε να εκμεταλλευτούμε το πρόσθετο Developer Tools που θα εγκαταστήσουμε στο Chrome. Πατάμε Όχι.

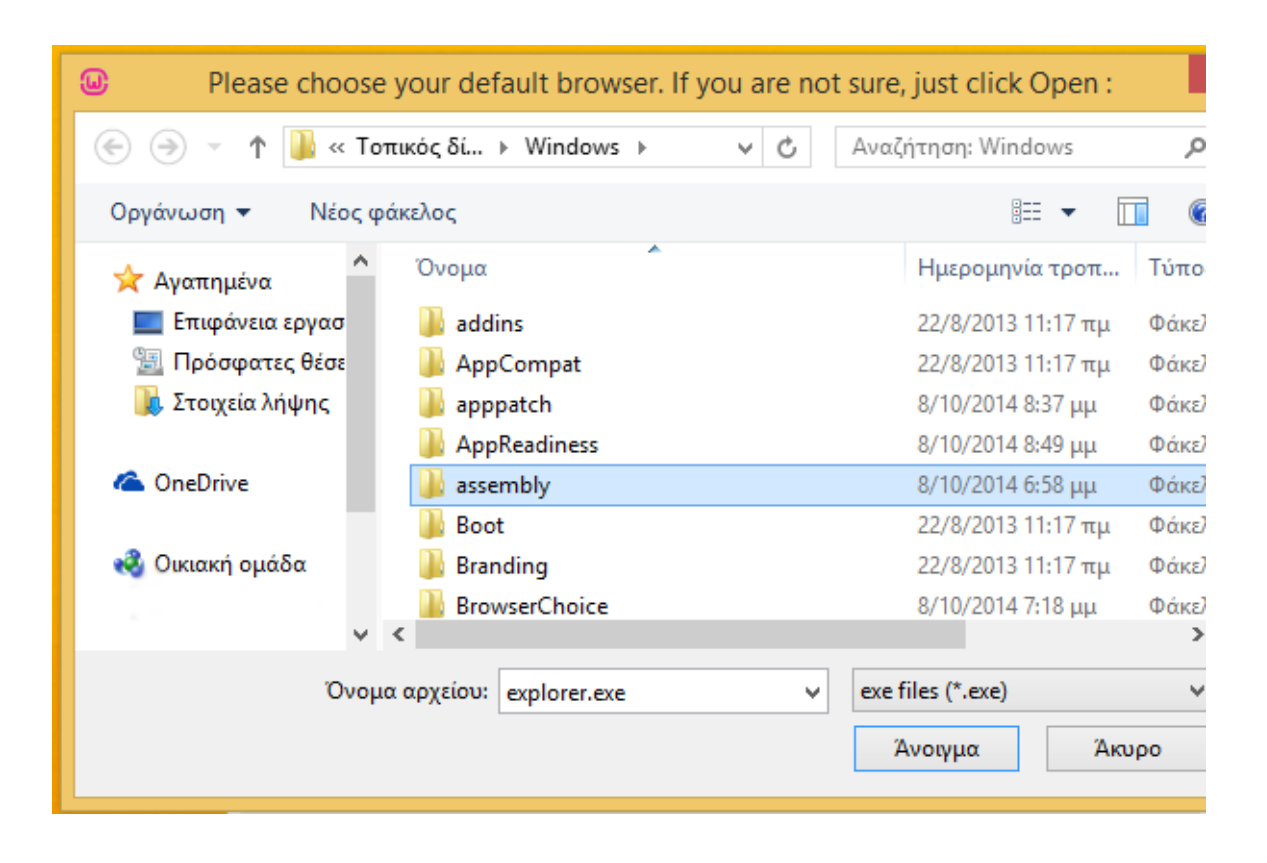

Please choose your default browser. If you are not sure, just click Open <sup>1</sup> « Τοπικός δίσκος (C:) > Αρχεία Εφαρμογών > Google > Chrome > Application >  $\vee$  d Νέος φάκελος Μέγ  $\boldsymbol{\wedge}$ Όνομα Ημερομηνία τροπ... Τύπος 38.0.2125.101 8/10/2014 7:19 μμ τ εργασ Φάκελος αρχείων τες θέσε C chrome.exe 1/10/2014 8:55 πμ Εφαρμογή ιήψης  $\mathbf{v}$ Όνομα αρχείου: chrome.exe

Βελιβασάκη Σπυριδούλα (ΑΜ: 2675) - Κυπριωτάκη Αθηνά (ΑΜ: 2674)

και επιλέγουμε το φάκελο του υπολογιστή μας που είναι εγκατεστημένη εφαρμογή Google Chrome.

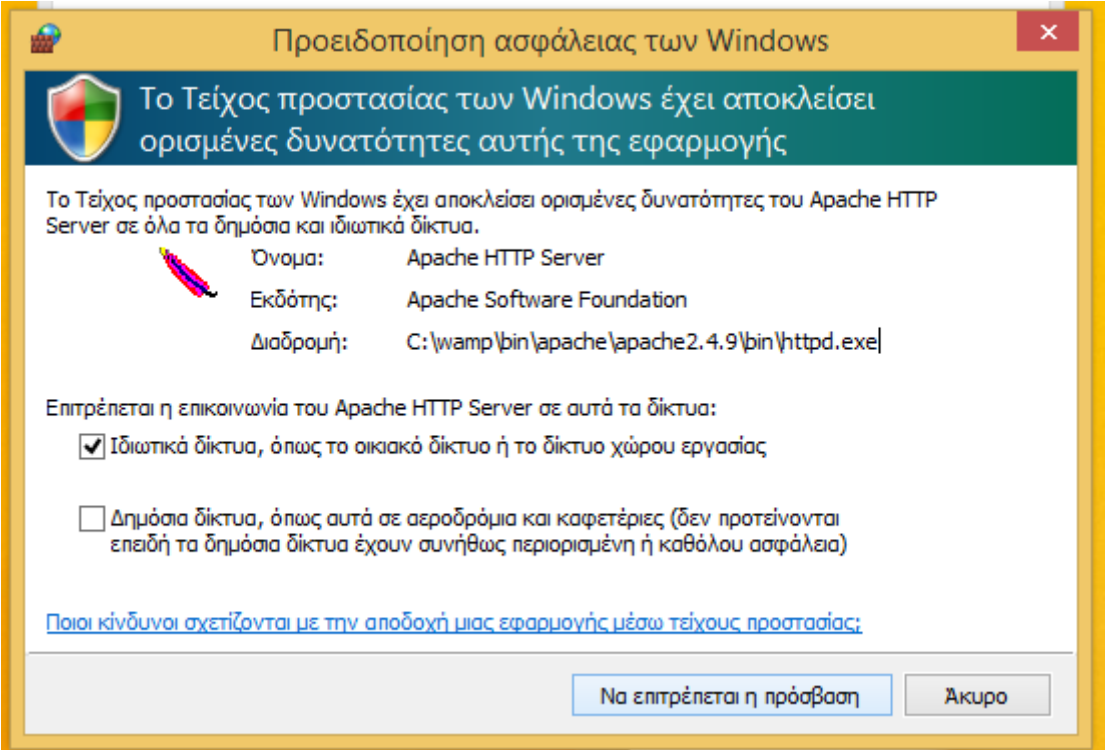

Στο επόμενο παράθυρο, της προειδοποίησης ασφαλείας των windows, τσεκάρουμε το 1ο κουτάκι και πατάμε το κουμπί **Να επιτρζπεται η πρόςβαςη**.

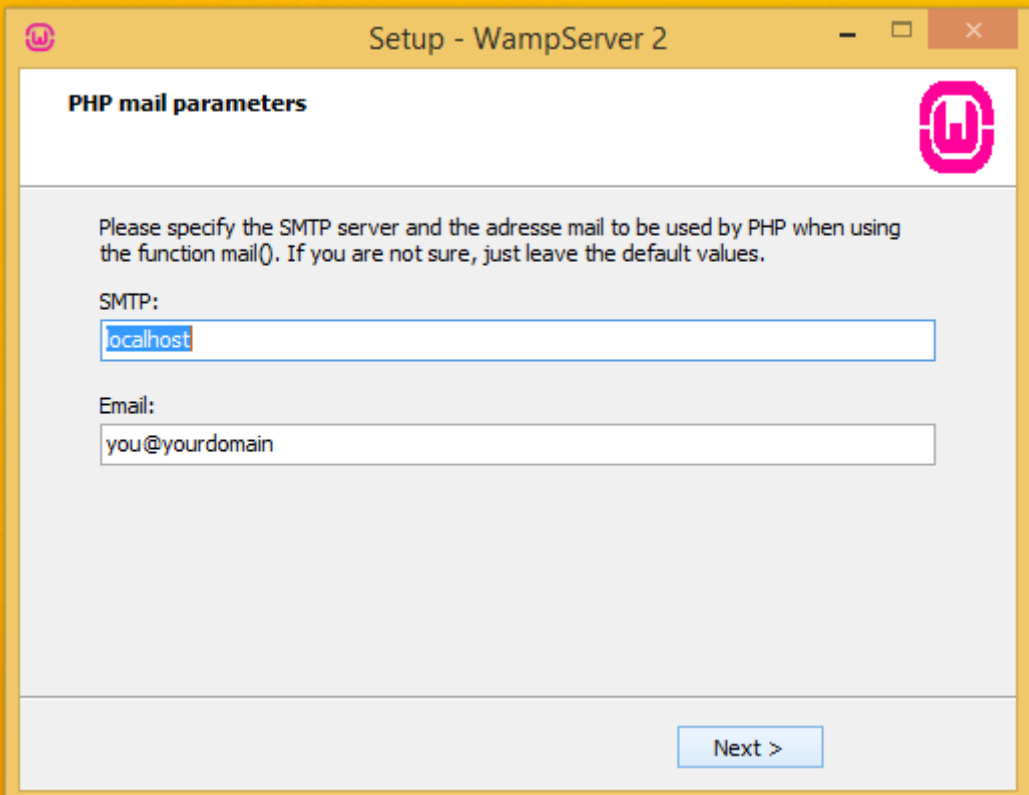

Στο επόμενο παράθυρο αφήνουμε ως έχουν οι επιλογές αποστολής ηλεκτρονικών μηνυμάτων μέσω του PHP Server, αφού στην παρούσα φάση της υλοποίησης της ιστοσελίδας μας δεν θα στέλνουμε ηλεκτρονικά μηνύματα και κάνουμε κλικ στο κουμπί **Next**.

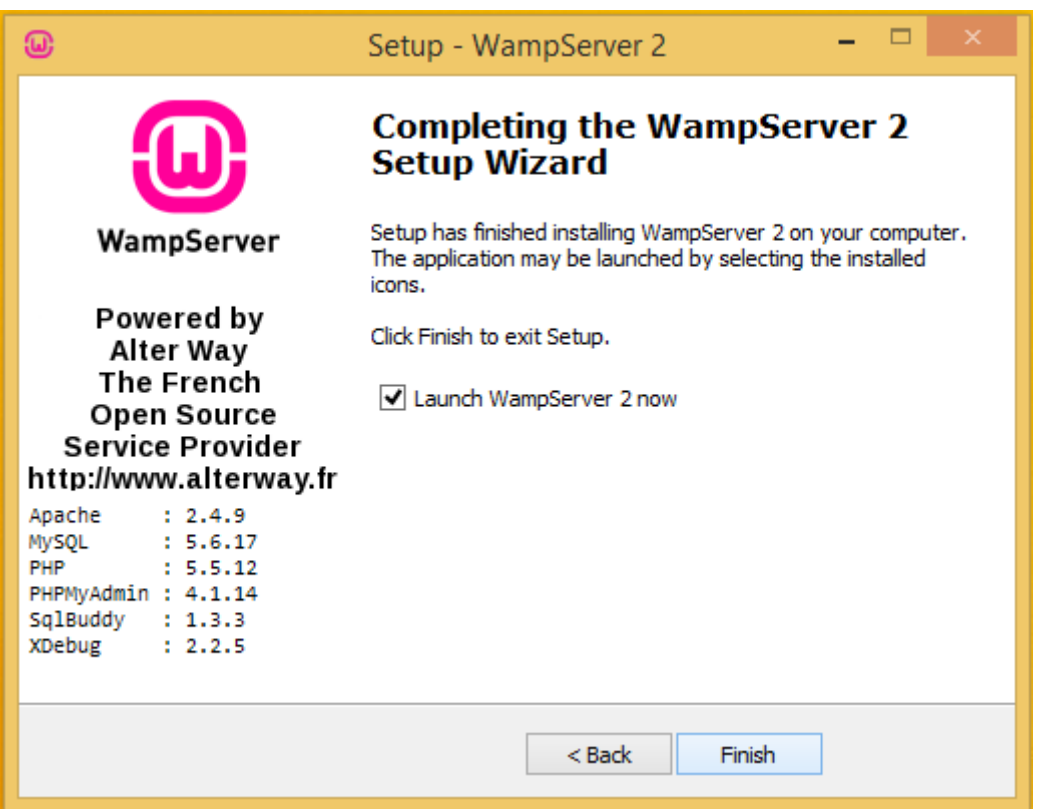

Μόλις τελειώσει η εγκατάσταση του wamp στον υπολογιστή μας εμφανίζεται το παραπάνω παράθυρο διαλόγου. Αφήνουμε επιλεγμένο το πλαίσιο ελέγχου Launch Wampserver 2 now, για να ξεκινήσει άμεσα η λειτουργία του **Server** και να διαπιστώσουμε πως όλα έχουν εγκατασταθεί σωστά και λειτουργούν όπως πρέπει. Κλείνουμε αυτό το παράθυρο κάνοντας κλικ στο κουμπί **Finish**.

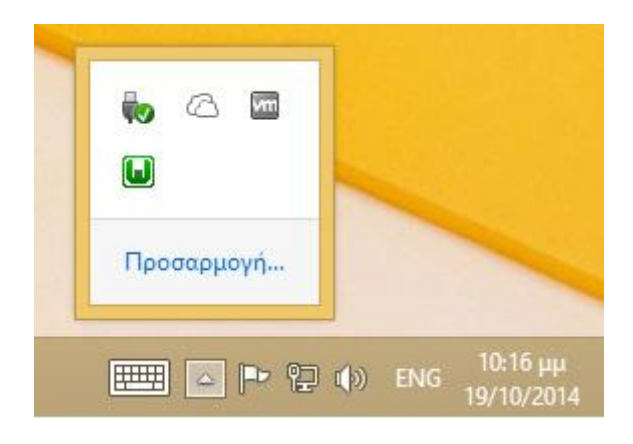

Παρατηρούμε πως στην κάτω δεξιά γωνία της γραμμής εργασιών της επιφάνειας εργασίας μας, εμφανίζεται το εικονίδιο του **wamp** αυτό σημαίνει πως το **wamp** εγκαταστάθηκε.

# <span id="page-42-0"></span>**5.2 Εγκατάςταςη Joomla!**

Αφού έχουμε ολοκληρώσρι την εγκατάσταση του WAMP και έχουμε βεβαιωθεί πως τα συστήματα του Apache web server και της MySQL λειτουργούν κανονικά, είμαστε έτοιμοι να ξεκινήσουμε την εγκατάσταση του Joomla! τοπικά στον υπολογιστή μας, ώστε να λειτουργεί αρχικά στην πλατφόρμα WAMP, ώστε να μεταφέρουμε την ιστοσελίδα μας στον απομακρυσμένο web server όταν θα έχει ολοκληρωθεί.

Η πρώτο ενέργεια που πρέπει να κάνουμε είναι να κατεβάσουμε την τελευταία έκδοση του Joomla! από την επίσημη ιστοσελίδα του Joomla!. Αποθηκεύσουμε το αρχείο στον υπολογιστή μας.

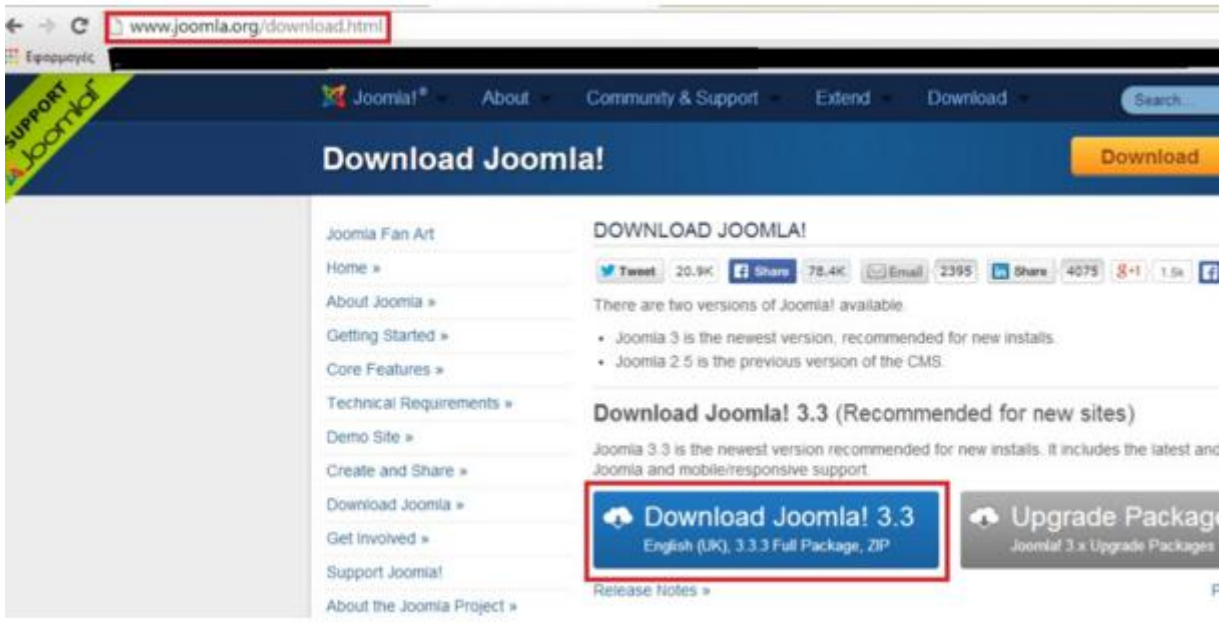

Βρίσκουμε που έχουμε αποθηκεύσει το συμπιεσμένο αρχείο, για παράδειγμα στον φάκελο λήψεις, και το αποσυμπιέζουμε στον ίδιο φάκελο ή σε κάποιον φάκελο της επιλογής μας.

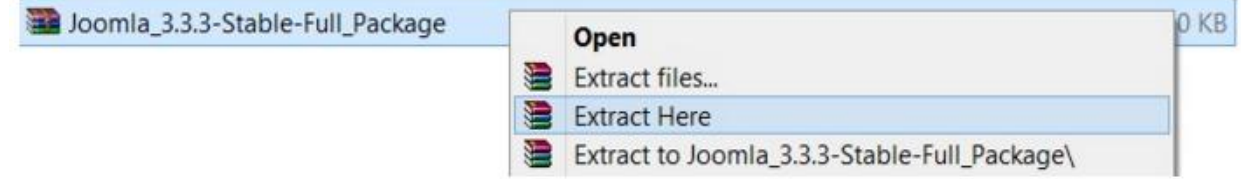

Το επόμενο που έχουμε να κάνουμε είναι να δημιουργήσουμε ένα νέο φάκελο μέσα στον φάκελο με τη διαδρομή: **C:\wamp\www** και το όνομα του φακέλου θα έχει το όνομα της ιστοσελίδας μας. Μέσα σε αυτόν τον φάκελο που δημιουργήσαμε, αντιγράφουμε τα περιεχόμενα του φακέλου μέσα στον οποίο έχουμε αποσυμπιέσει το αρχείο με το Joomla!.

Συνεχίζοντας τη διαδικασία εγκατάστασης του συστήματος διαχείρισης περιεχομένου Joomla!, το επόμενό μας βήμα είναι να δημιουργήσουμε μία βάση δεδομένων στην MySQL για την ιστοσελίδα μας. Για να δημιουργήσουμε τη βάση ανοίγουμε τον πλοηγό μας, δηλαδή το Google Chrome, και γράφουμε στη διεύθυνση το εξής: **localhost/phpmyadmin** και ανοίγει το παρακάτω παράθυρο. Μέσω του εργαλείου διαχείρισης της MySQL, phpmyadmin μπορούμε εύκολα και απλά να δημιουργήσουμε και να διαχειριστούμε βάσεις δεδομένων, χρήστες και όλες σχεδόν τις αντίστοιχες ρυθμίσεις και κυρίως τα αντίστοιχα δικαιώματα πρόσβασης.

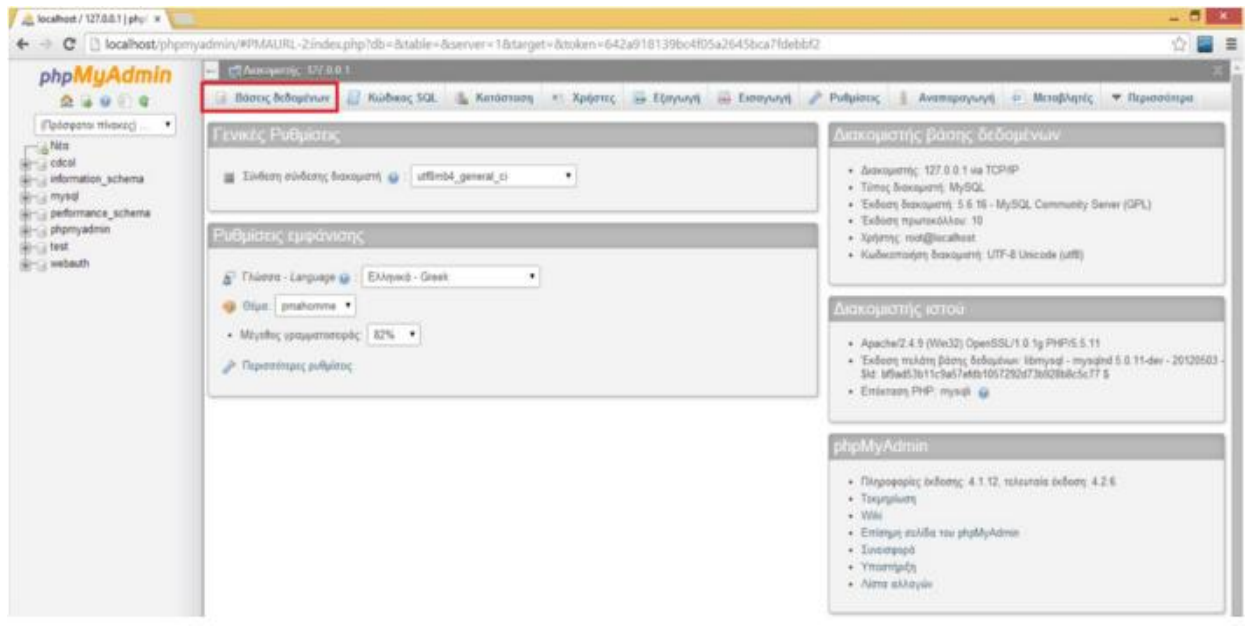

Στο εργαλείο phpmyadmin, πατάμε στο κουμπί **Βάσεις Δεδομένων** πάνω αριστερά και εισάγουμε το όνομα που θέλουμε να έχει η βάση μας και πατάμε το κουμπί **Δημιουργία** για να δημιουργηθεί η βάση που θα χρησιμοποιήσουμε για το Joomla!.

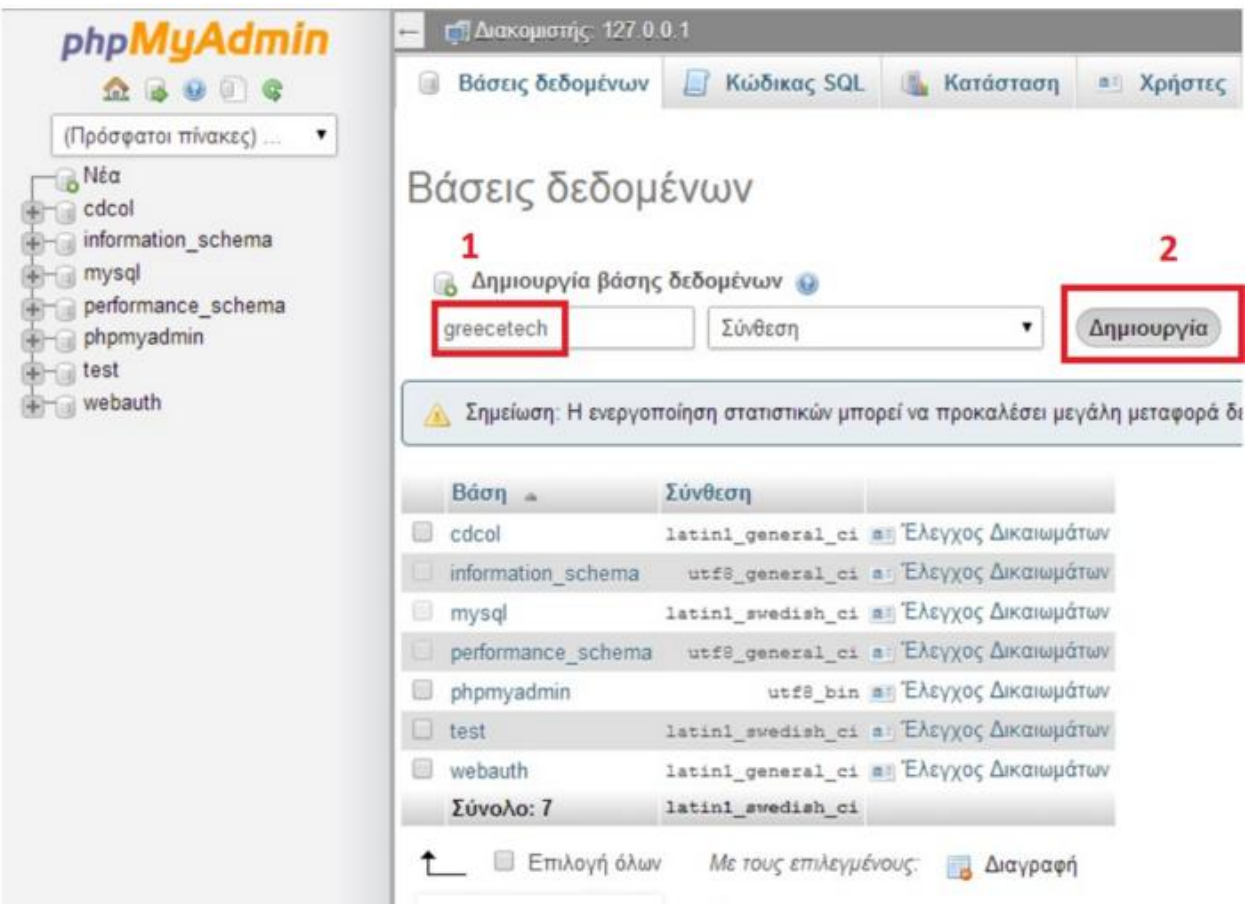

Εάν όλα έχουν πάει καλά, εμφανίζεται και το ανάλογο ενημερωτικό μήνυμα πως δημιουργήθηκε η

βάση δεδομένων που επιλέξαμε προηγουμένως.

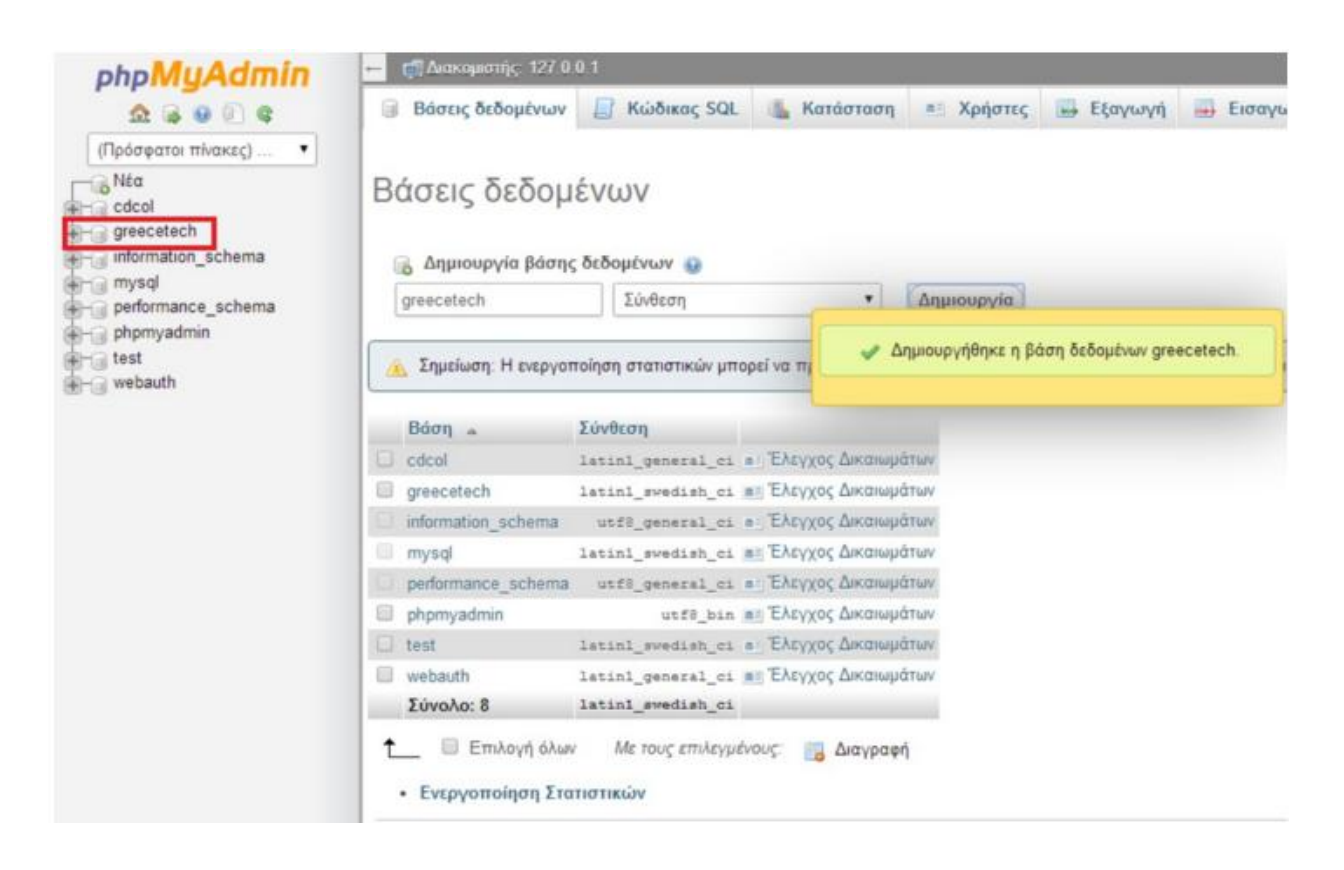

Σε αυτό το σημείο έχουμε τελειώσει με τη δημιουργία της κενής βάσης δεδομένων και είμαστε πλέον έτοιμοι να ξεκινήσουμε τη κύρια διαδικασία για την εγκατάσταση του CMS Joomla!

Στο επόμενο βήμα ανοίγουμε ξανά τον πλοηγό μας Google Chrome, και γράφουμε στη διεύθυνση το εξής: localhost/PageName όπου PageName είναι ο φάκελος που δημιουργήσαμε στη διαδρομή C:\wamp\www και το όνομα του φακέλου είναι το όνομα της ιστοσελίδας μας. Αυτόματα θα εκτελεστεί η σελίδα εγκατάστασης της πλατφόρμας Joomla! όπως φαίνεται στην παρακάτω εικόνα. Σε αυτό το παράθυρο θα επιλέξουμε τις βασικές ρυθμίσεις για την ιστοσελίδα μας και θα εισάγουμε τις αρχικές πληροφορίες για αυτήν.

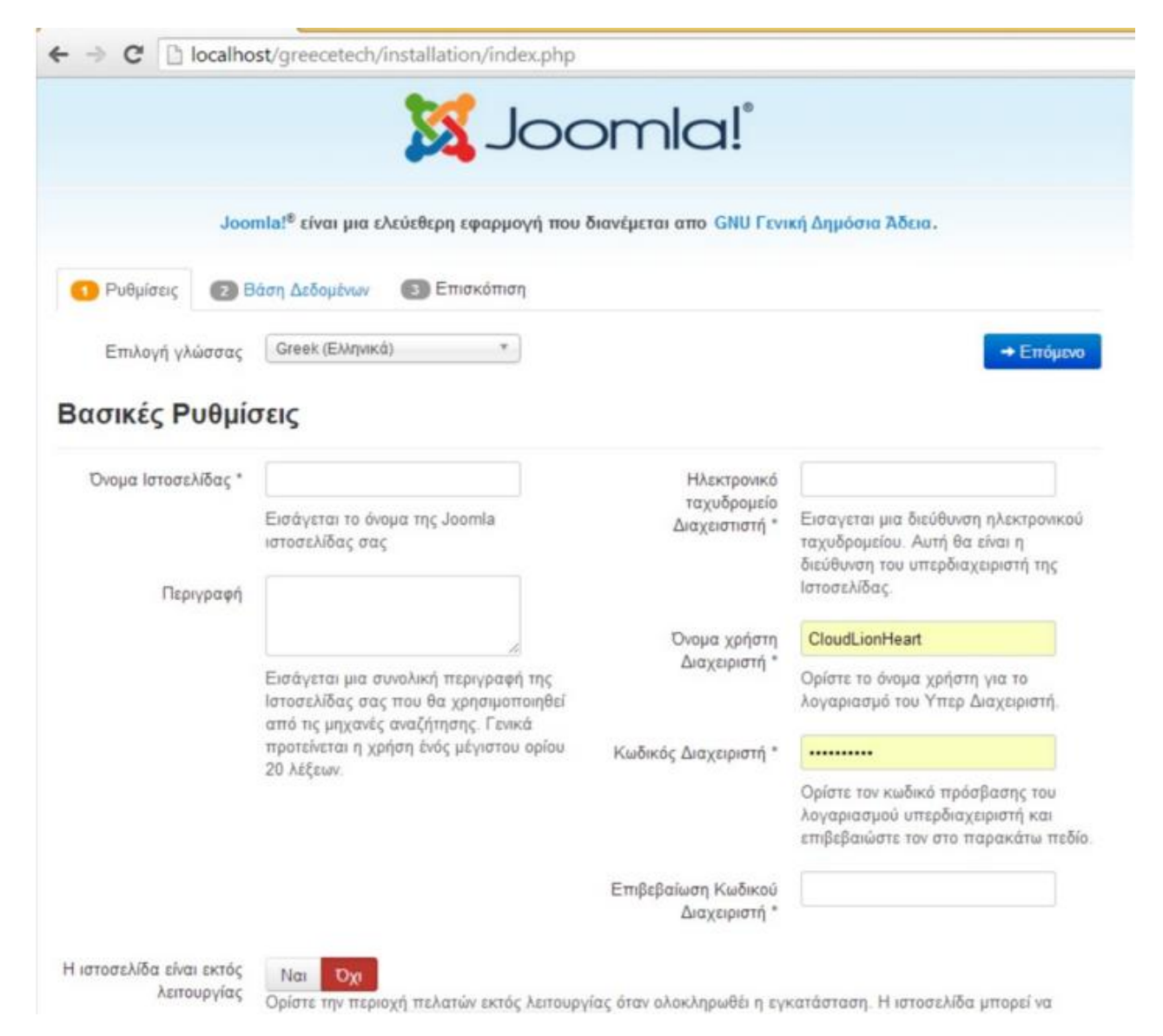

Εδώ λοιπόν, κάνουμε τις παρακάτω ρυθμίσεις: Επιλέγουμε ως γλώσσα τα Ελληνικά και σαν όνομα της ιστοσελίδας μας εισάγουμε το όνομα με το οποίο θα είναι ορατή πλέον στο διαδίκτυο. Στο πεδίο της περιγραφής μπορούμε να εισάγουμε μια σύντομη περιγραφή με το τι θα κάνει η ιστοσελίδας μας, το αντικείμενό της δηλαδή.

Ακόμη εισάγουμε τα στοιχεία του διαχειριστή της ιστοσελίδας μας, το αναγνωριστικό όνομα (username) του διαχειριστή καθώς και τον κωδικό-συνθηματικό του διαχειριστή. Επίσης δηλώνουμε το e-mail του διαχειριστή και το e-mail στο οποίο θα έρχονται τα μηνύματα της ιστοσελίδας μας.

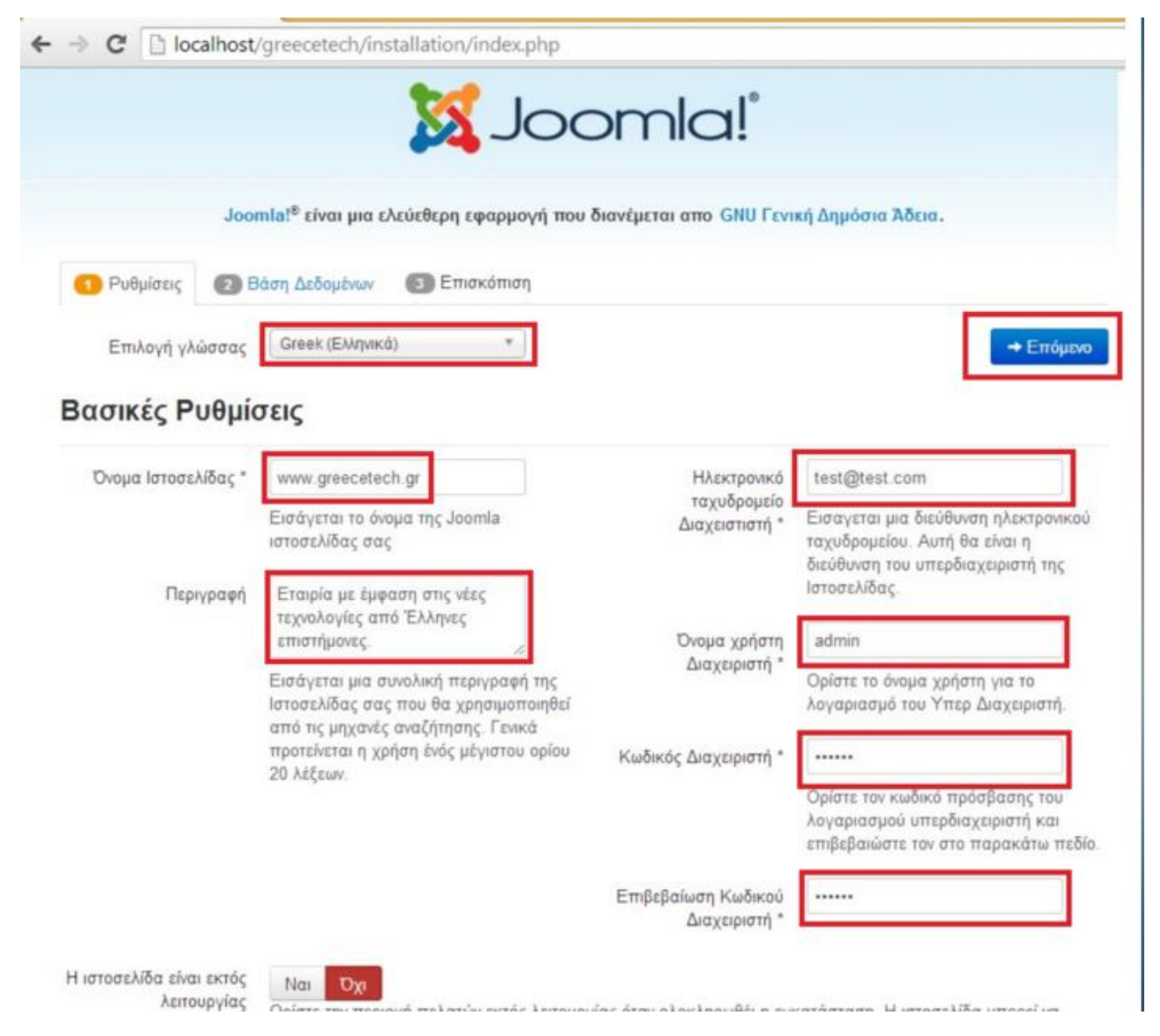

Στην τελευταία σελίδα ακολουθεί ένας έλεγχος προεγκατάστασης όπου έχουμε μια επισκόπηση των ρυθμίσεων της ιστοσελίδας, όπου επιβεβαιώνουμε τα στοιχεία και πατάμε το κουμπί Εγκατάσταση στο πάνω δεξί μέρος ώστε να ξεκινήσει η διαδικασία εγκατάστασης.

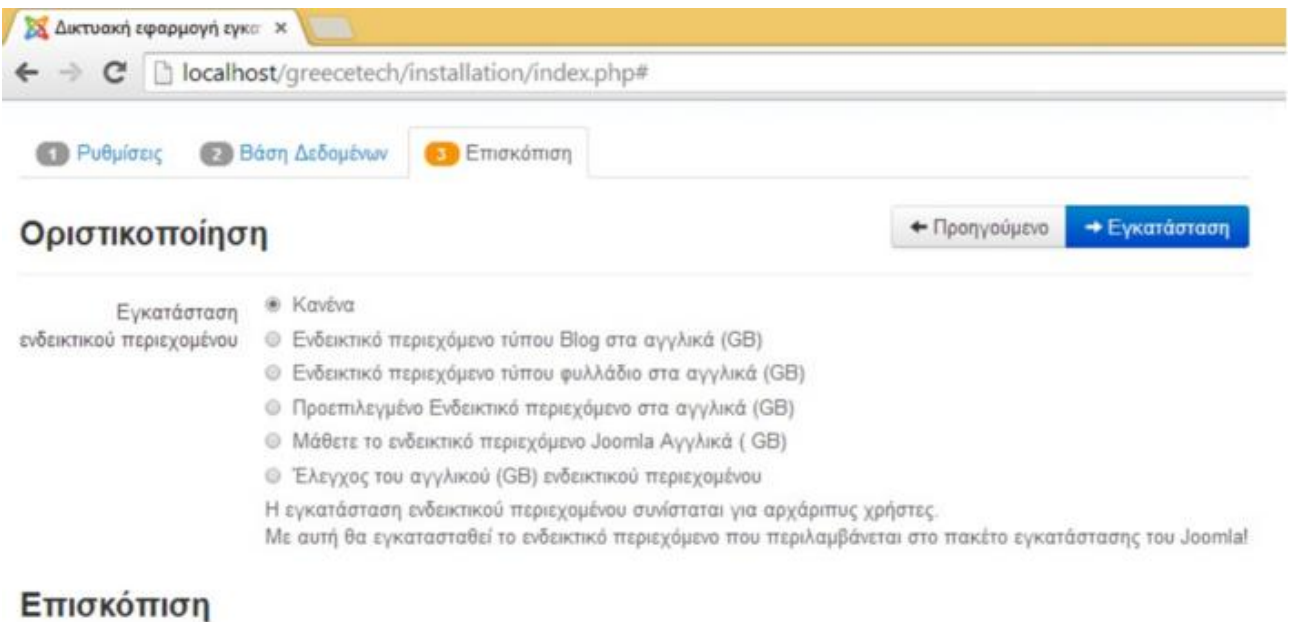

#### Ρυθμίσεις Ηλεκτρονικού Nat Dyt Ταχυδρομείου Αποστολή ρυθμίσεων διαμόρφωσης στο **Επειξεία ελεστεί** με ηλεκτρονικό ταχυδρομείο μετά την εγκατάσταση.

### Βασικές Ρυθμίσεις

#### Ρυθμίσεις Βάσης Δεδομένων

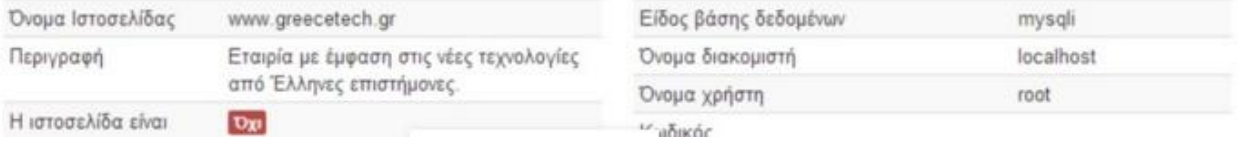

#### **Δυκτυακή εφαρμογή εγκαι κ**

← → C | bcalhost/greecetech/installation/index.php#

### Έλεγχος προεγκατάστασης

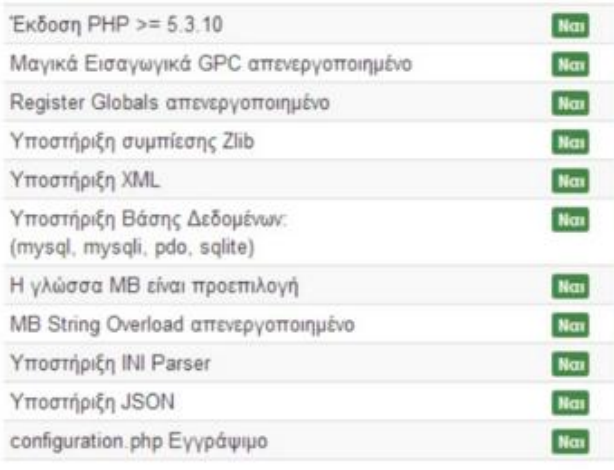

### Προτεινόμενες ρυθμίσεις:

Αυτές οι ρυθμίσεις προτείνονται για την PHP ώστε να εξασφαλιστεί η συμβατότητα με το Joomla.

Πάντως, το Joomla θα εξακολουθεί να λειτουργεί αν οι ρυθμίσεις σας δεν ταιριάζουν απόλυτα με τις προτεινόμενες.

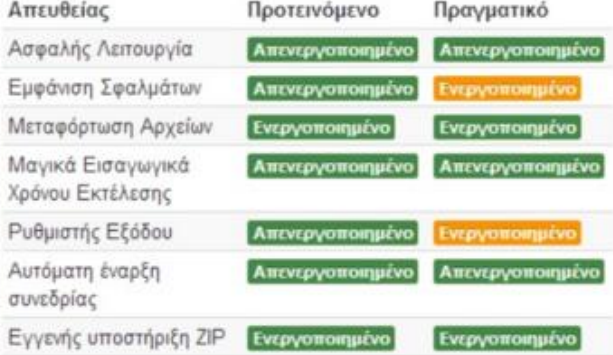

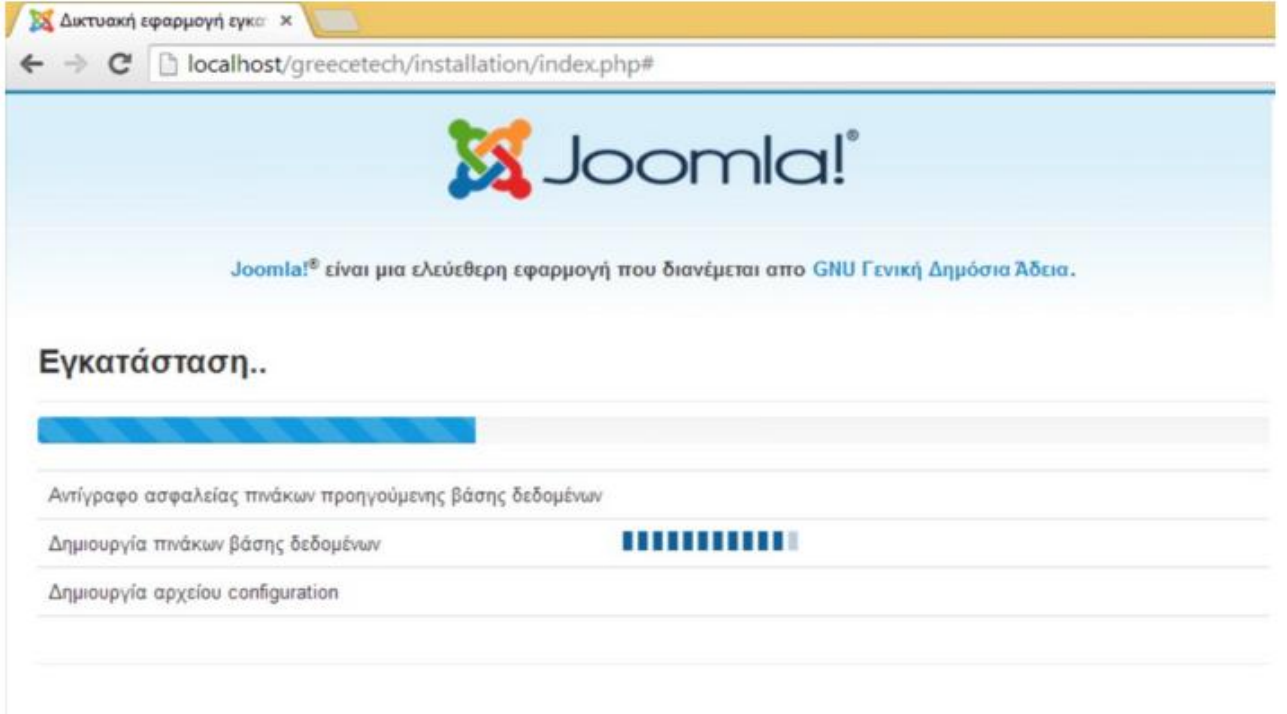

Με την ολοκλήρωση της εγκατάστασης λαμβάνουμε την παρακάτω εικόνα πως η εγκατάσταση του Joomla! έχει ολοκληρωθεί με επιτυχία.

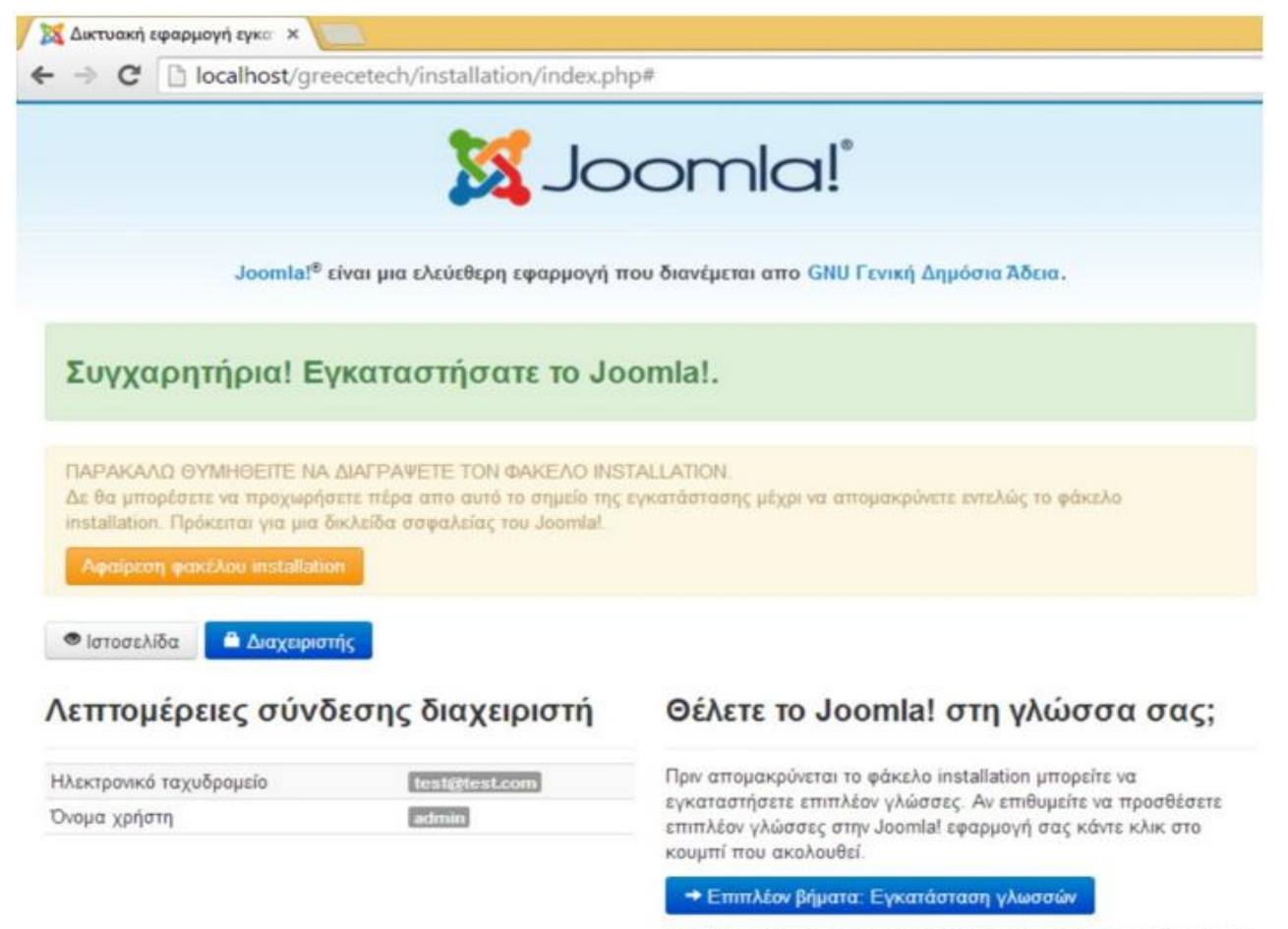

Σημείωση: Πρέπει να έχετε πρόσβαση στο Ιντερνετ για να επιτραπεί wampato wake mpathamaya ina nujihi isyès ne lelmool, orni

Πλέον έχουμε εγκαταστήσει όλα τα απαραίτητα και αναγκαία πράγματα ώστε να είμαστε σε θέση να υλοποιήσουμε την πτυχιακή μας εργασία, δηλαδή την παραμετροποίηση του Joomla! και την εγκατάσταση και ρύθμιση όλων των πρόσθετων ώστε να δημιουργήσουμε το ηλεκτρονικό μας κατάστημα για την πώληση έργω τέχνης που αποτελεί και το βασικό αντικείμενο της πτυχιακής μας εργασίας.

# <span id="page-51-0"></span>**5.3 Εγκατάςταςη/Παραμετροποίηςη Google Chrome Developer Tools**

Tα Google Chrome Developer Tools είναι ένα πρόσθετο που είναι προ-εγκατεστημένο στο Google Chrome οπότε δεν απαιτήθηκε κάποια ειδική εγκατάσταση. Αναλυτικές οδηγίες χρήσης καθώς και κάποιες επιλογές/ρυθμίσεις όπως για παράδειγμα για τον επεξεργαστή κώδικα (editor) υπάρχουν στη διεύθυνση: https://developers.google.com/web/tools/chrome-devtools/

Η χρήση των Developer Tools είναι πολύ απλή μέσα από την ειδική κονσόλα που εμφανίζεται **πατώντας το συνδυασμό πλήκτρων Shift + Ctrl + I** ή από το μενού **Περισσότερα Εργαλεία**  $\rightarrow$ **Εργαλεία για Προγραμματιστές**. Παρακάτω παραθέτουμε μία εικόνα στην οποία μπορούμε να δούμε τη χρήση των Developer Tools στην πράξη στην υλοποίηση αυτής της πτυχιακής.

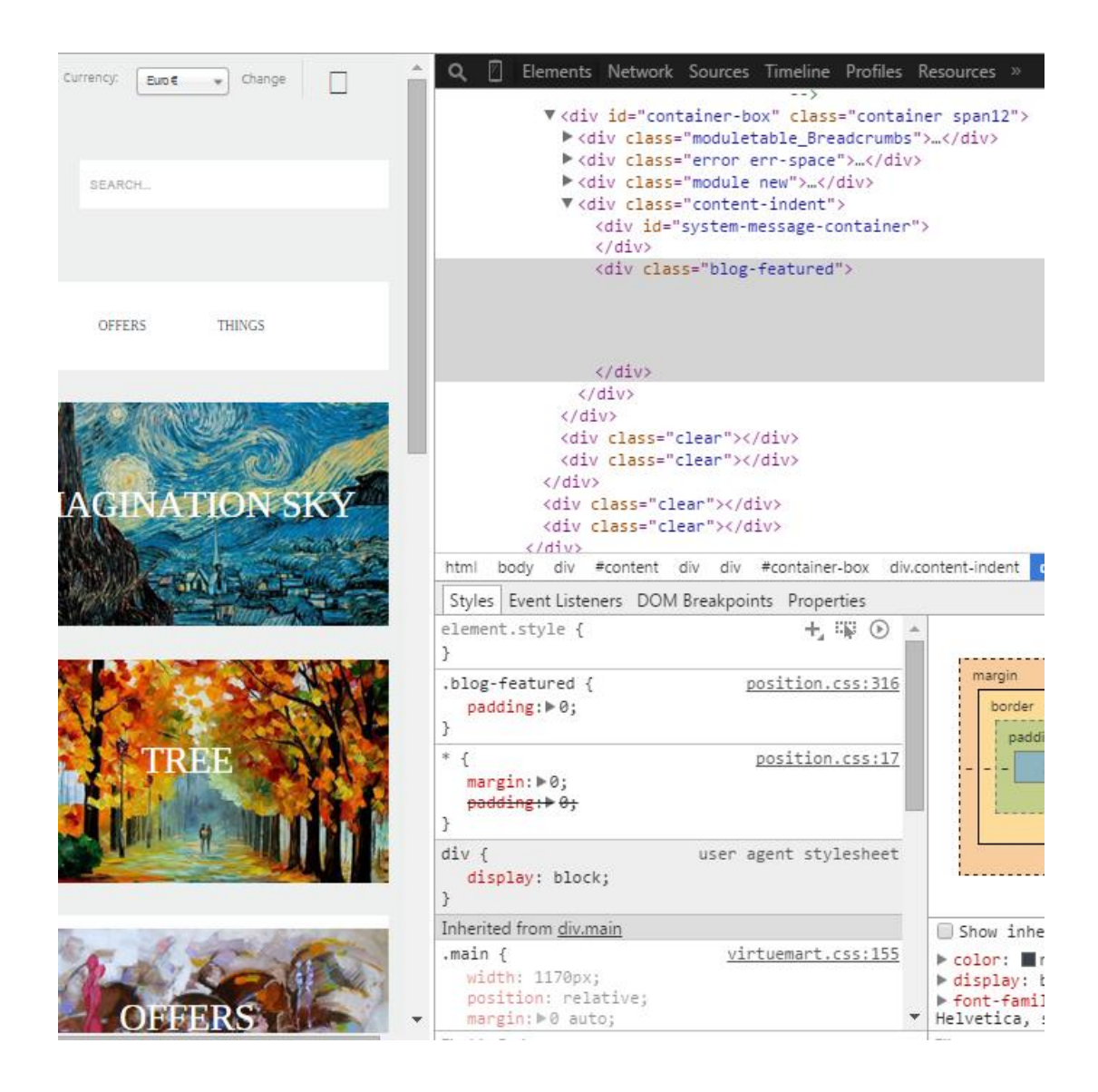

# <span id="page-52-0"></span>**Κεφάλαιο 6: Υλοποίηςη - Κφριο Μζροσ Πτυχιακήσ Εργαςίασ**

Στο κεφάλαιο αυτό παρουσιάζεται η οργάνωση και ο τρόπος εργασίας που εφαρμόσαμε για την υλοποίηση της δυναμικής ιστοσελίδας και όλες οι ενέργειες και τα βήματα που ακολουθήσαμε εγκατάσταση, παραμετροποίηση και λειτουργία του ηλεκτρονικού καταστήματος στον εξυπηρετητή web, το σύστημα διαχείρισης βάσεων δεδομένων, το σύστημα διαχείρισης περιεχομένου, καθώς και η εισαγωγή δοκιμαστικού υλικού στην ιστοσελίδα για αυτή την πτυχιακή εργασία.

# <span id="page-52-1"></span>**6.1 Περιβάλλον Διαχείριςησ-Εργαςίασ Joomla**

Το αρχικό περιβάλλον (Front End) της ιστοσελίδας μας είναι διαθέσιμο στη διεύθυνση: [http://www.multiapp.gr/pintura.](http://www.multiapp.gr/pintura) Αυτή είναι η σελίδα μας η οποία εμφανίζεται σε κάθε browser. Εκεί βλέπουμε σε υλοποίηση ότι σχεδιασμό έχουμε κάνει έως τώρα.

Το κομμάτι διαχείρισης-ανάπτυξης (BackEnd) της ιστοσελίδας μας είναι διαθέσιμο στη διεύθυνση: **<http://www.multiapp.gr/pintura/administrator>**

Το κομμάτι διαχείρισης-ανάπτυξης (BackEnd) της ιστοσελίδας μας είναι το πάνελ διαχείρισης (administration panel) του joomla το οποίο χρησιμοποιήθηκε για να μπορεί ο διαχειριστής, δηλαδή ο χρήστης με δικαιώματα επιπέδου Super User, να μπορεί να εφαρμόσει τις απαραίτητες αλλαγές στην ιστοσελίδα μας. Μόνο μέσω αυτού του πάνελ διαχείρισης μπορούμε να επεξεργαστούμε και να οριστικοποιήσουμε τις αλλαγές που κάνουμε. Το πάνελ διαχείρισης του joomla είναι αρκετά απλό και φιλικό προς το χρήστη, με πολλές επιλογές και βοηθητικά εργαλεία.

Η σελίδα σύνδεσης του χρήστη-διαχειριστή του joomla εμφανίζεται όπως τη βλέπουμε στην παρακάτω εικόνα, όπου μπορούμε να δώσουμε ο όνομα του χρήστη και τον κωδικό ασφαλείας για να συνδεθούμε ως διαχειριστές στην ιστοσελίδα:

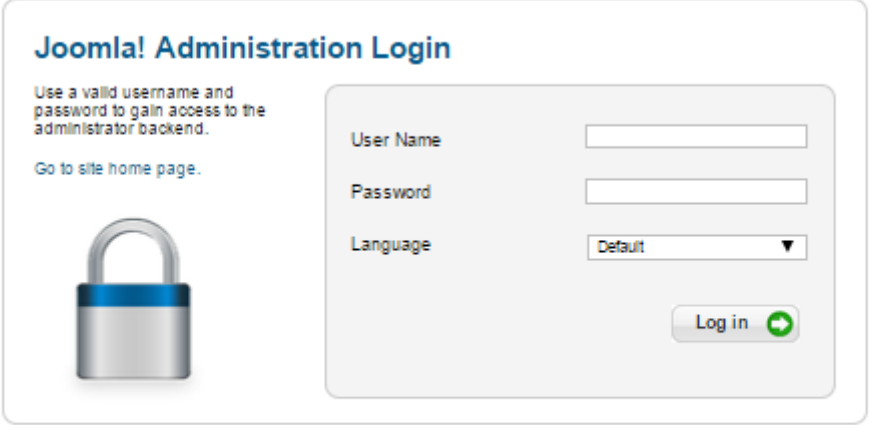

Έπειτα, μπαίνουμε στο περιβάλλον διαχείρισης όπου μπορούμε να κάνουμε την προσαρμογή και την υλοποίηση για τα χαρακτηριστικά της ιστοσελίδας μας.

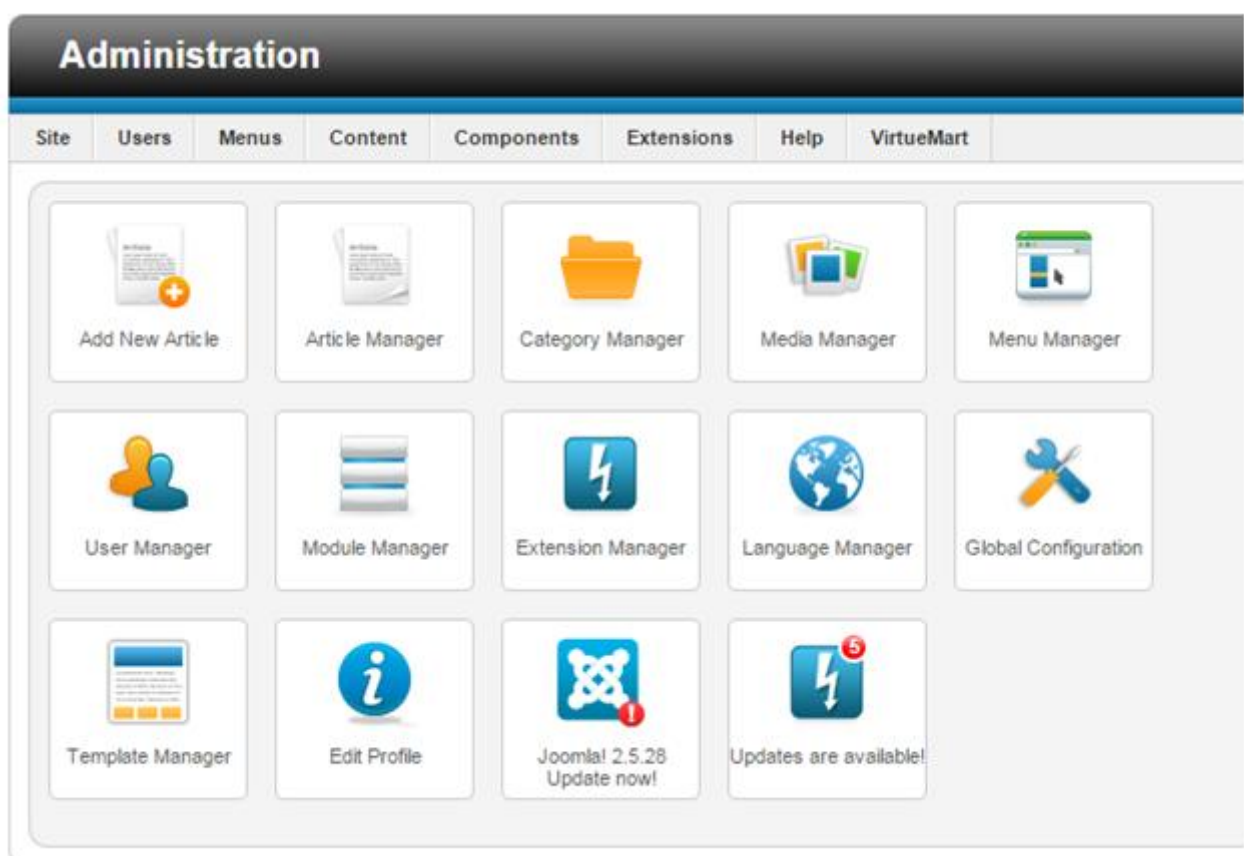

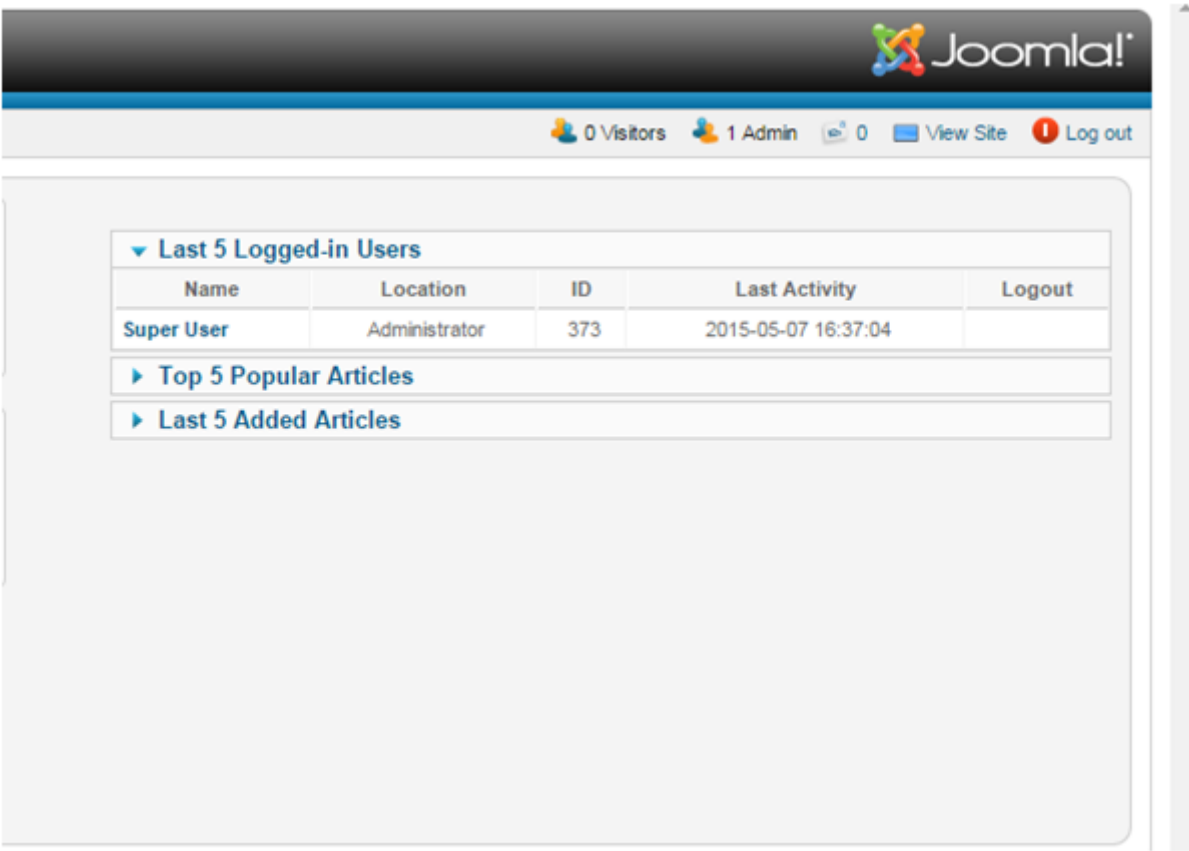

Όπως φαίνεται και στις παραπάνω εικόνες το περιβάλλον διαχείρισης είναι αρκετά εύχρηστο δίνοντάς μας τη δυνατότητα να κάνουμε επεξεργασία των χρηστών, του κειμένου στις σελίδες κ.λπ.

H εισαγωγή και η επεξεργασία του δικού μας γραφικού θέματος (template) έγινε από την κατηγορία: Template manager όπου και μπορούμε να δούμε τα στοιχεία του κώδικα css που χρησιμοποιούνται για την ιστοσελίδα μας.

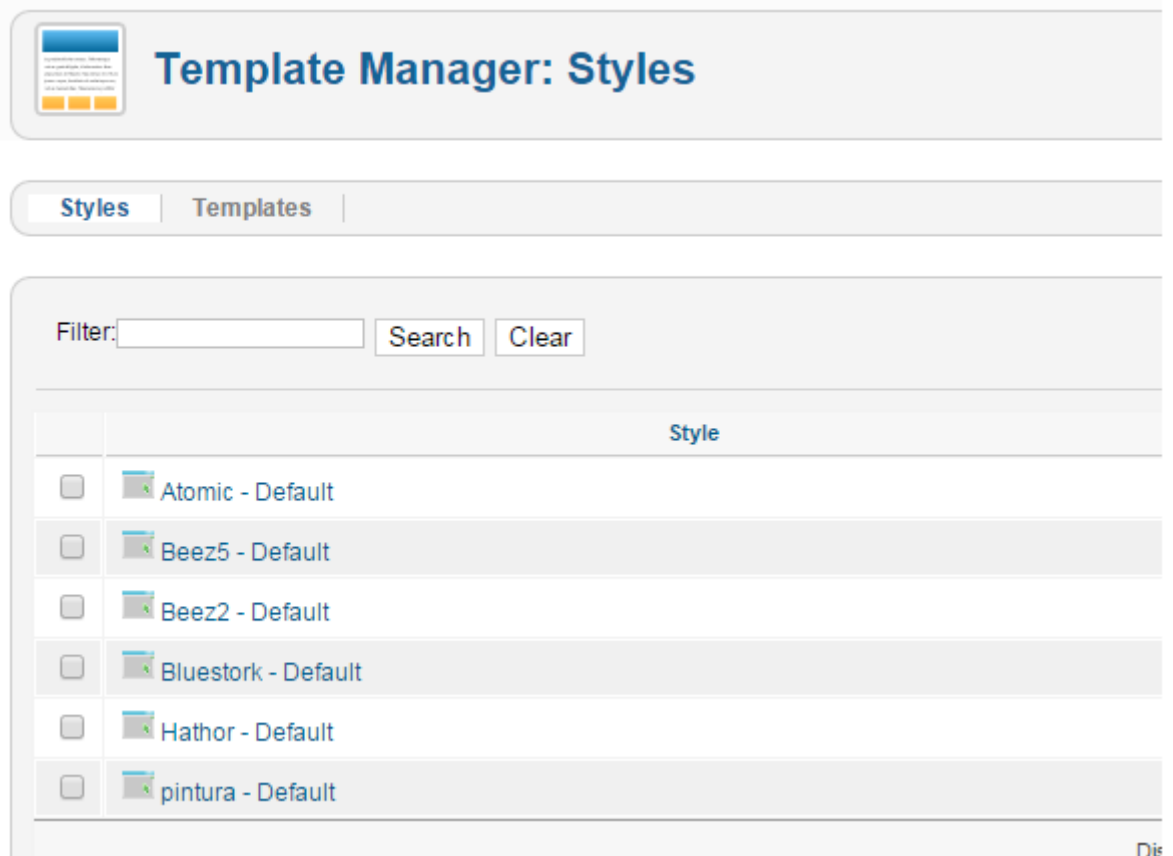

Αποφασίσαμε να χρησιμοποιήσουμε το θέμα: Pintura-default για να είναι το βασικό template στο οποίο στηρίζεται η διάταξη των γραφικών στοιχείων και του κειμένου της ιστοσελίδας.

Στην ιστοσελίδα μας (pintura) δώσαμε στον επισκέπτη τη δυνατότητα να μπορεί να κάνει εγγραφή σαν πιστοποιημένος χρήστης, ώστε να έχει το ανάλογα δικαίωμα για να αγοράσει και να κάνει μια αξιολόγηση στα αγαπημένα του έργα τέχνης. Επίσης δώσαμε στον πιστοποιημένο χρήστη τη δυνατότητα να μπορεί να δει τη διαθεσιμότητα που υπάρχει για το κάθε έργο τέχνης.

Από το πάνελ του διαχειριστή/προγραμματιστή μπορούμε να το δούμε αυτό το χαρακτηριστικό από τις ρυθμίσεις των Product Categories.

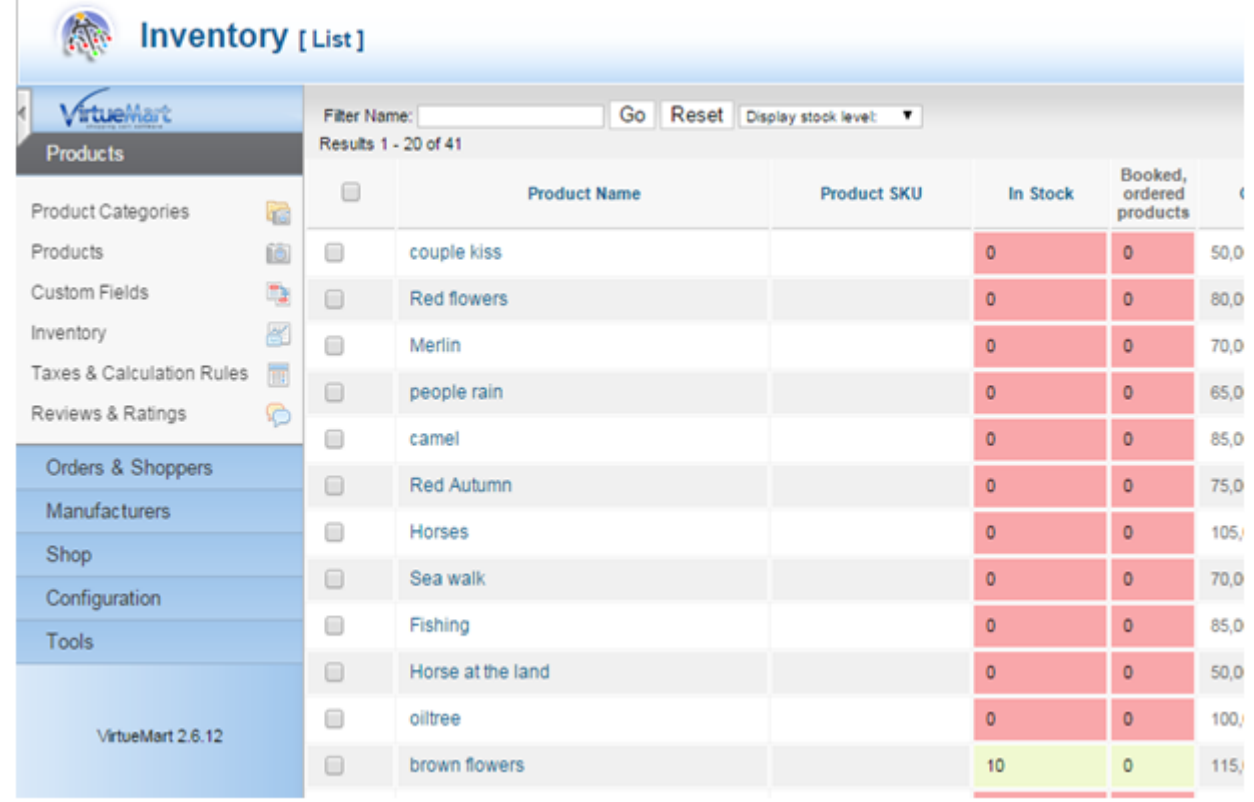

Ακόμη από την κονσόλα-πάνελ διαχείρισης έχουμε τη δυνατότητα να στείλουμε μαζικά ενημερωτικά email στους χρήστες, ώστε να τους ενημερώσουμε σχετικά με τις ανακοινώσεις προσφορών και νέα σχετικά με την ιστοσελίδα μας.

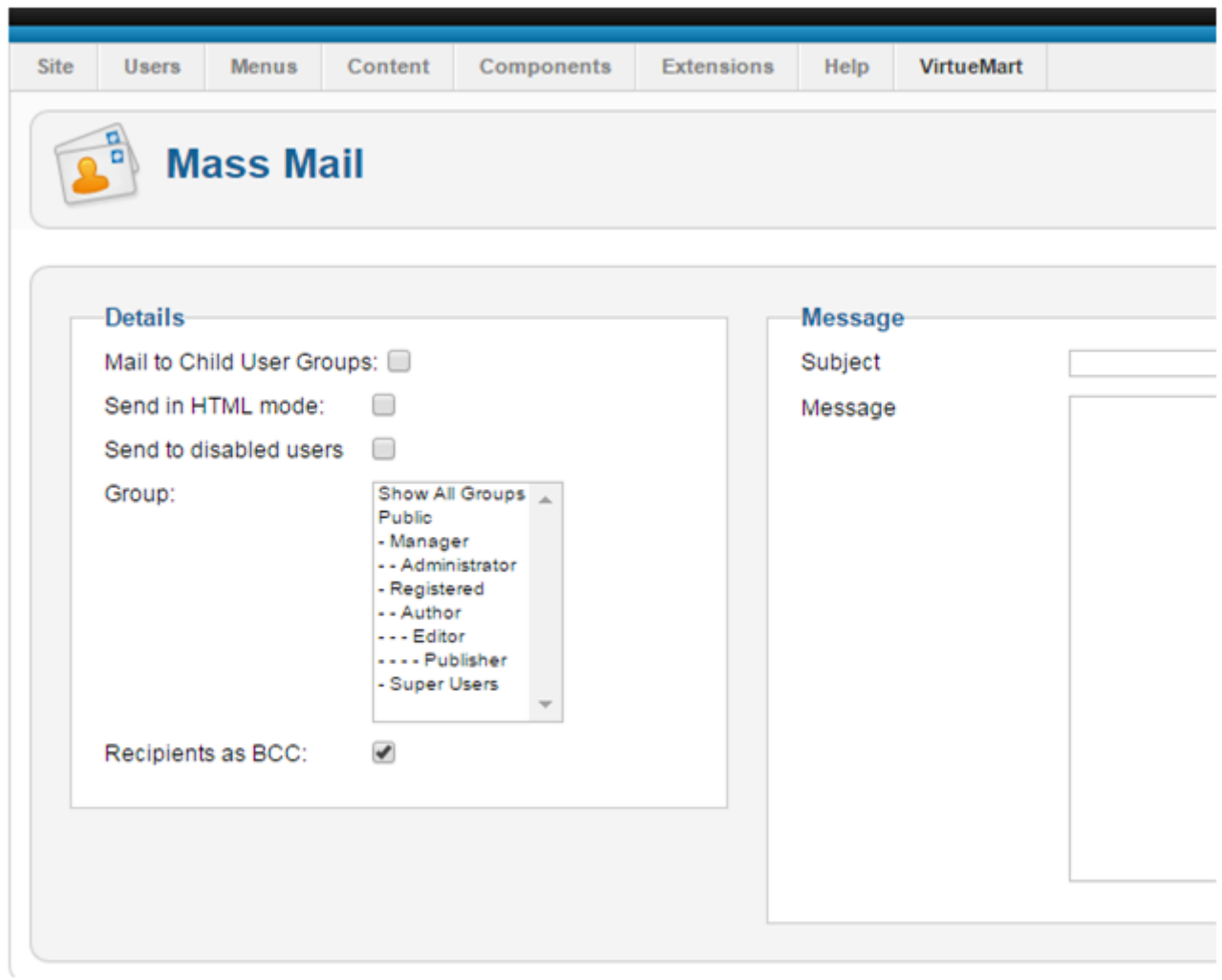

Στο αρχικό περιβάλλον (Front End) της ιστοσελίδας μας μπορούμε να δούμε τις δυνατότητες του χρήστη αλλά και την γενική εμφάνιση της σελίδας.

# <span id="page-57-0"></span>**6.2 Χρήςτεσ & Εμφάνιςη**

Σε αυτή την ιστοσελίδα θα χρειαστούμε τρεις κατηγορίες/επίπεδα χρηστών με τα αντίστοιχα δικαιώματα πρόσβασης και πλοήγησης στο περιεχόμενο της ιστοσελίδας.

- > Administrator: Ο διαχειριστής της ιστοσελίδας που συνεπάγεται ότι θα έχει πλήρη έλεγχο και πρόσβαση σε όλα ανεξαιρέτως τα στοιχεία της ιστοσελίδας.
- > Authenticated user: Ο χρήστης αυτός θα μπορεί να έχει πρόσβαση για ανάγνωση σε όλο το δημοσιευμένο περιεχόμενο καθώς και να δημιουργήσει νέο περιεχόμενο.
- > Anonymous user: Ο επισκέπτης της ιστοσελίδας που έχει την δυνατότητα να πρόσβαση μόνο για ανάγνωση σε όλο το περιεχόμενο.

O χρήστης μπορεί να κάνει σύνδεση (log in) ή εγγραφή (register) στην ιστοσελίδα από την ειδικά διαμορφωμένη φόρμα σύνδεσης/εγγραφής που υπάρχει, σε περίπτωση που θέλει να πραγματοποιήσει μια αγορά.

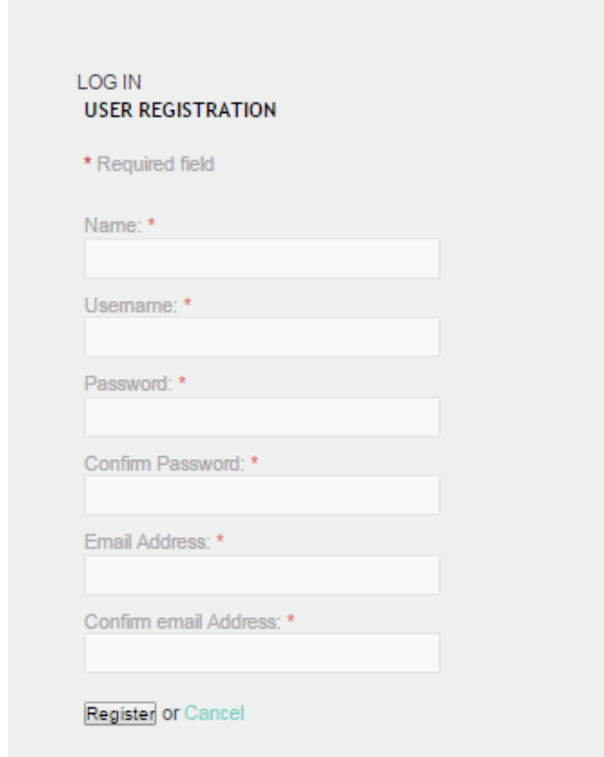

Σαν πρόσθετα στην ιστοσελίδα μας προστέθηκαν οι επιλογές επαναφοράς του κωδικού πρόσβασης, του ονόματος χρήστη καθώς και η επιλογή δημιουργίας λογαριασμού εάν ο χρήστης δεν έχει λογαριασμό πιστοποιημένου χρήστη.

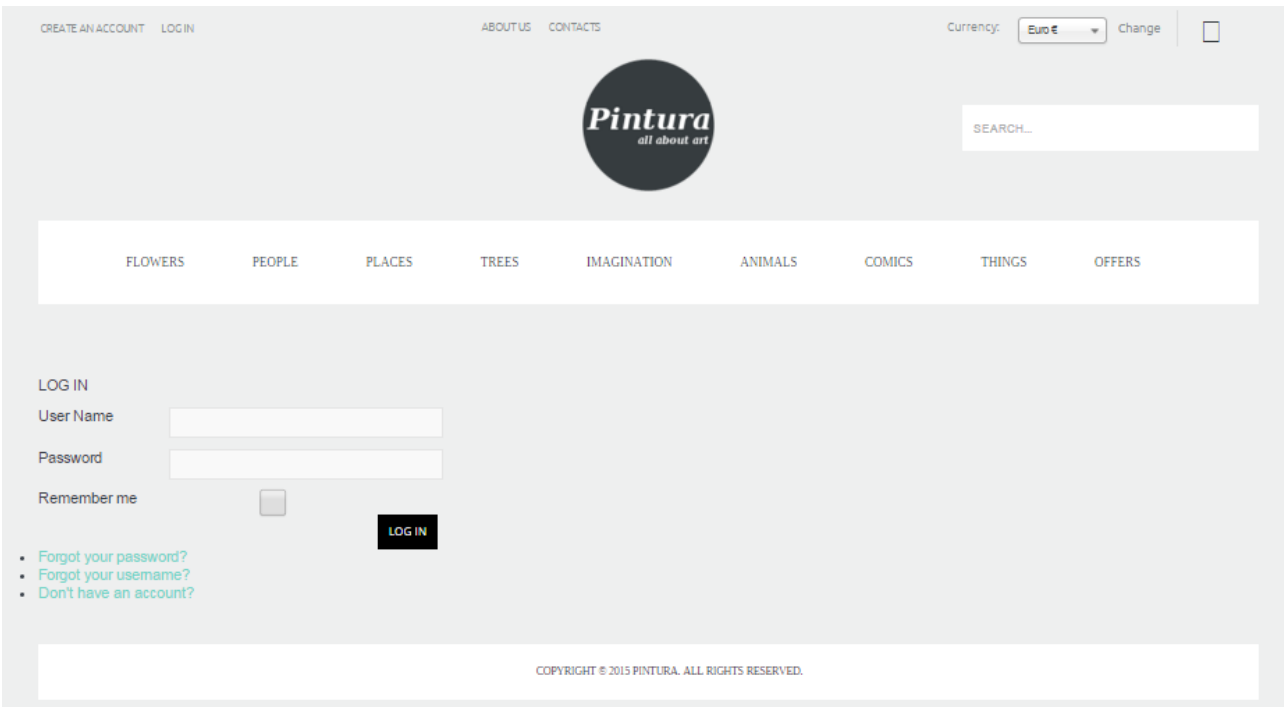

Η κεντρική σελίδα περιέχει μια τυχαία επιλογή μιας εικόνας ενός έργου τέχνης, δηλαδή ένα random gallery, όπου ο χρήστης μπορεί να δει τα έργα τέχνης που είναι διαθέσιμα στην ιστοσελίδα και κάνοντας κύλισης της όψης στον πλοηγό να ενημερωθεί για τα διαθέσιμα έργα τέχνης και τις αντίστοιχες τιμές τους. Τα διαθέσιμα έως τώρα νομίσματα συναλλαγής που έχουν οριστεί είναι το Ευρώ και το δολάριο Αμερικής.

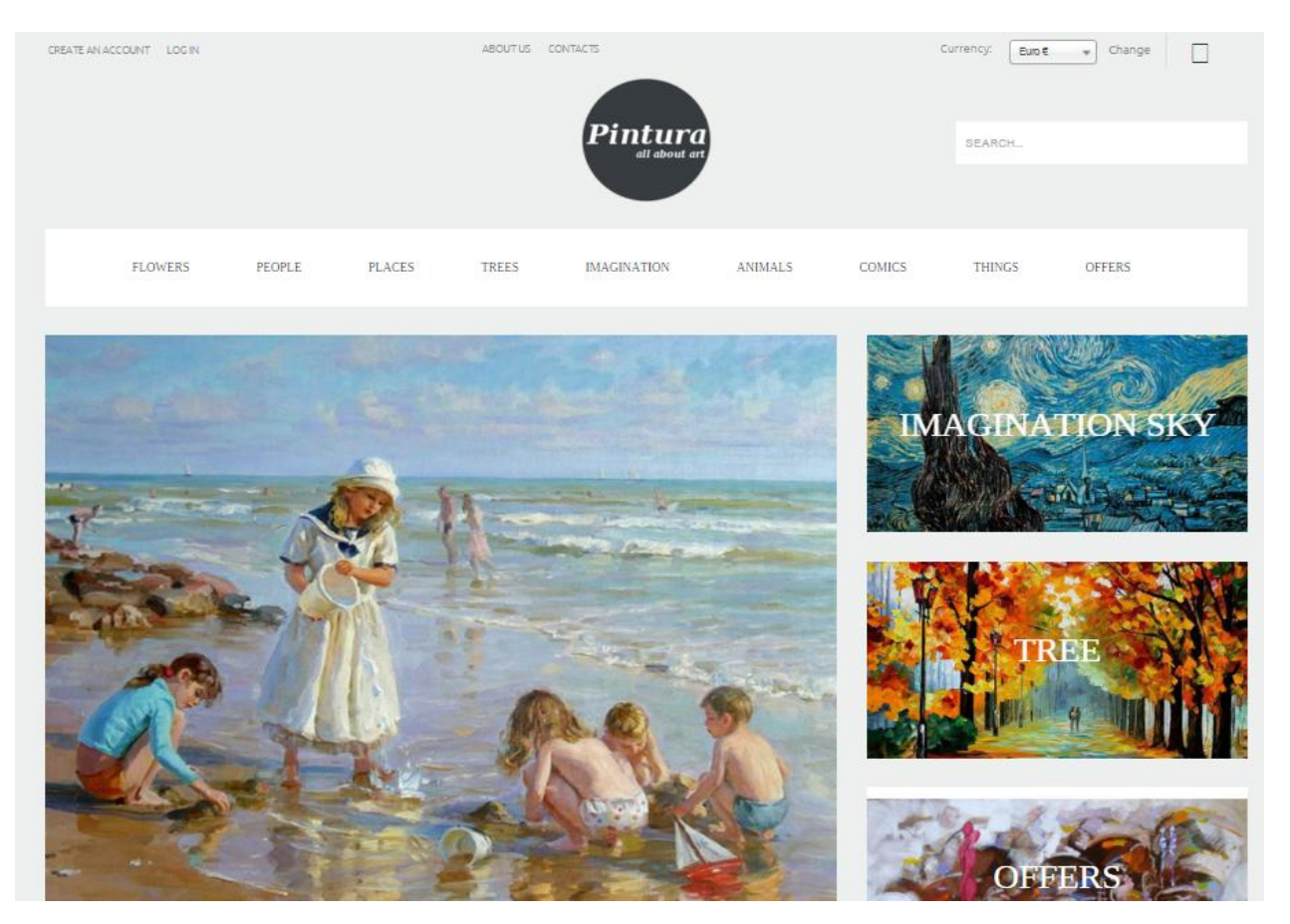

Πατώντας ο χρήστης με το ποντίκι του πάνω σε ένα έργο τέχνης μπορεί να δει περισσότερες λεπτομέρειες σχετικά με το συγκεκριμένο έργο τέχνης.

Όλα αυτά μπορεί να τα δει ο χρήστης στο πάνω μέρος της ιστοσελίδας. Κάτι επιπρόσθετο που υλοποιήθηκε είναι οι τρόποι επικοινωνίας του επισκέπτη της ιστοσελίδας μας με εμάς καθώς και πληροφορίες σχετικά με εμάς και το τι εμπορευόμαστε/προωθούμε μέσα από την ιστοσελίδα. Ο κάθε χρήστης μπορεί ακόμη από το βασικό μενού να επιλέξει την κατηγορία πίνακα και να δει όλους τους διαθέσιμους πίνακες της κατηγορίας που διατίθενται για αγορά.

Εάν μετακινηθούμε προς τα κάτω στην κεντρική όψη της ιστοσελίδας, ο επισκέπτης μπορεί επίσης να δει τα προβεβλημένα προϊόντα μας καθώς και τα προτεινόμενα από εμάς έργα τέχνης. Επιλέξαμε να βάλουμε και την δυνατότητα «γρήγορης» αγοράς για κάθε ένα από τα εκθέματα.

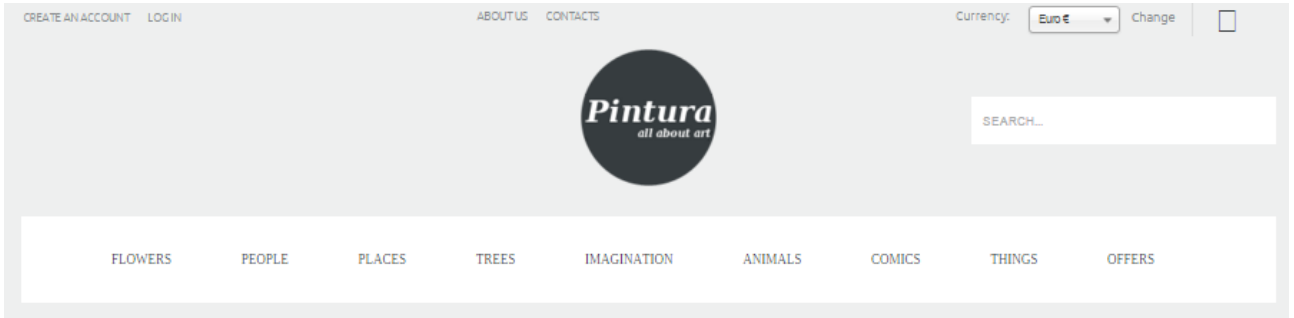

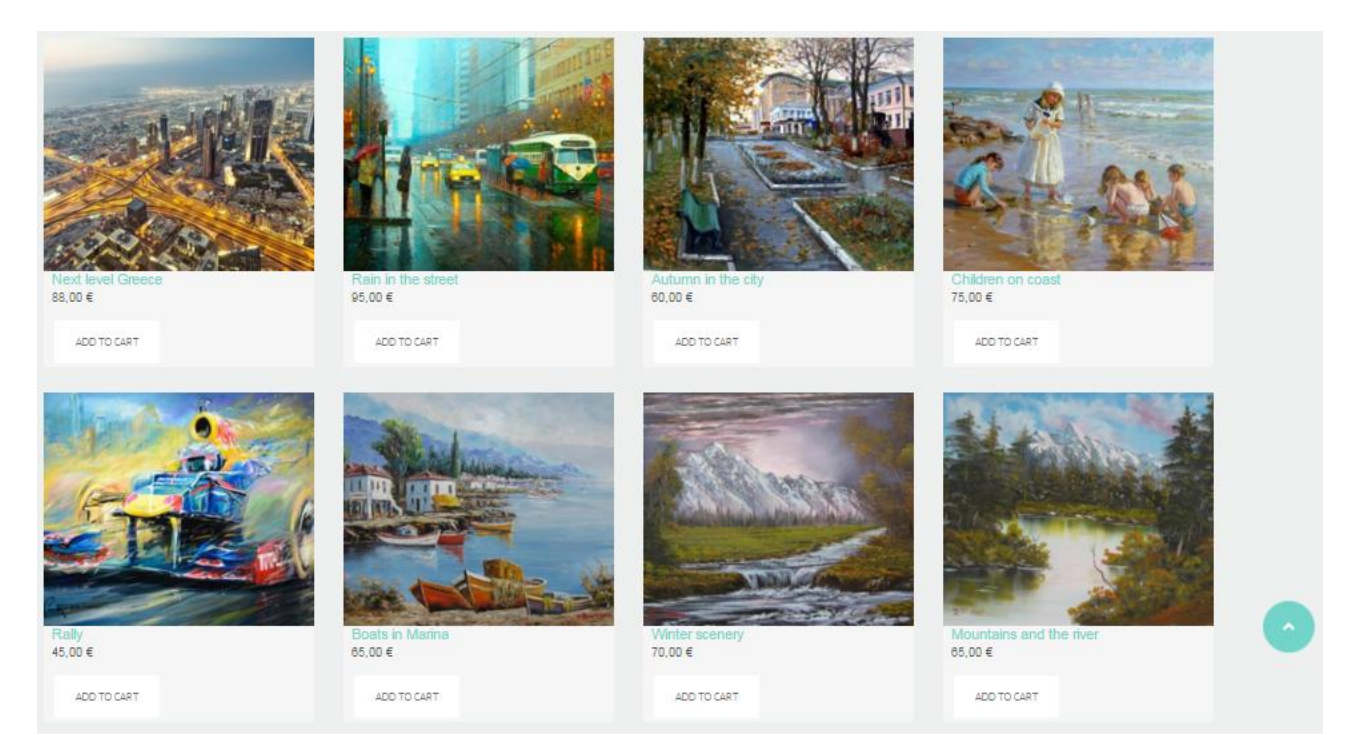

Η ένδειξη των χρωματικών ενδείξεων «Πράσινου» και «Κόκκινου» στο κάτω μέρος της κάθε φωτογραφίας ενός έργου τέχνης είναι ενδεικτικές σχετικά με την υπολειπόμενη ποσότητα που είναι διαθέσιμη για αγορά για το συγκεκριμένο έργο τέχνης. Όλες αυτές τις πληροφορίες μπορεί να τις αναγνώσει ο κάθε επισκέπτης, αρκεί να διαλέξει κάποια από τις επιλογές του κύριου μενού επιλογής της ιστοσελίδας μας.

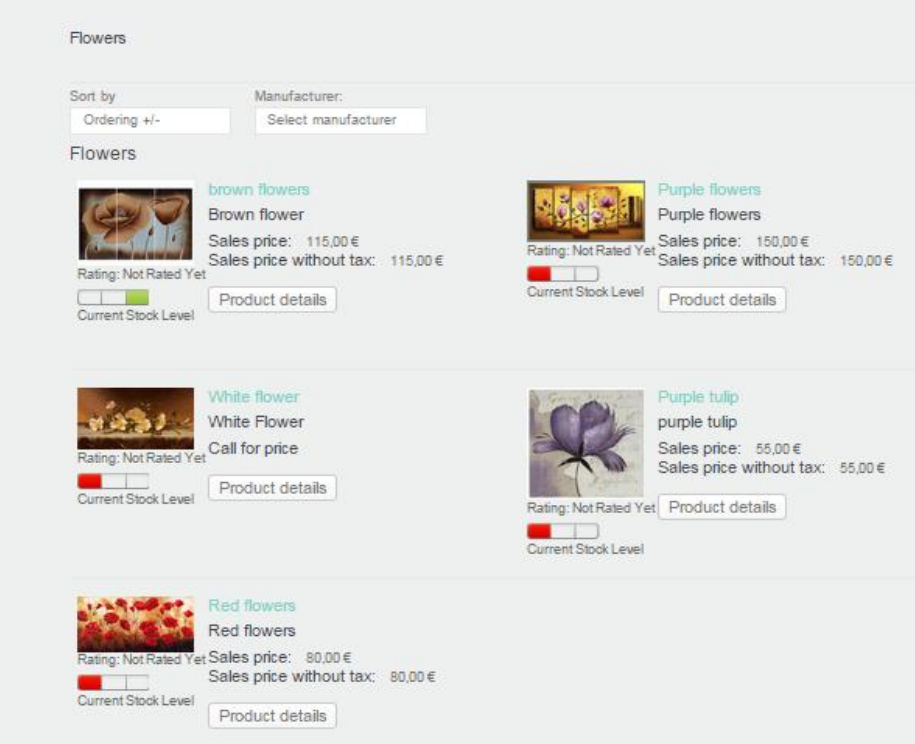

# <span id="page-62-0"></span>**Κεφάλαιο 7: Αποτελζςματα & Συμπεράςματα**

Στο κεφάλαιο αυτό παρουσιάζονται τα αποτελέσματα και τα συμπεράσματά μας από αυτή την πτυχιακή εργασία. Ακόμη παρουσιάζουμε συνοπτικά κάποιες μελλοντικές επεκτάσεις που θα μπορούσαν να γίνουν στην ιστοσελίδα του ηλεκτρονικού καταστήματος πώλησης έργων τέχνης.

### <span id="page-62-1"></span>**7.1 Συμπεράςματα**

Ήταν πολύ ενδιαφέρουσα και μια πρόκληση η ενασχόληση με την συγκεκριμένη πτυχιακή εργασία. Μετά την ολοκλήρωσή της καταλήξαμε σε κάποια πολύ ενδιαφέροντα συμπεράσματα. Με την υλοποίηση αυτής της πτυχιακής εργασίας μας δόθηκε η ευκαιρία να αποκομίσουμε γνώσεις αλλά και εμπειρία πάνω στο αντικείμενο την ανάπτυξης ιστοσελίδων. Πραγματοποιήσαμε έρευνα γύρω από το αντικείμενο της ανάπτυξης ιστοσελίδων και ότι άλλο αυτό συμπεριλαμβάνει. Μάθαμε για το Open Source και γίναμε μέλη αυτής της τεράστιας κοινότητας.

Η ανάπτυξη ιστοσελίδων με τη χρήση συστημάτων διαχείρισης περιεχομένου μπορεί να μας βοηθήσει να δημιουργήσουμε ιστοσελίδες υψηλού επιπέδου. Μας παρέχει πολλές εφαρμογές που μπορούν να προσαρμοστούν στην δικιά μας περίπτωση για να έχουμε ένα καλό αποτέλεσμα Απεριόριστα έτοιμα πρότυπα που μπορούμε να αγοράσουμε ή να βρούμε δωρεάν στο διαδίκτυο.

Γνωρίσαμε το Joomla και πως να φτιάχνουμε ιστοσελίδες με αυτό το πολυδιάστατο εργαλείο. Το Joomla είναι ένα ευρέως διαδεδομένο CMS στο διαδίκτυο και πάρα πολλές ιστοσελίδες και ηλεκτρονικά καταστήματα έχουν δημιουργηθεί με βάση αυτό. Οι δυνατότητες του Joomla είναι σχεδόν απεριόριστες και μπορεί να χρησιμοποιηθεί για την κατασκευή ιστοσελίδων πολλών και διαφορετικών θεματικών περιεχομένων, καθώς και μιας σειρά από εξειδικευμένες ιστοσελίδες σχετικά με πολλά και ποικιλόμορφα αντικείμενα για όλα σχεδόν το φάσμα την κοινωνικής, επαγγελματικής και οικονομικής λειτουργίας και δραστηριότητας σήμερα. Επίσης αποκομίσαμε γνώσεις πάνω στις γλώσσες προγραμματισμού που χρησιμοποιεί το Joomla και είχαμε την ευκαιρία να επεξεργαστούμε τον πηγαίο κώδικα αυτών των γλωσσών.

Το Joomla είναι ένα ευρέως διαδεδομένο CMS στο διαδίκτυο και πάρα πολλές ιστοσελίδες έχουν δημιουργηθεί με την χρήση αυτού. Οι δυνατότητες του είναι σχεδόν απεριόριστες και μπορεί να χρησιμοποιηθεί για την κατασκευή ιστοσελίδων πολλών και διαφορετικών θεματικών περιεχομένων. Θεωρήθηκε από εμάς το πιο εύχρηστο για την δημιουργία της σελίδας μας λόγω των ιδιοτήτων και των βασικών χαρακτηριστικών που χρησιμοποιεί σαν προεπιλογή, και είναι σε διάθεση για τον κάθε προγραμματιστή. Πλατφόρμες οι οποίες είναι χρήσιμες για δυναμικές σελίδες όπως αυτή που δημιουργήσαμε εμείς.

Αφού πρώτα έγινε ο σχεδιασμός του διαχειριστικού (back-end) κομματιού της σελίδας –

σχεδιασμός της μορφής της βάσης δεδομένων, συσχετισμός των πινάκων, εύρεση και υλοποίηση του κώδικα ώστε να πληροί τις προδιαγραφές για την υλοποίηση της σελίδας, προχωρήσαμε στον σχεδιασμό του κομματιού του αρχικού περιβάλλοντος της σελίδας. Εκεί χρησιμοποιήθηκε ένα βασικό template για τον αρχικό σχεδιασμό και έπειτα τροποποιήθηκε με βάση τις προσδοκίες μας αλλά και για να είναι ακόμη πιο φιλικό στον τελικό χρήστη.

Με την υλοποίηση αυτής της πτυχιακής εργασίας μας δόθηκε η ευκαιρία να αποκομίσουμε γνώσεις αλλά και εμπειρία πάνω στο αντικείμενο την ανάπτυξης ιστοσελίδων. Πραγματοποιήσαμε έρευνα γύρω από το αντικείμενο της ανάπτυξης ιστοσελίδων και ότι άλλο αυτό συμπεριλαμβάνει. Μάθαμε για το λογισμικό ανοικτού κώδικα και γίναμε μέλη αυτής της τεράστιας κοινότητας. Γνωρίσαμε το Joomla και πως να φτιάχνουμε ιστοσελίδες με αυτό το πολυδιάστατο εργαλείο. Επίσης αποκομίσαμε γνώσεις πάνω στις γλώσσες προγραμματισμού που χρησιμοποιεί το Joomla και να επεξεργαστούμε κώδικα αυτών των γλωσσών.

Οι βασικές γλώσσες που χρησιμοποιήθηκαν για την υλοποίηση της σελίδας ήταν οι HTML, CSS, PHP. Ένα πολύ σημαντικό κομμάτι για εμάς όσον αφορά των εμπλουτισμό των γνώσεων μας, ήταν το να μάθουμε πώς μπορεί να γίνει η σύνδεση του του κομματιού του αρχικού περιβάλλοντος της σελίδας με το back end κομμάτι. Κατανοήσαμε πώς μπορούμε να σηκώσουμε μια ιστοσελίδα τοπικά στον υπολογιστή μας αλλά και διαδικτυακά. Κατανοήσαμε τις βασικές λειτουργείες ενός εργαλείου όπως το Joomla μιας και παρέχει όλα τα χρήσιμα εργαλεία που είναι βασικά για την δημιουργία μιας οποιαδήποτε σελίδας. Στο κομμάτι της υλοποίησης θελήσαμε πιο πολύ να επικεντρωθούμε στο back end της σελίδας καθώς επίσης και στην κατανόηση της βάσης δεδομένων μας η οποία και θα υποστηρίζει το πελατολόγιο, την διαθεσιμότητα των προϊόντων μας, καθώς επίσης και τα στοιχεία των παραγγελιών. Το Joomla είναι ένα εργαλείο που έχει τη δυνατότητα να στηρίξει διαφόρων ειδών υπηρεσίες κατά τη δημιουργία μιας δυναμικής ιστοσελίδας. Παρέχει αυτοματοποιημένο κώδικα για πολλά πρόσθετα τα οποία μπορούν να χρησιμοποιηθούν σε μια σελίδα όπως για παράδειγμα τα στοιχεία λογαριασμού ενός χρήστη καθώς και τη σύνδεσή του σαν χρήστη στην σελίδα. Επικεντρωθήκαμε κατά κύριο λόγο στο backend κομμάτι αυτού του εργαλείου για τον απλό λόγο ότι είναι πιο λειτουργικό για τους διαχειριστές στης σελίδας.

Με τα εργαλεία του Joomla, ο κάθε διαχειριστής μπορεί να δει όλες τις παραγγελίες που έχουν γίνει από τους χρήστες, καθώς και το πόσοι χρήστες είναι εγγεγραμμένοι στη σελίδα, μπορεί να έχει τη δυνατότητα να στείλει μαζικά ενημερωτικά Newsletters σε αυτούς ώστε να ενημερώνονται για καινούρια προϊόντα, προσφορές κ.τ.λ.. Επίσης να έχει τη δυνατότητα παρακολούθησης των αποθεμάτων που υπάρχουν για κάθε προϊόν, καθώς επίσης και στατιστικά στοιχεία για την επισκεψιμότητα και δημοφιλία της σελίδας. Επιλέξαμε το joomla διότι η κατασκευή της βάσης μας καθώς και ο συσχετισμός της με το Joomla μπορούν να μας βοηθήσουν και σαν αρχική βάση για δημιουργία κάποιας άλλης σελίδας εφόσον χρειαστεί στο μέλλον. Πιστέψαμε ότι είναι η καλύτερη δυνατή λύση με το μικρότερο δυνατό κόστος και χρόνο κατασκευής της κάτι που μας εξυπηρετεί λαμβάνοντας υπόψιν την ταχύτητα με την οποία κάποιος θέλει να μπει στην αγορά. Το

αποτέλεσμα που πήραμε δεν μας διέψευσε.

Το έργο της πτυχιακής στο σύνολο του, θα μπορούσε να αποτελέσει έναν απλό οδηγό για άλλους φοιτητές, και όχι μόνο, που θα ήθελαν να ασχοληθούν με το Joomla!, τη δημιουργία δυναμικών ιστοσελίδων και ηλεκτρονικών καταστημάτων (eshops) με αυτό. Δίνονται σαφής οδηγίες για την εγκατάσταση τους, καθώς επίσης και για την γενική θεωρία για όλα τα εργαλεία και της πλατφόρμες που χρησιμοποιήθηκαν.

# <span id="page-64-0"></span>**7.2 Λόγοι για τουσ οποίουσ ςτοχεφςαμε ςτη δημιουργία μιασ ςελίδασ ζργων τζχνησ**

Από αρχαιοτάτων χρόνων, και με το πέρασμά τους, παρατηρούμε πόσο πολύ σημαντικό ρόλο είχε η τέχνη στην εξέλιξη της ιστορίας και πως από το πρώτο σημάδι τέχνης πάνω στα πετρώματα των σπηλαίων άλλαξε τα δεδομένα στο πώς αντιμετωπίζαμε το παρελθόν. Η τέχνη είναι η πιο διαδεδομένη μορφή εσωτερικού εξπρεσιονισμού. Θεωρείται χάρισμα, ταλέντο ή και για κάποιους η ικανότητα να μπορεί κάποιος να δώσει μορφή σε ένα συναίσθημα από το οποίο διακατέχεται.

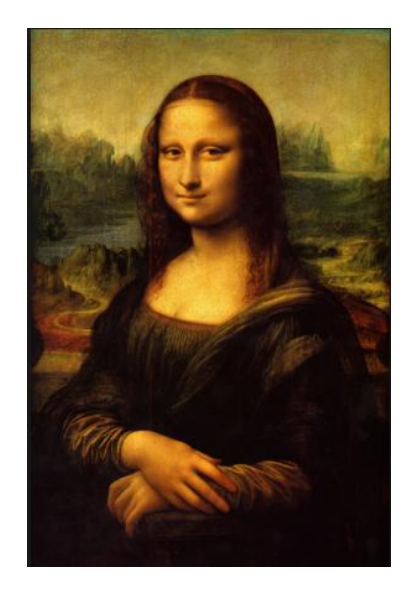

Η τέχνη σαν μορφή έχει ποικίλες μορφές και πτυχές. Μπορεί να εκφραστεί με ένα λογοτέχνημα, ένα ποίημα, ένα στίχο, μια μελωδία ή πάνω σε έναν καμβά. Όλοι μας κάποια στιγμή στη ζωή μας, είχαμε την ευκαιρία να ζωγραφίσουμε πάνω σε ένα κομμάτι χαρτί κάτι που είχαμε στο μυαλό μας. Μπορεί να ήταν κάποιο αξιόλογο καλλιτέχνημα ή απλά μια μουτζούρα που δεν είχε κάποιο νόημα για τα μάτια των υπολοίπων. Εμείς όμως πάντα θυμόμαστε την πρώτη μας ζωγραφιά ή εκείνη την ζωγραφιά που κατέληξε σε ένα χαρτί μετά από την ανάγκη μας να εκφράσουμε κάτι που είχαμε μέσα στο μυαλό μας. Πάντα λοιπόν θα επιλέγαμε να επενδύσουμε στην τέχνη ηθελημένα ή όχι, γιατί απλά μας κάνει να αισθανόμαστε όμορφα. Όλοι μας έχουμε κάπου στο χώρο μας έναν πίνακα

κρεμασμένο σε κάποιο τοίχο. Κάτι που μένει στο πέρασμα των χρόνων, και κάτι που η αξία του μεγαλώνει καθώς περνάει ο καιρός.

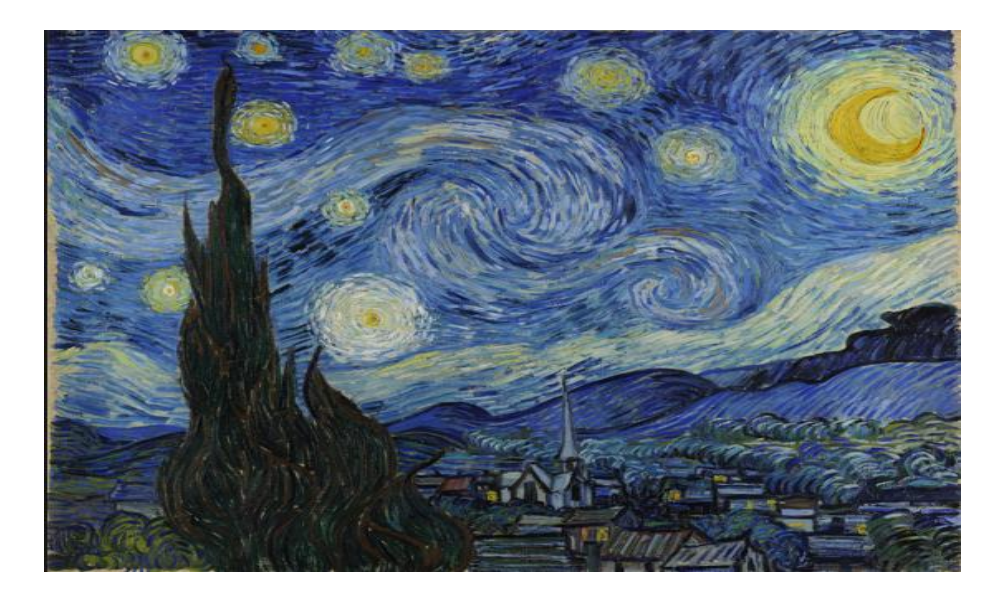

Με αυτό το σκεπτικό, συγκεκριμενοποιήσαμε την τέχνη στο κομμάτι της ζωγραφικής και καλλιτεχνίας, απευθυνόμενοι σε ένα αγοραστικό κοινό το οποίο ενδιαφέρεται να έχει στην ιδιοκτησία του κάτι με αξία, κάτι εμφανές και κάτι που δεν θα ξεχαστεί στο πέρασμα των χρόνων. Η φωτογραφία και η ζωγραφική, μαζί με τη γλυπτική είναι οι πιο δια-δραστικές μορφές τέχνης. Γιατί αυτό που νιώθει ο καλλιτέχνης γίνεται και περνάει σαν μορφή και στον εκάστοτε παρατηρητή. Είναι ένα συναίσθημα που μένει παγωμένο στο πέρασμα των χρόνων.

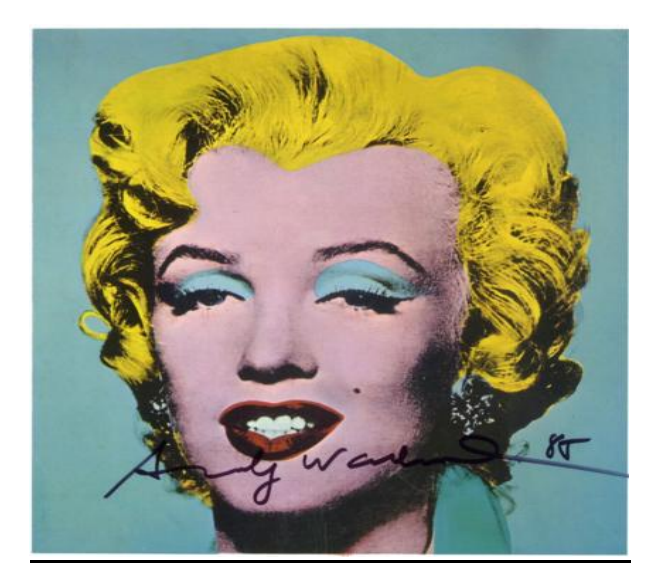

Έτσι λοιπόν καταλήξαμε να στηρίξουμε με αυτόν τον τρόπο όλους εκείνους τους καλλιτέχνες που θέλουν τα έργα τους να είναι γνωστά και προσιτά για οποιοδήποτε κοινό. Τα έργα τα οποία θα πωλούνται από τη σελίδα μας, θα είναι έργα ποικίλων καλλιτεχνών, διαφορετικών μεγεθών, ειδών με στόχο πάντα να είναι όλα προσιτά προς το αγοραστικό κοινό στο οποίο απευθυνόμαστε. Ο κάθε

θαυμαστής της τέχνης θα έχει τη δυνατότητα να μπει στη σελίδα μας και θα μπορεί απλά να δει τα διαθέσιμα έργα μας μέχρι και να αγοράσει κάποιο από αυτά. Αποφασίσαμε επίσης να στηρίξουμε και καλλιτέχνες των οποίων τα έργα δεν είναι ευρέως γνωστά αλλά σε κάθε περίπτωση είναι αξιοθαύμαστα. Στόχος μας είναι να προωθήσουμε την τέχνη με τον καλύτερο δυνατό τρόπο.

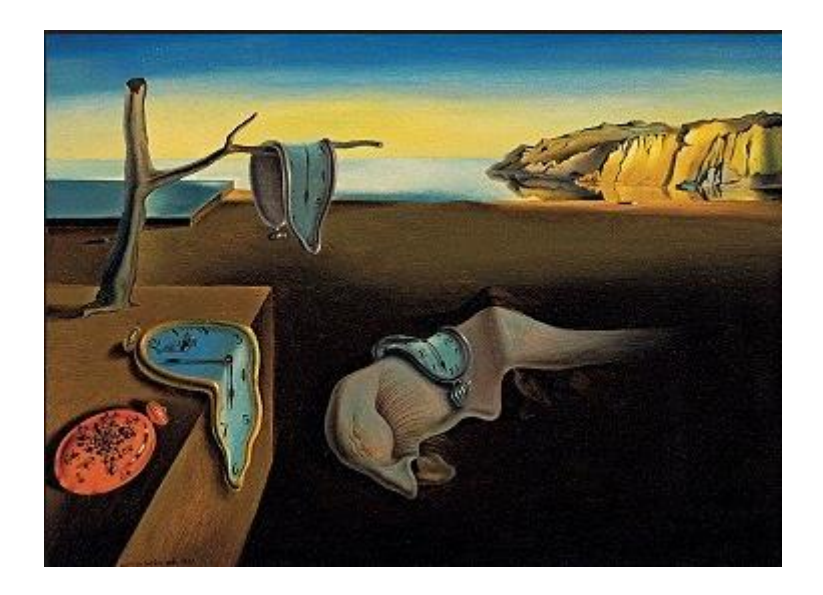

# <span id="page-66-0"></span>**7.3 Μελλοντικές Επεκτάσεις**

Σε οποιοδήποτε επαγγελματικό πλάνο που ξεκινάει κάποιος όταν προσπαθεί να στοχεύσει στην αγορά μέσω των πωλήσεων, είναι να κάνει ένα πλάνο για το πότε το προϊόν θα μπει στην αγορά καθώς και το πώς μπορεί να βελτιωθεί η ποιότητα και η υπηρεσίες του. Ξεκινάμε με στόχο την πώληση πινάκων, μιας και βρέθηκαν στον δρόμο μας καλλιτέχνες οι οποίοι θέλουν να εκθέσουν τα έργα τους. Οι καλλιτέχνες αυτοί συνήθως έχουν έδρα τους χώρες του εξωτερικού, και αυτό μας δίνει επίσης τη δυνατότητα να ανοίξουμε τους ορίζοντες μας και σε άλλες χώρες μελλοντικά. Στοχεύσαμε στο να ξεκινήσουν τα διαδικαστικά για την πλήρη λειτουργικότητα και είσοδο της στην αγορά, ιδανικά έως το καλοκαίρι του 2015. Το πλάνο μας είναι να προωθηθούν όσο περισσότεροι πίνακες μπορούν, έτσι ώστε να βάλουμε πλώρη στην εισχώρηση και άλλων ειδών τέχνης και προϊόντα προς πώληση όπως για παράδειγμα γλυπτά, φωτογραφικό υλικό για συλλέκτες κ.λπ. Ευελπιστούμε στην καλύτερη δυνατή εξέλιξη της σελίδας μας και την όσο πιο γρήγορη εισχώρησή της στην αγορά. Γι' αυτό αποφασίσαμε να εκμεταλλευτούμε τα κοινωνικά μέσα δικτύωσης για την διαφήμιση και προώθησή της. Πιστεύουμε σε εμάς και στην ιδέα μας καθώς επίσης και σε αυτούς τους καλλιτέχνες που με τα έργα τους μπορούν να δώσουν και να αφήσουν νόημα σε αυτούς που το χρειάζονται, και που αγαπούν την τέχνη.

Μία μελλοντική επέκταση που μπορούσε να σχεδιαστεί και υλοποιηθεί σε αυτή τη σελίδα είναι η παραμετροποίηση και η προσαρμογή της ιστοσελίδας και του ηλεκτρονικού μας καταστήματος ώστε να υποστηρίζει τις μεθοδολογίες Search Engine Optimization (SEO) ώστε να επιτύχουμε μια

πολύ καλύτερη παρουσία στο διαδίκτυο και μια κατάταξη στις πρώτες θέσεις των αποτελεσμάτων των πιο γνωστών μηχανών αναζήτησης του διαδικτύου.

Μια άλλη επέκταση που αξίζει να υλοποιηθεί είναι η πρόσθεση μιας σειράς από διαφορετικούς τρόπους πληρωμής για τα διάφορα έργα τέχνης που εμπορευόμαστε στο ηλεκτρονικό κατάστημα. Έτσι θα μπορούσαμε να παρέχουμε υπηρεσίες πληρωμής μέσω πιστωτικής ή/και χρεωστικής κάρτας, με τη βοήθεια υπηρεσιών κάποιας τράπεζας. Επίσης θα μπορούσαμε να προσθέσουμε και υπηρεσίες πληρωμής που να υποστηρίζουν και πιο σύγχρονες ηλεκτρονικές μεθόδους πληρωμής όπως Google Wallet και το νέο BitCoin.

Ακόμη μια άλλη επέκταση που θα μπορούσαμε να σχεδιάσουμε και υλοποιήσουμε σχετικά με το αντικείμενο της πτυχιακής μας εργασίας είναι η δημιουργία προσαρμοσμένων όψεων της ιστοσελίδας για κινητές συσκευές και smartphones, καθώς και ενδεχομένως η δημιουργία αυτούσιων εφαρμογών για έξυπνα κινητά τηλέφωνα που θα συνεργάζονται με το ηλεκτρονικό μας κατάστημα για την ακόμα καλύτερη εμπειρία στους επισκέπτες-πελάτες του καταστήματός μας.

# <span id="page-68-0"></span>**Βιβλιογραφία**

#### **Βιβλία**

- 1. *«Electronic Commerce: Theory and Practice»,* Makoto Yokoo, Takayuki Ito, Minjie Zhang, Juhnyoung Lee, Tokuro Matsuo, Springer, 2008
- 2. *«Βάσεις Δεδομένων»*, Μιχαήλ Ξένος, Δημήτριος Χριστοδουλάκης, ΕΑΠ, 2000
- 3. *«The painter of Modern Life & other Essays»,* C. Baudelaire, , ed. J. Mayne (several eds.)
- 4. *«The Italian Painters of the Renaissance»,* B. Berenson, (several eds.)
- 5. *«The Civilisation of the Renaissance in Italy»,* J. Burckhardt, (several eds.)
- 6. *«Cézanne: A Study of his Development»*, R. Fry, London 1927
- 7. *«The Gothic Image»*, E. Mâle, London 1961
- 8. *«Italian Painters: Critical Studies of their Works»,* G. Morelli, London 1892
- 9. *«Magento PHP Developer's Guide»*, 2nd Edition, By Allan MacGregor
- 10. *«Using Drupal by Example»*, By Addison Berry
- 11. *«PhpStorm Cookbook»*, By Mukund Chaudhary, Ankur Kumar
- 12. *«UI Development for Engineers»,* By Mike Kivikoski
- 13. *«Ajax Design Patterns»,* By Michael Mahemoff
- 14. *«Padding, Borders, Outlines, and Margins in CSS»,* By Eric A. Meyer
- 15. *«Learning Path: CSS Fundamentals»*, By Rachel Roumeliotis
- 16. *«Responsive Web Design with HTML5 and CSS3»*, 2nd Edition, By Ben Frain
- 17. *«Learning PHP, MySQL & JavaScript»,* 4th Edition, By Robin Nixon
- 18. *«CSS Floating»*, By Eric A. Meyer
- 19. *«HTML & XHTML: The Definitive Guide»*, 5th Edition, By Chuck Musciano, Bill Kennedy
- 20. *«HTML5 Canvas for Developers»,* By David Geary
- 21. *«HTML5 Web Application Development By Example Beginner's guide»,* By J. M. Gustafson
- 22. *«HTML5 and CSS3 Responsive Web Design Cookbook»,* By Benjamin LaGrone

#### **Ιςτότοποι**

- 1. http://en.wikipedia.org/wiki/E-commerce
- 2. http://en.wikipedia.org/wiki/Cascading\_Style\_Sheets#Use

- 3. https://www.apachefriends.org/index.html
- 4. http://www.wampserver.com/
- 5. http://en.wikipedia.org/wiki/JavaServer\_Pages
- 6. https://www.oracle.com/java/index.html
- 7. http://howtodoinjava.com/2012/11/07/how-to-work-with-xpaths-in-java-with-examples/
- 8. http://dide.flo.sch.gr/Plinet/Tutorials/Tutorials-JSP-1-Introductiion.html
- 9. http://www.w3schools.com/
- 10. http://www.octonetworks.gr/read\_more.php?id=8&lang=1
- 11. http://www.nbw.gr/static-vs-dynamic-website/
- 12. http://el.wingwit.com/Software/open-source-code/143723.html#.VErho1fuY7w
- 13. http://www.tutorialspoint.com/jsp/jsp\_quick\_guide.htm
- 14. http://httpd.apache.org/ABOUT\_APACHE.html
- 15. https://www.oracle.com/java/index.html
- 16. https://www.java.com/en/
- 17. http://www.techopedia.com/
- 18. http://www.opensource.org
- 19. http://www.joomla.org
- 20. http://www.techterms.com
- 21. http://www.edutorials.gr
- 22. http://www.edinteractive.co.uk
- 23. http://www.youtube.com
- 24. http://www.google.com